# The package nicematrix<sup>\*</sup>

## F. Pantigny fpantigny@wanadoo.fr

February 13, 2024

#### Abstract

The LaTeX package nicematrix provides new environments similar to the classical environments {tabular}, {array} and {matrix} of array and amsmath but with extended features.

| $C_1 \qquad C_2 \cdots \cdots \cdots C_n$                                                                                | Product  | dime | rice |     |               |
|----------------------------------------------------------------------------------------------------|----------|------|------|-----|---------------|
| $L_1 \begin{bmatrix} a_{11} & a_{12} \cdots \cdots a_{1n} \end{bmatrix}$                                                 | 1 Iouuet | L    | 1    | h   | $\mathbf{Pr}$ |
| $L_2 \begin{vmatrix} a_{21} & a_{22} \cdots a_{2n} \end{vmatrix}$                                                        | small    | 3    | 5.5  | 1   | 30            |
|                                                                                                    | standard | 5.5  | 8    | 1.5 | 50.5          |
| $\begin{bmatrix} \vdots & \vdots & \vdots & \ddots & \vdots \\ L_n & a_{n1} & a_{n2} \cdots \cdots a_{nn} \end{bmatrix}$ | premium  | 8.5  | 10.5 | 2   | 80            |
|                                                                                                    | extra    | 8.5  | 10   | 1.5 | 85.5          |
|                                                                                                    | special  | 12   | 12   | 0.5 | 70            |

The package nicematrix is entirely contained in the file nicematrix.sty. This file may be put in the current directory or in a texmf tree. However, the best is to install nicematrix with a TeX distribution such as MiKTeX, TeX Live or MacTeX.

Remark

If you use LaTeX via Internet with, for example, Overleaf, you can upload the file nicematrix.sty in the repertory of your project in order to take full advantage of the latest version de nicematrix.<sup>1</sup>

This package can be used with xelatex, lualatex, pdflatex but also by the classical workflow latex-dvips-ps2pdf (or Adobe Distiller). However, the file nicematrix.dtx of the present documentation should be compiled with XeLaTeX.

This package requires and **loads** the packages l3keys2e, array, amsmath, pgfcore and the module shapes of PGF (tikz, which is a layer over PGF, is *not* loaded). The final user only has to load the package with \usepackage{nicematrix}.

The idea of nicematrix is to create PGF nodes under the cells and the positions of the rules of the tabular created by array and to use these nodes to develop new features. As usual with PGF, the coordinates of these nodes are written in the **aux** to be used on the next compilation and that's why nicematrix may need several compilations.<sup>2</sup>

Most features of nicematrix may be used without explicit use of PGF or TikZ (which, in fact, is not loaded by default).

A command \NiceMatrixOptions is provided to fix the options (the scope of the options fixed by this command is the current TeX group: they are semi-global).

<sup>\*</sup>This document corresponds to the version 6.27 of nicematrix, at the date of 2024/02/13.

<sup>&</sup>lt;sup>1</sup>The latest version of the file nicematrix.sty may be downloaded from the SVN server of TeXLive: https:www.tug.org/svn/texlive/trunk/Master/texmf-dist/tex/latex/nicematrix/nicematrix.sty

<sup>&</sup>lt;sup>2</sup>If you use Overleaf, Overleaf will do automatically a sufficient number of compilations.

# 1 The environments of this package

The package nicematrix defines the following new environments.

| {NiceTabular}             | {NiceArray}  | {NiceMatrix}  |
|---------------------------|--------------|---------------|
| {NiceTabular*}            | {pNiceArray} | {pNiceMatrix} |
| <pre>{NiceTabularX}</pre> | {bNiceArray} | {bNiceMatrix} |
|                           | {BNiceArray} | {BNiceMatrix} |
|                           | {vNiceArray} | {vNiceMatrix} |
|                           | {VNiceArray} | {VNiceMatrix} |

The environments {NiceArray}, {NiceTabular} and {NiceTabular\*} are similar to the environments {array}, {tabular} and {tabular\*} of the package array (which is loaded by nicematrix).

The environments {pNiceArray}, {bNiceArray}, etc. have no equivalent in array.

The environments {NiceMatrix}, {pNiceMatrix}, etc. are similar to the corresponding environments of amsmath (which is loaded by nicematrix): {matrix}, {pmatrix}, etc.

The environment {NiceTabularX} is similar to the environment {tabularx} from the eponymous package.<sup>3</sup>.

It's recommended to use primarily the classical environments and to use the environments of **nicematrix** only when some feature provided by these environments is used (this will save memory).

All the environments of the package nicematrix accept, between square brackets, an optional list of key=value pairs. There must be no space before the opening bracket ([) of this list of options.

# 2 The vertical space between the rows

It's well known that some rows of the arrays created by default with LaTeX are, by default, too close to each other. Here is a classical example.

Inspired by the package cellspace which deals with that problem, the package nicematrix provides two keys cell-space-top-limit and cell-space-bottom-limit similar to the parameters of cellspace called \cellspacetoplimit and \cellspacebottomlimit.

There is also a key cell-space-limits to set both parameters at once.

The initial value of these parameters is 0 pt in order to have for the environments of nicematrix the same behaviour as those of array and amsmath. However, a value of 1 pt would probably be a good choice and we suggest to set them with \NiceMatrixOptions.<sup>4</sup>

\NiceMatrixOptions{cell-space-limits = 1pt}

```
$\begin{pNiceMatrix}
\frac12 & -\frac12 \\
\frac13 & \frac14 \\
\end{pNiceMatrix}$
```

 $\begin{pmatrix} \frac{1}{2} & -\frac{1}{2} \\ \frac{1}{3} & \frac{1}{4} \end{pmatrix}$ 

 $<sup>^{3}</sup>$ In fact, it's possible to use directly the X columns in the environment {NiceTabular} (and the required width for the tabular is fixed by the key width): cf. p. 24

 $<sup>^{4}</sup>$ One should remark that these parameters apply also to the columns of type S of siunitx whereas the package cellspace is not able to act on such columns of type S.

It's also possible to change these parameters for only a few rows by using the command \RowStyle provided by nicematrix (cf. p. 23).

# 3 The vertical position of the arrays

The package **nicematrix** provides a option **baseline** for the vertical position of the arrays. This option takes in as value an integer which is the number of the row on which the array will be aligned.

| <pre>\$A = \begin{pNiceMatrix}[baseline=2]</pre> |     | 1                                                                |   |        |  |
|--------------------------------------------------|-----|------------------------------------------------------------------|---|--------|--|
| \frac{1}{\sqrt{1+p^2}} & p & 1-p \\              |     | $\begin{pmatrix} \frac{1}{\sqrt{1+p^2}} \\ 1 \\ 1 \end{pmatrix}$ | p | 1-p    |  |
| 1 & 1 & 1 \\                                     | A = | 1                                                                | 1 | 1      |  |
| 1 & p & 1+p                                      |     | $\setminus 1$                                                    | p | 1 + p/ |  |
| \end{pNiceMatrix}\$                              |     |                                                                  |   |        |  |

It's also possible to use the option **baseline** with one of the special values t, c or b. These letters may also be used absolutely like the option of the environments {tabular} and {array} of array. The initial value of **baseline** is c.

In the following example, we use the option t (equivalent to baseline=t) immediately after an \item of list. One should remark that the presence of a \hline at the beginning of the array doesn't prevent the alignment of the baseline with the baseline of the first row (with {tabular} or {array} of array, one must use \firsthline).

| \begin{enumerate}<br>\item an item         |    |                |       |   |   |   |    |    |
|--------------------------------------------|----|----------------|-------|---|---|---|----|----|
| \smallskip                                 |    |                |       |   |   |   |    |    |
| \item \renewcommand{\arraystretch}{1.2}    | 1  | an             | item  | h |   |   |    |    |
| <pre>\$\begin{NiceArray}[t]{lcccccc}</pre> | 1. | an .           | 10011 | 1 |   |   |    |    |
| \hline                                     | 2. | $\overline{n}$ | 0     | 1 | 2 | 3 | 4  | 5  |
| n & O & 1 & 2 & 3 & 4 & 5 \\               |    | $u_n$          | 1     | 2 | 4 | 8 | 16 | 32 |
| u_n & 1 & 2 & 4 & 8 & 16 & 32              |    | 10             |       |   |   | - | -  |    |
| \hline                                     |    |                |       |   |   |   |    |    |
| \end{NiceArray}\$                          |    |                |       |   |   |   |    |    |
| \end{enumerate}                            |    |                |       |   |   |   |    |    |

However, it's also possible to use the tools of **booktabs**<sup>5</sup>: \toprule, \bottomrule, \midrule, etc.

| \begin{enumerate}                          |    |                |     |   |   |   |    |    |
|--------------------------------------------|----|----------------|-----|---|---|---|----|----|
| \item an item                              |    |                |     |   |   |   |    |    |
| \smallskip                                 |    |                |     |   |   |   |    |    |
| \item                                      |    |                |     |   |   |   |    |    |
| <pre>\$\begin{NiceArray}[t]{lcccccc}</pre> | 1. | an i           | tem | 1 |   |   |    |    |
| \toprule                                   | 2  | $\overline{n}$ | Ο   | 1 | 2 | 3 | 4  | 5  |
| n & O & 1 & 2 & 3 & 4 & 6 \\               | ۷. | <i>n</i>       | 0   | 1 | 2 | 0 | 4  | 0  |
| \midrule                                   |    | $u_n$          | 1   | 2 | 4 | 8 | 16 | 32 |
| u_n & 1 & 2 & 4 & 8 & 16 & 32              |    |                |     |   |   |   |    |    |
| \bottomrule                                |    |                |     |   |   |   |    |    |
| \end{NiceArray}\$                          |    |                |     |   |   |   |    |    |
| \end{enumerate}                            |    |                |     |   |   |   |    |    |

It's also possible to use the key **baseline** to align a matrix on an horizontal rule (drawn by **\hline**). In this aim, one should give the value **line**-*i* where *i* is the number of the row *following* the horizontal rule.

\NiceMatrixOptions{cell-space-limits=1pt}

 $<sup>^5\</sup>mathrm{The}$  extension booktabs is not loaded by nicematrix.

$$A = \begin{pmatrix} \frac{1}{A} & \frac{1}{B} & 0 & 0\\ \frac{1}{C} & \frac{1}{D} & 0 & 0\\ 0 & 0 & A & B\\ 0 & 0 & D & D \end{pmatrix}$$

# 4 The blocks

#### 4.1 General case

In the environments of nicematrix, it's possible to use the command \Block in order to place an element in the center of a rectangle of merged cells of the array.<sup>6</sup>

The command \Block must be used in the upper leftmost cell of the cells of the block with two mandatory arguments.

• The first argument is the size of the block with the syntax *i*-*j* where *i* is the number of rows of the block and *j* its number of columns.

If this argument is empty, its default value is 1–1. If the number of rows is not specified, or equal to \*, the block extends until the last row (idem for the columns).

• The second argument is the content of the block. It's possible to use \\ in that content to have a content on several lines. In {NiceTabular}, {NiceTabular\*} and {NiceTabularX}, the content of the block is composed in text mode whereas, in the other environments, it is composed in math mode.

Here is an example of utilisation of the command **\Block** in mathematical matrices.

```
$\begin{bNiceArray}{cw{c}{1cm}c|c}[margin]
\Block{3-3}{A} & & & 0 \\
& & & & \Vdots \\
& & & & 0 \\
hline
0 & \Cdots& 0 & 0
\end{bNiceArray}$
```

One may wish to raise the size of the "A" placed in the block of the previous example. Since this element is composed in math mode, it's not possible to use directly a command like  $\large, \Large$  and  $\LARGE$ . That's why the command  $\Block$  provides an option between angle brackets to specify some TeX code which will be inserted before the beginning of the math mode.<sup>7</sup>

```
$\begin{bNiceArray}{cw{c}{1cm}c|c}[margin]
\Block{3-3}<\Large>{A} & & & 0 \\
0 & & & \Vdots \\
& & & 0 \\
\hline
0 & \Cdots& 0 & 0
\end{bNiceArray}$
```

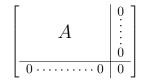

<sup>&</sup>lt;sup>6</sup>The spaces after a command \Block are deleted.

<sup>&</sup>lt;sup>7</sup>This argument between angular brackets may also be used to insert a command of font such as **\bfseries** when the command  $\$  is used in the content of the block. It's also possible to put in that optional argument the command **\rotate** provided by nicematrix (cf. part 14.5, p. 46).

In fact, the command **\Block** accepts as first optional argument (between square brackets) a list of couples key=value.

First, there are keys which are quick tools to control the apperance of the block.

- the key fill takes in as value a color and fills the block with that color;
- the key opacity sets the opacity of the filling color specified by fill;
- the key **draw** takes in as value a color and strokes the frame of the block with that color (the default value of that key is the current color of the rules of the array);
- the key **color** takes in as value a color and apply that color the content of the block but draws also the frame of the block with that color;
- the keys hlines, vlines and hvlines draw all the corresponding rules in the block;<sup>8</sup>
- the key line-width is the width of the rules (is relevant only when one of the keys draw, hvlines, vlines and hlines is used);
- the key **rounded-corners** requires rounded corners (for the frame drawn by **draw** and the shape drawn by **fill**) with a radius equal to the value of that key (the default value is 4 pt<sup>9</sup>).

Sometimes, these tools are not sufficient to control the appearance of the block. The following keys are more powerful but also more difficult to use. Moreover, the require the loading of TikZ by the user (with \usepackage{tikz}). By default, nicematrix does not load TikZ but only PGF, which is a sublayer of TikZ.

- The key borders provides the ability to draw only some borders of the blocks; the value of that key is a (comma-separated) list of elements covered by left, right, top and bottom; it's possible, in fact, in the list which is the value of the key borders, to add an entry of the form tikz={list} where list is a list of couples key=value of TikZ specifying the graphical characteristics of the lines that will be drawn (for an example, see p. 62).
- When the key tikz is used, the TikZ path corresponding of the rectangle which delimits the block is executed with TikZ<sup>10</sup> by using as options the value of that key tikz (which must be a list of keys allowed for a TikZ path).

**New 6.24** In fact, in the list of the keys provided by the user as value of tikz, it's possible to put a key offset. That key is not provided by TikZ but by nicematrix. It will narrow the rectangular frame corresponding to the block by a margin (horizontally and vertically) equal to the value (of that key offset). That new frame, a bit narrower, will be executed by TikZ with options which are the other keys in the list of keys provided as value to the key tikz of **\Block**.

For examples, cf. p. 57.

There is also some technical keys:

- the key name provides a name to the rectangular TikZ node corresponding to the block; it's possible to use that name with TikZ in the \CodeAfter of the environment (cf. p. 35);
- the key respect-arraystretch prevents the setting of \arraystretch to 1 at the beginning of the block (which is the behaviour by default);
- By default, the rules are not drawn in the blocks (see the section about the rules: section 5 p. 9). However, if the key **transparent** is used, the rules are drawn. For an example, see section 18.1 on page 57. Caution: that key does not imply that the content of the block will be transparent!

<sup>&</sup>lt;sup>8</sup>However, the rules are not drawn in the sub-blocks of the block, as always with nicematrix: the rules are not drawn in the blocks, except when they have the key transparent (cf. section 5 p. 9).

<sup>&</sup>lt;sup>9</sup>This value is the initial value of the *rounded corners* of TikZ.

<sup>&</sup>lt;sup>10</sup>TikZ should be loaded (by default, nicematrix only loads PGF) and, if it's not, an error will be raised.

There is also keys for the horizontal and vertical positions of the content of the block: cf. 4.5 p. 7.

One must remark that, by default, the commands \Blocks don't create space. There is exception only for the blocks mono-column and the blocks mono-row under some conditions as explained just below.

In the following example, we have had to enlarge by hand the columns 2 and 3 (with the construction  $w\{c\}\{\ldots\}$  of array).

| rose   | $\operatorname{tulip}$ | daisy          | dahlia   |
|--------|------------------------|----------------|----------|
| violet | Some beau              | utiful flowers | marigold |
| iris   |                        |                | lis      |
| arum   | periwinkle             | forget-me-not  | hyacinth |

#### 4.2 The mono-column blocks

The mono-column blocks have a special behaviour.

• The natural width of the contents of these blocks is taken into account for the width of the current column.

In the columns with a fixed width (columns  $w\{\ldots\}\{\ldots\}, W\{\ldots\}, p\{\ldots\}, p\{\ldots\}, b\{\ldots\}, m\{\ldots\}, V \text{ and } X$ ), the content of the block is formatted as a paragraph of that width.

- The specification of the horizontal position provided by the type of column (c, r or 1) is taken into account for the blocks (but the \Block may have its own specification of alignment: cf. 4.5 p. 7).
- The specifications of font specified for the column by a construction >{...} in the preamble of the array are taken into account for the mono-column blocks of that column (this behaviour is probably expected).

```
\begin{NiceTabular}{@{}>{\bfseries}lr@{}} \hline
Block{2-1}{John}
                      & 12 \\
                                                                                 12
                                                                      John
                      & 13 \\ \hline
                                                                                 13
                      & 8 \\ \hline
                                                                                  8
Steph
                                                                      Steph
                                                                                 18
Block{3-1}{Sarah}
                      & 18 \\
                                                                      Sarah
                                                                                 17
                      & 17 \\
                                                                                 15
                      & 15 \\ \hline
                                                                      Ashley
                                                                                 \overline{20}
Ashley
                      & 20 \\ \hline
                                                                      Henry
                                                                                 14
Henry
                      & 14 \\ \hline
Block{2-1}{Madison} \& 15 
                                                                                 15
                                                                      Madison
                      & 19 \\ \hline
                                                                                 19
```

\end{NiceTabular}

#### 4.3 The mono-row blocks

For the mono-row blocks, the natural height and depth are taken into account for the height and depth of the current row (as does a standard \multicolumn of LaTeX), except when an option of vertical position has been used for the block (one of the keys t, b, v-center, T and B described in the part 4.6, p. 8).

#### 4.4 The mono-cell blocks

A mono-cell block inherits all the properties of the mono-row blocks and mono-column blocks.

At first sight, one may think that there is no point using a mono-cell block. However, there are some good reasons to use such a block.

- It's possible to use the command  $\$  in a (mono-cell) block.
- It's possible to use the option of horizontal alignment of the block in derogation of the type of column given in the preamble of the array.
- It's possible do draw a frame around the cell with the key draw of the command \Block and to fill the background with rounded corners with the keys fill and rounded-corners.<sup>11</sup>
- It's possible to draw one or several borders of the cell with the key borders.

| \begin{NiceTabular}{cc}                  |         |                  |
|------------------------------------------|---------|------------------|
| \toprule                                 |         |                  |
| Writer & \Block[1]{}{year\\ of birth} \\ | Writer  | year             |
| \midrule                                 | writter | year<br>of birth |
| Hugo & 1802 \\                           | Hugo    | 1802             |
| Balzac & 1799 \\                         | Balzac  | 1799             |
| \bottomrule                              |         |                  |
| \end{NiceTabular}                        |         |                  |

We recall that if the first mandatory argument of **\Block** is left blank, the block is mono-cell.<sup>12</sup>

#### Horizontal position of the content of the block 4.5

The command  $\Block$  accepts the keys 1, c and r for the horizontal position of its content.

```
$\begin{bNiceArray}{cw{c}{1cm}c|c}[margin]
\Block[r]{3-3}<\LARGE>{A} & & & 0 \\
                                                     & & & \Vdots \\
& & & 0 \\
\hline
0 & \Cdots& 0 & 0
\end{bNiceArray}$
```

By default, the horizontal position of the content of a block is computed by using the positions of the contents of the columns implied in that block. That's why, in the following example, the header "First group" is correctly centered despite the instruction !{\quad} in the preamble which has been used to increase the space between the columns (this is not the behaviour of \multicolumn).

```
\begin{NiceTabular}{@{}c!{\qquad}ccc!{\qquad}ccc@{}}
\toprule
Rank & \Block{1-3}{First group} & & & \Block{1-3}{Second group} \\
    & 1A & 1B & 1C & 2A & 2B & 2C \\
\midrule
1 & 0.657 & 0.913 & 0.733 & 0.830 & 0.387 & 0.893
2 & 0.343 & 0.537 & 0.655 & 0.690 & 0.471 & 0.333
3 & 0.783 & 0.885 & 0.015 & 0.306 & 0.643 & 0.263
4 & 0.161 & 0.708 & 0.386 & 0.257 & 0.074 & 0.336
\bottomrule
\end{NiceTabular}
```

 $<sup>^{11}</sup>$ If one simply wishes to color the background of a unique cell, there is no point using the command **\Block**: it's possible to use the command \cellcolor (when the key color-inside is used). <sup>12</sup>One may consider that the default value of the first mandatory argument of \Block is 1-1.

| Rank | First group   |       |               | Se    | Second group |       |  |  |
|------|---------------|-------|---------------|-------|--------------|-------|--|--|
|      | $1\mathrm{A}$ | 1B    | $1\mathrm{C}$ | 2A    | 2B           | 2C    |  |  |
| 1    | 0.657         | 0.913 | 0.733         | 0.830 | 0.387        | 0.893 |  |  |
| 2    | 0.343         | 0.537 | 0.655         | 0.690 | 0.471        | 0.333 |  |  |
| 3    | 0.783         | 0.885 | 0.015         | 0.306 | 0.643        | 0.263 |  |  |
| 4    | 0.161         | 0.708 | 0.386         | 0.257 | 0.074        | 0.336 |  |  |

In order to have an horizontal positionning of the content of the block computed with the limits of the columns of the LaTeX array (and not with the contents of those columns), one may use the key L, R and C of the command Block.

Here is the same example with the key  ${\tt C}$  for the first block.

| Rank |               | First group |               |       | Second group |       |  |  |
|------|---------------|-------------|---------------|-------|--------------|-------|--|--|
|      | $1\mathrm{A}$ | 1B          | $1\mathrm{C}$ | 2A    | 2B           | 2C    |  |  |
| 1    | 0.657         | 0.913       | 0.733         | 0.830 | 0.387        | 0.893 |  |  |
| 2    | 0.343         | 0.537       | 0.655         | 0.690 | 0.471        | 0.333 |  |  |
| 3    | 0.783         | 0.885       | 0.015         | 0.306 | 0.643        | 0.263 |  |  |
| 4    | 0.161         | 0.708       | 0.386         | 0.257 | 0.074        | 0.336 |  |  |

#### 4.6 Vertical position of the content of the block

For the vertical position, the command \Blocks accepts the keys v-center<sup>13</sup>, t, b, T and B.

- With the key v-center, the content of the block is vertically centered.
- With the key t, the baseline of the content of the block is aligned with the baseline of the first row concerned by the block.
- with the key **b**, the baseline of the last row of the content of the block (we recall that the content of a block may contains several lines separated by \\) is aligned with the baseline of the last of the rows of the array involved in the block.
- With the key **T**, the content of the block is set upwards.

**Modification 6.18** No vertical margin is added. However, the contents of the block is (always) composed by nicematrix in a {minipage}, a {tabular} or an {array} and, hence, there will still remain a margin (in most cases).

• With the key B, the content of the block is set downwards.

 $<sup>^{13}\</sup>mathrm{That}$  key could not have been named c since the key c is used for the horizontal alignement.

When no key is given, the key v-center applies (except in the mono-row blocks).

\NiceMatrixOptions{rules/color=[gray]{0.75}, hvlines}

```
\begin{NiceTabular}{ccc}
\Block[fill=red!10,t,1]{4-2}{two\\lines}
                                                                             Jn
                                                            two
& & \Huge Un\\
                                                           lines
                                                                            deux
& & deux \\
                                                                            trois
& & trois \\
                                                                        quatre
& & \Huge quatre \\
text & text \\
                                                            \operatorname{text}
                                                                 text
\end{NiceTabular}
\begin{NiceTabular}{ccc}
\Block[fill=red!10,b,r]{4-2}{two\\lines}
                                                                               n
& & \Huge Un\\
                                                                            deux
& & deux \\
                                                                            trois
& & trois \\
                                                                  two
                                                                        quatre
& & \Huge quatre \\
                                                                 lines
text & text \\
                                                            \operatorname{text}
                                                                 text
\end{NiceTabular}
\begin{NiceTabular}{ccc}
                                                           two
Block[fill=red!10,T,1]{4-2}{two}\lines}
                                                                               n
                                                           lines
& & \Huge Un\\
                                                                            deux
& & deux \\
                                                                            trois
& & trois \\
                                                                        quatre
& & \Huge quatre \\
text & text \\
                                                                 text
                                                            text
\end{NiceTabular}
\begin{NiceTabular}{ccc}
\Block[fill=red!10,B,r]{4-2}{two\\lines}
                                                                               n
& & \Huge Un\\
                                                                            deux
& & deux \\
                                                                            \operatorname{trois}
& & trois \\
                                                                  two
                                                                        quatre
& & \Huge quatre \\
                                                                 lines
text & text \\
                                                            text
                                                                 text
\end{NiceTabular}
```

# 5 The rules

The usual techniques for the rules may be used in the environments of nicematrix (except \vline). However, there is some small differences with the classical environments.

#### 5.1 Some differences with the classical environments

#### 5.1.1 The vertical rules

In the environments of nicematrix, the vertical rules specified by | in the preambles of the environments are never broken, even by an incomplete row or by a double horizontal rule specified by \hline\hline (there is no need to use the package hhline).

| \begin{NiceTabular}{ c c } \hline |       |        |
|-----------------------------------|-------|--------|
| First & Second \\ \hline\hline    | First | Second |
| Peter \\ \hline                   | Peter |        |
| Mary & George\\ \hline            | Mary  | George |
| \end{NiceTabular}                 |       |        |

However, the vertical rules are not drawn in the blocks (created by \Block: cf. p. 4) nor in the corners (created by the key corner: cf. p. 12) nor in the potential exterior rows (created by the keys first-row and last-row: cf. p. 26).

If you use booktabs (which provides \toprule, \midrule, \bottomrule, etc.) and if you really want to add vertical rules (which is not in the spirit of booktabs), you should notice that the vertical rules drawn by nicematrix are compatible with booktabs.

| <pre>\$\begin{NiceArray}{ cccc } \toprule</pre> |        |   |   |   |
|-------------------------------------------------|--------|---|---|---|
| a & b & c & d \\ \midrule                       | a      | b | c | d |
| 1 & 2 & 3 & 4 \\                                | 1      | 2 | 3 | 4 |
| 1 & 2 & 3 & 4 \\ \bottomrule                    | 1<br>1 | 2 | 3 | 4 |
| \end{NiceArray}\$                               |        |   | - |   |

However, it's still possible to define a specifier (named, for instance, I) to draw vertical rules with the standard behaviour of array.

```
\newcolumntype{I}{!{\vrule}}
```

#### 5.1.2 The command \cline

The horizontal and vertical rules drawn by **\hline** and the specifier "|" make the array larger or wider by a quantity equal to the width of the rule (with **array** and also with **nicematrix**).

For historical reasons, this is not the case with the command \cline, as shown by the following example.

| \setlength{\arrayrulewidth}{2pt} |
|----------------------------------|
| \begin{tabular}{cccc} \hline     |
| A&B&C&D \\ \cline{2-2}           |
| A&B&C&D \\ \hline                |
| \end{tabular}                    |

| A B C D | Α | В | $\mathbf{C}$ | D |
|---------|---|---|--------------|---|
|         | Α | В | $\mathbf{C}$ | D |

C D C D

In the environments of nicematrix, this situation is corrected (it's still possible to go to the standard behaviour of \cline with the key standard-cline).

| \setlength{\arrayrulewidth}{2pt} |    |   |   |
|----------------------------------|----|---|---|
| \begin{NiceTabular}{cccc} \hline | Δ  | В |   |
| A&B&C&D \\ \cline{2}             | 11 |   | ) |
| A&B&C&D \\ \hline                | Α  | В | ( |
| \end{NiceTabular}                |    |   |   |

In the environments of nicematrix, an instruction  $cline{i}$  is equivalent to  $cline{i-i}$ .

#### 5.2 The thickness and the color of the rules

The environments of nicematrix provide a key rules/width to set the width (in fact the thickness) of the rules in the current environment. In fact, this key merely sets the value of the standard LaTeX length \arrayrulewidth.

It's well known that colortbl provides the command \arrayrulecolor in order to specify the color of the rules.

With nicematrix, it's possible to specify the color of the rules even when colortbl is not loaded. For sake of compatibility, the command is also named \arrayrulecolor. However, nicematrix also provides a

key rules/color, available in \NiceMatrixOptions or in an individual environment, to fix the color of the rules. This key sets the value locally (whereas \arrayrulecolor acts globally!) and should be prefered.

```
\begin{NiceTabular}{|ccc|}[rules/color=[gray]{0.9},rules/width=1pt]
\hline
rose & tulipe & lys \\
                                                                   tulipe
                                                                             lys
                                                           rose
arum & iris & violette \\
                                                           arum
                                                                    iris
                                                                           violette
muguet & dahlia & souci \\
                                                          muguet
                                                                   dahlia
                                                                            souci
\hline
\end{NiceTabular}
```

In fact, in that example, instead of **\hline**, it would have a better choice to use **\Hline**, provided by **nicematrix** and described just below, because it ensures a better output in the PDF viewers at the low levels of zoom.

#### 5.3 The tools of nicematrix for the rules

Here are the tools provided by nicematrix for the rules.

- the keys hlines, vlines, hvlines and hvlines-except-borders;
- the specifier "|" in the preamble (for the environments with preamble);
- the command \Hline.

# All these tools don't draw the rules in the blocks nor in the empty corners (when the key corners is used), nor in the exterior rows and columns.

- These blocks are:
  - the blocks created by the command  $\Block^{14}$  presented p. 4;
  - the blocks implicitly delimited by the continuous dotted lines created by \Cdots, \Vdots, etc. (cf. p. 28).
- The corners are created by the key corners explained below (see p. 12).
- For the exterior rows and columns, see p. 26.

In particular, this remark exhibits a first difference between the standard command \hline and the command \Hline provided by nicematrix.

Moreover, the key \Hline takes in an optional argument (between square brackets) which is a list of key=value pairs. For the description of those keys, see custom-line on p. 13.<sup>15</sup>

As well as the command \Hline, the specifier "|" supports an optional argument between square brackets for the characteristics of the rule.

a b

c d

```
\begin{NiceTabular}{|c\emph{|[color=blue]}c|}
\Hline
a & b \\
\Hline[color=red]
c & d \\
\Hline
\end{NiceTabular}
```

<sup>&</sup>lt;sup>14</sup>And also the command \multicolumn but it's recommended to use instead \Block in the environments of nicematrix. <sup>15</sup>Technical remark: If the user wants to write a command over the command \Hline, it shall be ensured that this new command is expandable in the TeX sens (by using, for instance, \NewExpandableDocumentCommand of LaTeX3, \newcommand of LaTeX or \def of TeX). Example: \newcommand{\RedLine}{\Hline[color=red]}

#### 5.3.1 The keys hlines and vlines

The keys hlines and vlines (which draw, of course, horizontal and vertical rules) take in as value a list of numbers which are the numbers of the rules to draw.<sup>16</sup>

In fact, for the environments with delimiters (such as {pNiceMatrix} or {bNiceArray}), the key vlines don't draw the exterior rules (this is certainly the expected behaviour).

#### 5.3.2 The keys hvlines and hvlines-except-borders

The key hvlines (no value) is the conjonction of the keys hlines and vlines.

```
\setlength{\arrayrulewidth}{1pt}
\begin{NiceTabular}{cccc} [hvlines,rules/color=blue]
rose & tulipe & marguerite & dahlia \\
violette & \Block[draw=red]{2-2}{\LARGE fleurs} & & souci \\
pervenche & & & lys \\
arum & iris & jacinthe & muguet
\end{NiceTabular}
```

| rose      | tulipe | marguerite | dahlia |  |
|-----------|--------|------------|--------|--|
| violette  | fleurs |            | souci  |  |
| pervenche |        |            | lys    |  |
| arum      | iris   | jacinthe   | muguet |  |

It's worth noting that, when the key rounded-corners is used for the environment {NiceTabular}, the key hvlines draws rounded corners for the exterior frame of the tabular: cf. part 14.1, p. 44.

The key hvlines-except-borders is similar to the key hvlines but does not draw the rules on the horizontal and vertical borders of the array. For an example of use of that key, see the part "Use with tcolorbox", p. 58.

#### 5.3.3 The (empty) corners

The four corners of an array will be designed by NW, SW, NE and SE (north west, south west, north east and south east).

For each of these corners, we will call *empty corner* (or simply *corner*) the reunion of all the empty rectangles starting from the cell actually in the corner of the array.<sup>17</sup>

However, it's possible, for a cell without content, to require nicematrix to consider that cell as not empty with the key \NotEmpty.

| In the example on the right (where B is in the center of a             |
|------------------------------------------------------------------------|
| block of size $2 \times 2$ ), we have colored in blue the four (empty) |
| corners of the array.                                                  |

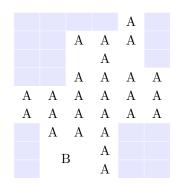

 $<sup>^{16}\</sup>mathrm{It}\ensuremath{'s}$  possible to put in that list some intervals of integers with the syntax  $i\math{-}j.$ 

 $<sup>^{17}</sup>$ For sake of completeness, we should also say that a cell contained in a block (even an empty cell) is not taken into account for the determination of the corners. That behaviour is natural. The precise definition of a "non-empty cell" is given below (cf. p. 56).

When the key  $corners^{18}$  is used, nicematrix computes the (empty) corners and these corners will be taken into account by the tools for drawing the rules (the rules won't be drawn in the corners).

```
\NiceMatrixOptions{cell-space-top-limit=3pt}
\begin{NiceTabular}{*{6}{c}}[corners,hvlines]
 &r.
     81.
          &
             & A \\
     & A & A & A \\
 X.
 &
     &
          & A \\
     & A & A & A & A \\
 X.
A & A & A & A & A \\
A & A & A & A & A & A \\
 & A & A & A \\
 & \Block{2-2}{B} & & A \\
         & A \\
 &7.
     &
\end{NiceTabular}
```

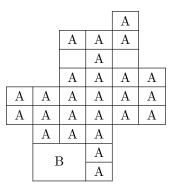

It's also possible to provide to the key corners a (comma-separated) list of corners (designed by NW, SW, NE and SE).

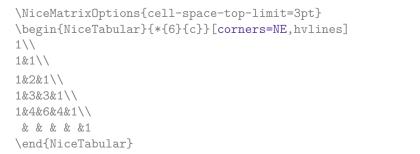

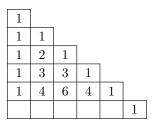

▷ The corners are also taken into account by the tools provided by nicematrix to color cells, rows and columns. These tools don't color the cells which are in the corners (cf. p. 16). The command \TikzEveryCell available in the \CodeBefore and the \CodeAfter (cf. p. 39) takes also into account the empty corners.

#### 5.3.4 The command $\diagbox$

The command \diagbox (inspired by the package diagbox), allows, when it is used in a cell, to slash that cell diagonally downwards.

```
$\begin{NiceArray}{*{5}{c}}[hvlines]
\diagbox{x}{y} & e & a & b & c \\
e & e & a & b & c \\
a & a & e & c & b \\
b & b & c & e & a \\
c & c & b & a & e
\end{NiceArray}$
```

| $\mathbf{x}^{\mathbf{y}}$ | e | a | b | c |
|---------------------------|---|---|---|---|
| e                         | e | a | b | c |
| a                         | a | e | c | b |
| b                         | b | с | e | a |
| С                         | c | b | a | e |

It's possible to use the command \diagbox in a \Block.

#### 5.3.5 Commands for customized rules

It's also possible to define commands and letters for customized rules with the key custom-line available in \NiceMatrixOptions and in the options of individual environments. That key takes in as argument a list of *key=value* pairs. First, there is three keys to define the tools which will be used to use that new type of rule.

 $<sup>^{18}{\</sup>rm The}$  key corners that we describe now has no direct link with the key rounded-corners described in the part 14.1, p. 44

- the key command is the name (without the backslash) of a command that will be created by nicematrix and that will be available for the final user in order to draw horizontal rules (similarly to \hline);
- the key ccommand is the name (without the backslash) of a command that will be created by nicematrix and that will be available for the final user to order to draw partial horizontal rules (similarly to cline, hence the name ccommand): the argument of that command is a list of intervals of columns specified by the syntax *i* or *i*-*j*.<sup>19</sup>
- the key letter takes in as argument a letter<sup>20</sup> that the user will use in the preamble of an environment with preamble (such as {NiceTabular} in order to specify a vertical rule.

We will now speak of the keys which describe the rule itself. Those keys may also be used in the (optional) argument of an individual command \Hline or in the (optional) argument of a specifier "|" in the preamble of an environment.

There is three possibilities.

• First possibility

It's possible to specify composite rules, with a color and a color for the inter-rule space (as possible with colortbl for instance).

- the key multiplicity is the number of consecutive rules that will be drawn: for instance, a value of 2 will create double rules such those created by \hline\hline or || in the preamble of an environment;
- the key color sets the color of the rules ;
- the key **sep-color** sets the color between two successive rules (should be used only in conjonction with **multiplicity**).

That system may be used, in particular, for the definition of commands and letters to draw rules with a specific color (and those rules will respect the blocks and corners as do all the rules of nicematrix).

|           | dimensions   |   |   |
|-----------|--------------|---|---|
|           | $\mathbf{L}$ | 1 | Η |
| Product A | 3            | 1 | 2 |
| Product B | 1            | 3 | 4 |
| Product C | 5            | 4 | 1 |

 $<sup>^{19}\</sup>mathrm{It}$ 's recommended to use such commands only once in a row because each use will create space between the rows corresponding to the total width of the rule.

<sup>&</sup>lt;sup>20</sup>The following letters are forbidden: lcrpmbVX|()[]!@<>

• Second possibility

It's possible to use the key tikz (if TikZ is loaded). In that case, the rule is drawn directly with TikZ by using as parameters the value of the key tikz which must be a list of key=value pairs which may be applied to a TikZ path.

By default, no space is reserved for the rule that will be drawn with TikZ. It is possible to specify a reservation (horizontal for a vertical rule and vertical for an horizontal one) with the key total-width. That value of that key, is, in some ways, the width of the rule that will be drawn (nicematrix does not compute that width from the characteristics of the rule specified in tikz).

Here is an example with the key dotted of TikZ.

```
\NiceMatrixOptions
  {
    custom-line =
     {
       letter = I ,
       tikz = dotted
       total-width = \pgflinewidth
                                                          one
                                                                 two
                                                                       three
     }
                                                         four
                                                                 five
                                                                        six
  }
                                                         seven
                                                                eight
                                                                        nine
\begin{NiceTabular}{cIcIc}
one & two & three \\
four & five & six \setminus
seven & eight & nine
```

• Third possibility : the key dotted

\end{NiceTabular}

As one can see, the dots of a dotted line of TikZ have the shape of a square, and not a circle. That's why the extension nicematrix provides in the key custom-line a key dotted which will draw rounded dots. The initial value of the key total-width is, in this case, equal to the diameter of the dots (but the user may change the value with the key total-width if needed). Those dotted rules are also used by nicematrix to draw continuous dotted rules between cells of the matrix with \Cdots, \Vdots, etc. (cf. p. 28).

In fact, nicematrix defines by default the commands <code>\hdottedline</code> and <code>\cdottedline</code> and the letter ":" for those dotted rules.<sup>21</sup>

```
\NiceMatrixOptions % present in nicematrix.sty
{
    custom-line =
        {
        letter = : ,
        command = hdottedline ,
        ccommand = cdottedline ,
        dotted
    }
}
```

Thus, it's possible to use the commands **\hdottedline** and **\cdottedline** to draw horizontal dotted rules.

 $<sup>^{21}</sup>$ However, it's possible to overwrite those definitions with a custom-line (in order, for example, to switch to dashed lines).

\begin{pNiceMatrix}
1 & 2 & 3 & 4 & 5 \\
hdottedline
6 & 7 & 8 & 9 & 10 \\
\cdottedline{1,4-5}
11 & 12 & 13 & 14 & 15
\end{pNiceMatrix}

| (1, 1) | 2  | 3  | 4  | $5 \setminus$ |
|--------|----|----|----|---------------|
| 6      | 7  | 8  |    | 10            |
| (ii    | 12 | 13 | 14 | 15            |

In the environments with an explicit preamble (like {NiceTabular}, {NiceArray}, etc.), it's possible to draw a vertical dotted line with the specifier ":".

| <pre>\$\left(\begin{NiceArray}{cccc:c}</pre> |    |    |    |                                                                                        |
|----------------------------------------------|----|----|----|----------------------------------------------------------------------------------------|
| 1 & 2 & 3 & 4 & 5 \\                         | (1 | 2  | 3  | $4 \div 5$                                                                             |
| 6 & 7 & 8 & 9 & 10 \\                        | 6  | 7  | 8  | $9 \div 10$                                                                            |
| 11 & 12 & 13 & 14 & 15                       | 11 | 12 | 13 | $ \begin{array}{c} 4 & \vdots & 5 \\ 9 & \vdots & 10 \\ 14 & \vdots & 15 \end{array} $ |
| \end{NiceArray}\right)                       | `  |    |    | ,                                                                                      |

# 6 The color of the background of the rows and columns

#### 6.1 Use of colortbl

We recall that the package colortbl can be loaded directly with \usepackage{colortbl} or by loading xcolor with the key table: \usepackage[table]{xcolor}.

However, there is two drawbacks:

- The package colortbl patches array, leading to some incompatibilities (for instance with the command \hdotsfor).
- The package colortbl constructs the array row by row, alterning colored rectangles, rules and contents of the cells. The resulting PDF is difficult to interpret by some PDF viewers and may lead to artefacts on the screen.
  - Some rules seem to disappear. This is because many PDF viewers give priority to graphical element drawn posteriorly (which is in the spirit of the "painting model" of PostScript and PDF). Concerning this problem, MuPDF (which is used, for instance, by SumatraPDF) gives better results than Adobe Reader).
  - A thin white line may appear between two cells of the same color. This phenomenon occurs when each cell is colored with its own instruction fill (the PostScript operator fill noted f in PDF). This is the case with colortbl: each cell is colored on its own, even when \columncolor or \rowcolor is used.

As for this phenomenon, Adobe Reader gives better results than MuPDF.

The package nicematrix provides tools to avoid those problems.

#### 6.2 The tools of nicematrix in the $\CodeBefore$

The package nicematrix provides some tools (independent of colortbl) to draw the colored panels first, and, then, the content of the cells and the rules. This strategy is more conform to the "painting model" of the formats PostScript and PDF and is more suitable for the PDF viewers. However, it requires several compilations.<sup>22</sup>

The extension **nicematrix** provides a key **code-before** for some code that will be executed before the drawing of the tabular.

<sup>&</sup>lt;sup>22</sup>If you use Overleaf, Overleaf will do automatically a sufficient number of compilations.

An alternative syntax is provided: it's possible to put the content of that code-before between the keywords \CodeBefore and \Body at the beginning of the environment.

```
\begin{pNiceArray}{preamble}
\CodeBefore [options]
  instructions of the code-before
\Bodv
  contents of the environment
\end{pNiceArray}
```

The optional argument between square brackets is a list of key=value pairs which will be presented progressively in this documentation.<sup>23</sup>

New commands are available in that \CodeBefore: \cellcolor, \rectanglecolor, \rowcolor, columncolor, rowcolors, rowlistcolors, chessboardcolors and arraycolor.

The names of these commands are inspired by the names of the commands provided by colortbl.

These commands don't color the cells which are in the "corners" if the key corners is used. That key has been described p. 12.

These commands respect the rounded corners if the key rounded-corners (described in the part 14.1 at the page 44) has been used.

All these commands accept an optional argument, between square brackets and in first position. That optional argument may contain two elements (separated by a comma)

- the colorimetric space (RGB, rgb, HTML, etc) as specified by the the extension xcolor;
- a specification of opacity of the form opacity = value.<sup>25</sup>

We describe now in detail those commands.

• The command \cellcolor takes its name from the command \cellcolor of colortbl.

This command takes in as mandatory arguments a color and a list of cells, each of which with the format i-j where i is the number of the row and j the number of the column of the cell. In fact, despite its name, this command may be used to color a whole row (with the syntax i-) or a whole column (with the syntax -j).

```
\begin{NiceTabular}{ccc}[hvlines]
\CodeBefore
  \cellcolor[HTML]{FFFF88}{3-1,2-2,-3}
\Body
a & b & c \\
e & f & g \\
h&i&j\\
\end{NiceTabular}
```

| a | b | с |
|---|---|---|
| е | f | g |
| h | i | j |

• The command \rectanglecolor takes three mandatory arguments. The first is the color. The second is the upper-left cell of the rectangle and the third is the lower-right cell of the rectangle.

```
\begin{NiceTabular}{ccc}[hvlines]
\CodeBefore
 \cline{15}{2-2}{3-3}
\Body
a & b & c \\
e & f & g \\
h&i&j\\
\end{NiceTabular}
```

| a | b | с |
|---|---|---|
| е | f | g |
| h | i | j |

<sup>&</sup>lt;sup>23</sup>The available keys are create-cell-nodes, sub-matrix (and its subkeys) and delimiters-color.

<sup>&</sup>lt;sup>24</sup>Remark that, in the \CodeBefore, PGF/TikZ nodes of the form "(i-1j)" are also available to indicate the position to the potential rules: cf. p. 53. <sup>25</sup>Caution : that feature creates instructions of transparency in the PDF and some PDR don't support such instructions.

- The command **\arraycolor** takes in as mandatory argument a color and color the whole tabular with that color (except the potential exterior rows and columns: cf. p. 26). It's only a particular case of **\rectanglecolor**.
- The command **\chessboardcolors** takes in as mandatory arguments two colors and it colors the cells of the tabular in quincunx with these colors.

```
$\begin{pNiceMatrix}[r,margin]
\CodeBefore
    \chessboardcolors{red!15}{blue!15}
\Body
1 & -1 & 1 \\
-1 & 1 & -1 \\
1 & -1 & 1
\end{pNiceMatrix}$
```

| 1 | 1  | -1 | 1   |
|---|----|----|-----|
|   | -1 | 1  | -1  |
|   | 1  | -1 | 1 / |

We have used the key r which aligns all the columns rightwards (cf. p. 46).

• The command **\rowcolor** takes its name from the command **\rowcolor** of colortbl. Its first mandatory argument is the color and the second is a comma-separated list of rows or interval of rows with the form a-b (an interval of the form a- represent all the rows from the row a until the end).

```
$\begin{NiceArray}{lll}[hvlines]
\CodeBefore
    \rowcolor{red!15}{1,3-5,8-}
\Body
a_1 & b_1 & c_1 \\
a_2 & b_2 & c_2 \\
a_3 & b_3 & c_3 \\
a_4 & b_4 & c_4 \\
a_5 & b_5 & c_5 \\
a_6 & b_6 & c_6 \\
a_7 & b_7 & c_7 \\
a_8 & b_8 & c_8 \\
a_9 & b_9 & c_9 \\
a_{10} & b_{10} & c_{10} \\
\end{NiceArray}$
```

| $a_1$    | $b_1$    | $c_1$    |
|----------|----------|----------|
| $a_2$    | $b_2$    | $c_2$    |
| $a_3$    | $b_3$    | $c_3$    |
| $a_4$    | $b_4$    | $c_4$    |
| $a_5$    | $b_5$    | $c_5$    |
| $a_6$    | $b_6$    | $c_6$    |
| $a_7$    | $b_7$    | $c_7$    |
| $a_8$    | $b_8$    | $c_8$    |
| $a_9$    | $b_9$    | $c_9$    |
| $a_{10}$ | $b_{10}$ | $c_{10}$ |

- The command \columncolor takes its name from the command \columncolor of colortbl. Its syntax is similar to the syntax of \rowcolor.
- The command **\rowcolors** (with a s) takes its name from the command **\rowcolors** of colortbl. The s emphasizes the fact that there is *two* colors. This command colors alternately the rows of the tabular with the two colors (provided in second and third argument), beginning with the row whose number is given in first (mandatory) argument. One of the arguments of color may be empty (no color is applied in the corresponding rows).

In fact, the first (mandatory) argument is, more generally, a comma separated list of intervals describing the rows involved in the action of rowcolors (an interval of the form *i*- describes in fact the interval of all the rows of the tabular, beginning with the row *i*).

The last argument of **\rowcolors** is an optional list of pairs key=value (the optional argument in the first position corresponds to the colorimetric space). The available keys are **cols**, **restart** and **respect-blocks**.

- The key cols describes a set of columns. The command \rowcolors will color only the cells of these columns. The value is a comma-separated list of intervals of the form i-j (where i or j may be replaced by \*).
- With the key restart, each interval of rows (specified by the first mandatory argument) begins with the same color.<sup>26</sup>
- With the key respect-blocks the "rows" alternately colored may extend over several rows if they have to incorporate blocks (created with the command \Block: cf. p. 4).

```
\begin{NiceTabular}{clr}[hvlines]
\CodeBefore
  \rowcolors[gray]{2}{0.8}{}[cols=2-3,restart]
\Body
\Block{1-*}{Results} \\
John & 12 \\
Stephen & 8 \\
Sarah & 18 \\
Ashley & 20 \\
Henry & 14 \\
Madison & 15
\end{NiceTabular}
```

| Results |         |    |  |
|---------|---------|----|--|
| A       | John    | 12 |  |
|         | Stephen | 8  |  |
|         | Sarah   | 18 |  |
| В       | Ashley  | 20 |  |
| D       | Henry   | 14 |  |
|         | Madison | 15 |  |

| \begin{NiceTabular}{                                | lr}[hvlines] |  |  |  |  |
|-----------------------------------------------------|--------------|--|--|--|--|
| <pre>\rowcolors{1}{blue!10}{}[respect-blocks]</pre> |              |  |  |  |  |
| \Body                                               |              |  |  |  |  |
| $Block{2-1}{John}$                                  | & 12 \\      |  |  |  |  |
|                                                     | & 13 \\      |  |  |  |  |
| Steph                                               | & 8 \\       |  |  |  |  |
| $Block{3-1}{Sarah}$                                 | & 18 \\      |  |  |  |  |
|                                                     | & 17 \\      |  |  |  |  |
|                                                     | & 15 \\      |  |  |  |  |
| Ashley                                              | & 20 \\      |  |  |  |  |
| Henry                                               | & 14 \\      |  |  |  |  |
| $\mathbb{2-1}{Madison}$                             | & 15 \\      |  |  |  |  |
|                                                     | & 19         |  |  |  |  |
| \end{NiceTabular}                                   |              |  |  |  |  |

| $\frac{12}{13}$ |
|-----------------|
| 8               |
| 18              |
| 17              |
| 15              |
| 20              |
| 14              |
| 15              |
| 19              |
|                 |

• The extension nicematrix provides also a command \rowlistcolors. This command generalises the command \rowcolors: instead of two successive arguments for the colors, this command takes in an argument which is a (comma-separated) list of colors. In that list, the symbol = represent a color identical to the previous one.

 $<sup>^{26}\</sup>mathrm{Otherwise,}$  the color of a given row relies only upon the parity of its absolute number.

```
\begin{NiceTabular}{c}
\CodeBefore
   \rowlistcolors{1}{red!15,blue!15,green!15}
\Body
Peter \\
James \\
Abigail \\
Elisabeth \\
Claudius \\
Jane \\
Alexandra \\
\end{NiceTabular}
```

Peter James Abigail Elisabeth Claudius Jane Alexandra

It's also possible to use in the command  $\rowlistcolors$  a color series defined by the command  $\ensuremath{\colorseries^{27}}$ ).

```
\begin{NiceTabular}{c}
\CodeBefore
   \definecolorseries{BlueWhite}{rgb}{last}{blue}{white}
   \resetcolorseries[\value{iRow}]{BlueWhite}
   \rowlistcolors{1}{BlueWhite!!+}
\Body
Peter \\
James \\
Abigail \\
Elisabeth \\
Claudius \\
Jane \\
Alexandra \\
\end{NiceTabular}
```

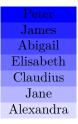

We recall that all the color commands we have described don't color the cells which are in the "corners". In the following example, we use the key **corners** to require the determination of the corner *north east* (NE).

```
\begin{NiceTabular}{ccccccc}[corners=NE,margin,hvlines,first-row,first-col]
\CodeBefore
  \rowlistcolors{1}{blue!15, }
                                                         0
                                                             1
                                                                 \mathbf{2}
                                                                     3
                                                                          4
                                                                              5
                                                                                 6
\Body
                                                         1
                                                     0
  & 0 & 1 & 2 & 3 & 4 & 5 & 6 \\
                                                     1
                                                         1
                                                             1
0 & 1 \\
                                                     2
                                                         1
                                                             2
                                                                 1
1 & 1 & 1 \\
                                                     3
                                                         1
                                                             3
                                                                 3
                                                                     1
2 & 1 & 2 & 1 \\
                                                     4
                                                         1
                                                             4
                                                                 6
                                                                     4
                                                                           1
3 & 1 & 3 & 3 & 1 \\
                                                     5
                                                         1
                                                             5
                                                                10
                                                                     10
                                                                          5
                                                                               1
4 & 1 & 4 & 6 & 4 & 1 \\
                                                     6
                                                             6
                                                                     20
                                                                          15
                                                         1
                                                                 15
                                                                              6
                                                                                  1
5 & 1 & 5 & 10 & 10 & 5 & 1 \\
6 & 1 & 6 & 15 & 20 & 15 & 6 & 1 \\
\end{NiceTabular}
```

The previous example uses the keys first-row and first-col which are described in the chapter concerning the «exterior» rows and columns (cf. p. 26).

As one can see, by default, the coloring commands that we have described don't apply in those exterior rows and columns.

 $<sup>^{27}</sup>$ For the initialization, in the following example, you have used the counter iRow which, when used in the \CodeBefore (and in the \CodeAfter) corresponds to the number of rows of the array: cf. p 47. That leads to an adjustement of the gradation of the colors to the size of the tabular.

However, it may still be possible to color in those rows and columns by providing explicitly the numbers of those rows and columns.

In the following example, we require a color in the column 0 (which is the «first column» and which exists because the key first-col has been used).

```
\begin{NiceTabular}{ccccccc}[corners=NE,margin,hvlines,first-row,first-col]
\CodeBefore
  \rowlistcolors{1}{blue!15, }
  columncolor{red!15}{0}
                                                             0
                                                                 1
                                                                     \mathbf{2}
                                                                          3
                                                                               4
                                                                                    5
                                                                                       6
                                                        0
                                                             1
\Bodv
                                                        1
                                                             1
                                                                 1
  & 0 & 1 & 2 & 3 & 4 & 5 & 6 \\
                                                        \mathbf{2}
                                                                 \overline{2}
0 & 1 \\
                                                             1
                                                                     1
                                                        3
                                                             1
                                                                 3
                                                                     3
                                                                          1
1 & 1 & 1 \\
2 & 1 & 2 & 1 \\
                                                        4
                                                             1
                                                                 4
                                                                     6
                                                                          4
                                                                               1
3 & 1 & 3 & 3 & 1 \\
                                                        \mathbf{5}
                                                                 5
                                                                     10
                                                                          10
                                                                               5
                                                             1
                                                                                    1
4 & 1 & 4 & 6 & 4 & 1 \\
                                                        6
                                                                 6
                                                                     15
                                                                          20
                                                                               15
                                                             1
                                                                                    6
                                                                                        1
5 & 1 & 5 & 10 & 10 & 5 & 1 \\
6 & 1 & 6 & 15 & 20 & 15 & 6 & 1 \\
\end{NiceTabular}
```

One should remark that all the previous commands are compatible with the commands of booktabs (\toprule, \midrule, \bottomrule, etc). However, booktabs is *not* loaded by nicematrix.

```
\begin{NiceTabular}[c]{lSSSS}
\CodeBefore
  rowcolor{red!15}{1-2}
  \rowcolors{3}{blue!15}{}
\Body
\toprule
\Block{2-1}{Product} &
\Block{1-3}{dimensions (cm)} & & &
\Block{2-1}{\rotate Price} \\
cmidrule(r1){2-4}
& L & l & h \\
\midrule
         & 3
                & 5.5 & 1
                               & 30
                                        \backslash \backslash
small
                        & 1.5 & 50.5
standard & 5.5 & 8
                                        //
premium & 8.5 & 10.5 & 2
                               & 80
                                         \left| \right|
extra
         & 8.5 & 10
                        & 1.5 & 85.5
                                        \left| \right|
special & 12 & 12
                        & 0.5 & 70
                                        //
\bottomrule
\end{NiceTabular}
```

| Product  | dime | dimensions (cm) |     |       |
|----------|------|-----------------|-----|-------|
| 1 Iouuet | L    | 1               | h   | Price |
| small    | 3    | 5.5             | 1   | 30    |
| standard | 5.5  | 8               | 1.5 | 50.5  |
| premium  | 8.5  | 10.5            | 2   | 80    |
| extra    | 8.5  | 10              | 1.5 | 85.5  |
| special  | 12   | 12              | 0.5 | 70    |

We have used the type of column S of siunitx.

#### 6.3 Color tools to be used inside the tabular

It's possible to access the preceding tools with a syntax close to the syntax of colortbl. For that, one must use the key  $color-inside^{28}$  in the current environment.<sup>29</sup>

There are several commands available (the first three ones are inspired by **colortbl** but are *independent* of **colortbl**):

• \cellcolor which colorizes a cell;<sup>30</sup>

 $<sup>^{28}\</sup>mathrm{There}$  is an alias for that key : <code>colortbl-like</code>.

 $<sup>^{29}</sup>$ Up to now, this key is *not* available in \NiceMatrixOptions.

 $<sup>^{30}</sup>$ However, this command cellcolor will delete the following spaces, which does not the command cellcolor of colortbl.

- \rowcolor which must be used in a cell and which colorizes the end of the row;<sup>31</sup>
- \columncolor which must be used in the preamble of the environment with the same syntax as the corresponding command of colortbl (however, unlike the command columncolor of colortbl, this command \columncolor can appear within another command, itself used in the preamble of the array);
- \rowcolors which takes in as arguments two colors and color the rest of the tabular with those colors;
- \rowlistcolors which takes in as argument a color and color the rest of the tabular with the • colors of that list of colors.<sup>32</sup>

These commands are compatible with the commands for the overlays of Beamer (\only, etc.)

```
\NewDocumentCommand { \Blue } { } { \columncolor{blue!15} }
\begin{NiceTabular}[color-inside]{>{\Blue}c>{\Blue}cc}
\toprule
\rowcolor{red!15}
Last name & First name & Birth day \\
\midrule
Achard & Jacques & 5 juin 1962 \\
Lefebvre & Mathilde & 23 mai 1988 \\
Vanesse & Stephany & 30 octobre 1994 \\
Dupont & Chantal & 15 janvier 1998 \\
\bottomrule
\end{NiceTabular}
```

| Last name | First name | Birth day         |
|-----------|------------|-------------------|
| Achard    | Jacques    | 5 juin 1962       |
| Lefebvre  | Mathilde   | 23  mai  1988     |
| Vanesse   | Stephany   | 30  octobre  1994 |
| Dupont    | Chantal    | 15 janvier $1998$ |

New 6.25 Each use of the command \rowlistcolors (or \rowcolors, which is, in fact, a special case of  $\rowlistcolors$ ) stops the potential coloring schemes<sup>33</sup> specified by a previous command \rowlistcolors. In particular, it's possible to start coloring the rows with  $rowlistcolors{...}$ and stop coloring by a command \rowlistcolors with an empty argument.

one

two three

four

five

six

seven

```
\begin{NiceTabular}{c}[hvlines,color-inside]
one \\
two \\
\rowlistcolors{red!15}
three \\
four \\
five \\
\rowlistcolors{}
six \\
seven \\
\end{NiceTabular}
```

 $<sup>^{31}</sup>$ If you want a commande to color the following *n* rows, consider the command **\RowStyle** and its key rowcolor,

p. 23 <sup>32</sup>When the command **\rowcolors** is used in a cell of the column j of the array, the command applies only on the columns above j (by design).

 $<sup>^{33}</sup>$ We say *schemes* in plural form because it's possible to start simultaneously several coloring schemes if they apply on different columns.

### 6.4 The special color "nocolor"

**New 6.26** The extension nicematrix provides the special color nocolor which may be used in all the coloring commands provided by nicematrix (in the \CodeBefore or the array itself).

The cells marked by this color won't be colored, whatever the other instructions of coloring which may apply to these cells.

Therefore, the color nocolor is an easy way to add an exception to a more general coloring command.

# 7 The command $\$

The command \RowStyle takes in as argument some formatting intructions that will be applied to each cell on the rest of the current row.

That command also takes in as optional argument (between square brackets) a list of key=value pairs.

- The key **nb-rows** sets the number of rows to which the specifications of the current command will apply (with the special value \*, it will apply to all the following rows).
- The keys cell-space-top-limit, cell-space-bottom-limit and cell-space-limits are available with the same meaning that the corresponding global keys (cf. p. 2).
- The key rowcolor sets the color of the background and the key color sets the color of the text.  $^{34}$
- The key **bold** enforces bold characters for the cells of the row, both in math and text mode.

```
\begin{NiceTabular}{cccc}
\hline
\RowStyle[cell-space-limits=3pt]{\rotate}
first & second & third & fourth \\
\RowStyle[nb-rows=2,rowcolor=blue!50,color=white]{\sffamily}
1 & 2 & 3 & 4 \\
I & II & III & IV
\end{NiceTabular}
```

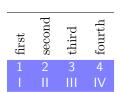

The command \rotate is described p. 46.

# 8 The width of the columns

#### 8.1 Basic tools

In the environments with an explicit preamble (like {NiceTabular}, {NiceArray}, etc.), it's possible to fix the width of a given column with the standard letters w, W, p, b and m of the package array.

| \begin{NiceTabular}{W{c}{2cm}cc}[hvlines] |   |      |      |   |        |    |
|-------------------------------------------|---|------|------|---|--------|----|
| Paris                                     | & | New  | York | & | Madrid | \\ |
| Berlin                                    | & | Lond | lon  | & | Roma   | \\ |
| Rio                                       | & | Toky | 70   | & | Oslo   |    |
| \end{NiceTabular}                         |   |      |      |   |        |    |

| Paris  | New York | Madrid |
|--------|----------|--------|
| Berlin | London   | Roma   |
| Rio    | Tokyo    | Oslo   |

 $<sup>^{34}</sup>$ The key color uses the command \color but inserts also an instruction \leavevmode before. This instruction prevents a extra vertical space in the cells which belong to columns of type p, b, m, X and V (which start in vertical mode of LaTeX).

In the environments of nicematrix, it's also possible to fix the *minimal* width of all the columns (except the potential exterior columns: cf. p. 26) directly with the key columns-width.

| <pre>\$\begin{pNiceMatrix}[columns-width = 1cm]</pre> |     |    |                                                |
|-------------------------------------------------------|-----|----|------------------------------------------------|
| 1 & 12 & -123 \\                                      | / 1 | 12 | -123                                           |
| 12 & 0 & 0 \\                                         | 12  | 0  | $\begin{pmatrix} -123 \\ 0 \\ 2 \end{pmatrix}$ |
| 4 & 1 & 2                                             | 4   | 1  | 2 )                                            |
| \end{pNiceMatrix}\$                                   | ,   |    | ,                                              |

Note that the space inserted between two columns (equal to 2 \tabcolsep in {NiceTabular} and to 2 \arraycolsep in the other environments) is not suppressed (of course, it's possible to suppress this space by setting \tabcolsep or \arraycolsep equal to 0 pt before the environment).

It's possible to give the special value auto to the option columns-width: all the columns of the array will have a width equal to the widest cell of the array.<sup>35</sup>

| <pre>\$\begin{pNiceMatrix}[columns-width = auto]</pre> |                                   |    |                                                |
|--------------------------------------------------------|-----------------------------------|----|------------------------------------------------|
| 1 & 12 & -123 \\                                       | / 1                               | 12 | -123                                           |
| 12 & 0 & 0 \\                                          | 12                                | 0  | $\begin{pmatrix} -123 \\ 0 \\ 2 \end{pmatrix}$ |
| 4 & 1 & 2                                              | $\begin{pmatrix} 4 \end{pmatrix}$ | 1  | 2 )                                            |
| \end{pNiceMatrix}\$                                    | ,                                 |    | ,                                              |

Without surprise, it's possible to fix the minimal width of the columns of all the arrays of a current scope with the command \NiceMatrixOptions.

 $\begin{pmatrix} a & b \\ c & d \end{pmatrix} = \begin{pmatrix} 1 & 1245 \\ 345 & 2 \end{pmatrix}$ 

\NiceMatrixOptions{columns-width=10mm}

```
$\begin{pNiceMatrix}
a & b \\ c & d
\end{pNiceMatrix}
=
\begin{pNiceMatrix}
1 & 1245 \\ 345 & 2
\end{pNiceMatrix}$
```

It's also possible to fix a zone where all the matrices will have their columns of the same width, equal to the widest cell of all the matrices. This construction uses the environment {NiceMatrixBlock} with the option auto-columns-width<sup>36</sup>. The environment {NiceMatrixBlock} has no direct link with the command \Block presented previously in this document (cf. p. 4).

\begin{NiceMatrixBlock}[auto-columns-width]

| <pre>\$\begin{array}{c}</pre> |   |     |                                             |
|-------------------------------|---|-----|---------------------------------------------|
| \begin{bNiceMatrix}           | г | 0   | 1777                                        |
| 9 & 17 \\ -2 & 5              |   | 9   | $\begin{bmatrix} 17\\5 \end{bmatrix}$       |
| \end{bNiceMatrix} \\ \\       | L | -2  | 0 ]                                         |
| \begin{bNiceMatrix}           | Г | 1   | 1245345]                                    |
| 1 & 1245345 \\ 345 & 2        |   | 345 | $\begin{bmatrix} 1245345\\ 2 \end{bmatrix}$ |
| \end{bNiceMatrix}             | L | 010 | - ]                                         |
| \end{array}\$                 |   |     |                                             |
| \end{NiceMatrixBlock}         |   |     |                                             |
|                               |   |     |                                             |

## 8.2 The columns X

The environment {NiceTabular} provides X columns similar to those provided by the environment {tabularx} of the eponymous package.

 $<sup>^{35}</sup>$ The result is achieved with only one compilation (but PGF/TikZ will have written informations in the **aux** file and a message requiring a second compilation will appear).

 $<sup>^{36}</sup>$ At this time, this is the only usage of the environment {NiceMatrixBlock} but it may have other usages in the future.

The required width of the tabular may be specified with the key width (in {NiceTabular} or in \NiceMatrixOptions). The initial value of this parameter is \linewidth (and not \textwidth).

For sake of similarity with the environment {tabularx}, nicematrix also provides an environment {NiceTabularX} with a syntax similar to the syntax of {tabularx}, that is to say with a first mandatory argument which is the width of the tabular.

As with the packages  $tabu^{37}$  and tabularray, the specifier X takes in an optional argument (between square brackets) which is a list of keys.

- It's possible to give a weight for the column by providing a positive integer directly as argument of the specifier X. For example, a column X[2] will have a width double of the width of a column X (which has a weight equal to 1).<sup>38</sup>
- It's possible to specify an horizontal alignment with one of the letters 1, c and r (which insert respectively \raggedright, \centering and \raggedleft followed by \arraybackslash).
- It's possible to specify a vertical alignment with one of the keys t (alias p), m and b (which construct respectively columns of type p, m and b). The default value is t.

```
\begin{NiceTabular}[width=9cm]{X[2,1]X[1]}[hvlines]
a rather long text which fits on several lines
& a rather long text which fits on several lines \\
a shorter text & a shorter text
\end{NiceTabular}
```

| a rather long text which fits on<br>several lines | a rather long<br>text which fits on |
|---------------------------------------------------|-------------------------------------|
| several lines                                     | several lines                       |
| a shorter text                                    | a shorter text                      |

## 8.3 The columns V of varwidth

Let's recall first the behaviour of the environment {varwidth} of the eponymous package varwidth. That environment is similar to the classical environment {minipage} but the width provided in the argument is only the *maximal* width of the created box. In the general case, the width of the box constructed by an environment {varwidth} is the natural width of its contents.

That point is illustrated on the following examples.

```
\fbox{%
\begin{varwidth}{8cm}
\begin{itemize}

    first item

\item first item
                                       • second item
\item second item
\end{itemize}
\end{varwidth}}
\fbox{%
\begin{minipage}{8cm}
\begin{itemize}
                                       • first item
\item first item
                                       • second item
\item second item
\end{itemize}
\end{minipage}}
```

The package varwidth provides also the column type V. A column of type  $V{\langle dim \rangle}$  encapsulates all its cells in a {varwidth} with the argument  $\langle dim \rangle$  (and does also some tuning).

 $<sup>^{37}\</sup>mathrm{The}$  extension tabu is now considered as deprecated.

 $<sup>^{38}</sup>$ The negative values of the weight, as provided by tabu (which is now obsolete), are *not* supported by nicematrix. If such a value is used, an error will be raised.

When the package varwidth is loaded, the columns V of varwidth are supported by nicematrix.

\begin{NiceTabular}[corners=NW,hvlines]{V{3cm}V{3cm}}
& some text & some very very long text \\
some very very very long text \\
some very very very long text
\end{NiceTabular}

|                     | some text | some very very very |
|---------------------|-----------|---------------------|
|                     |           | long text           |
| some very very very |           |                     |
| long text           |           |                     |
| some very very very |           |                     |
| long text           |           |                     |

Concerning nicematrix, one of the interests of this type of columns is that, for a cell of a column of type V, the PGF/TikZ node created by nicematrix for the content of that cell has a width adjusted to the content of the cell : cf. p. 51.

The columns V of nicematrix supports the keys t, p, m, b, l, c and r also supported by the columns X: see their description in the section 8.2, p. 24.

One should remark that the extension varwidth (at least in its version 0.92) has some problems: for instance, with LuaLaTeX, it does not work when the content begins with \color.

# 9 The exterior rows and columns

The options first-row, last-row, first-col and last-col allow the composition of exterior rows and columns in the environments of nicematrix. It's particularly interesting for the (mathematical) matrices.

A potential "first row" (exterior) has the number 0 (and not 1). Idem for the potential "first column". \\begin{pNiceMatrix}[first-row,last-row,first-col,last-col,nullify-dots]

& C\_1 & \Cdots & & C\_4 &  $\left| \right|$ & a\_{11} & a\_{12} & a\_{13} & a\_{14} & L\_1  $L_1$  $\left| \right|$ \Vdots & a\_{21} & a\_{22} & a\_{23} & a\_{24} & \Vdots \\ & a\_{31} & a\_{32} & a\_{33} & a\_{34} &  $\left| \right|$ & a\_{41} & a\_{42} & a\_{43} & a\_{44} & L\_4  $L_4$  $\langle \rangle$ & C\_1 & \Cdots & & C\_4 & \end{pNiceMatrix}\$  $C_1 \cdots C_4$   $L_1 \begin{pmatrix} a_{11} & a_{12} & a_{13} & a_{14} \end{pmatrix} L_1$ 

| :     | $a_{21}$ | $a_{22}$ | $a_{23}$ | $a_{24}$    | :     |
|-------|----------|----------|----------|-------------|-------|
| ÷     | $a_{31}$ | $a_{32}$ | $a_{33}$ |             | :     |
| $L_4$ | $a_{41}$ | $a_{42}$ | $a_{43}$ | $a_{44}$    | $L_4$ |
|       | $C_1$ .  | ••••     |          | $\cdot C_4$ |       |

The dotted lines have been drawn with the tools presented p. 28.

We have several remarks to do.

• For the environments with an explicit preamble (i.e. {NiceTabular}, {NiceArray} and its variants), no letter must be given in that preamble for the potential first column and the

potential last column: they will automatically (and necessarily) be of type **r** for the first column and **1** for the last one.<sup>39</sup>

- One may wonder how nicematrix determines the number of rows and columns which are needed for the composition of the "last row" and "last column".
  - For the environments with explicit preamble, like {NiceTabular} and {pNiceArray}, the number of columns can obviously be computed from the preamble.
  - When the option light-syntax (cf. p. 48) is used, nicematrix has, in any case, to load the whole body of the environment (and that's why it's not possible to put verbatim material in the array with the option light-syntax). The analysis of this whole body gives the number of rows and the number of columns.
  - In the other cases, nicematrix compute the number of rows and columns during the first compilation and write the result in the aux file for the next run.

However, it's possible to provide the number of the last row and the number of the last column as values of the options last-row and last-col, tending to an acceleration of the whole compilation of the document. That's what we will do throughout the rest of the document.

It's possible to control the appearance of these rows and columns with options code-for-first-row, code-for-first-col and code-for-last-col. These options specify tokens that will be inserted before each cell of the corresponding row or column.

```
\NiceMatrixOptions{code-for-first-row = \color{red},
                           code-for-first-col = \color{blue},
                           code-for-last-row = \color{green},
                           code-for-last-col = \color{magenta}}
\begin{displaymath}
\begin{pNiceArray}{cc|cc}[first-row,last-row=5,first-col,last-col,nullify-dots]
         & C_1 & \multicolumn1c{\Cdots} & & C_4
                                                                                 &
                                                                                                 \backslash \backslash
         & a_{11} & a_{12} & a_{13} & a_{14} & L_1 \\
L 1
\Vdots & a_{21} & a_{22} & a_{23} & a_{24} & \Vdots \\
\hline
         & a_{31} & a_{32} & a_{33} & a_{34} &
                                                                          \backslash \backslash
         & a_{41} & a_{42} & a_{43} & a_{44} & L_4
L_4
                                                                          \left| \right|
         & C_1 & \multicolumn1c{\Cdots} &
                                                                       & C_4
                                                                                    &
\end{pNiceArray}
\end{displaymath}
                                         \begin{array}{c|ccccc} L_1 & a_{11} & a_{12} & a_{13} & a_{14} \\ \vdots & & \\ a_{21} & a_{22} & a_{23} & a_{24} \\ \hline a_{31} & a_{32} & a_{33} & a_{34} \\ a_{41} & a_{42} & a_{43} & a_{44} \\ \end{array} \begin{array}{c} L_4 \\ L_4 \end{array}
```

Remarks

- As shown in the previous example, the horizontal and vertical rules don't extend in the exterior rows and columns. This remark also applies to the customized rules created by the key custom-line (cf. p. 13).
- A specification of color present in code-for-first-row also applies to a dotted line drawn in that exterior "first row" (except if a value has been given to xdots/color). Idem for the other exterior rows and columns.
- Logically, the potential option columns-width (described p. 23) doesn't apply to the "first column" and "last column".

 $<sup>^{39}</sup>$ The users wishing exterior columns with another type of alignment should consider the command \SubMatrix available in the \CodeAfter and in the \CodeBefore (cf. p. 36).

• For technical reasons, it's not possible to use the option of the command \\ after the "first row" or before the "last row". The placement of the delimiters would be wrong. If you are looking for a workaround, consider the command \SubMatrix in the \CodeAfter (and the \CodeBefore) described p. 36.

## 10 The continuous dotted lines

Inside the environments of the package nicematrix, new commands are defined: \Ldots, \Cdots, \Vdots, \Ddots, and \Iddots. These commands are intended to be used in place of \dots, \cdots, \vdots, \vdots, \\vdots, \\ddots and \iddots.<sup>40</sup>

Each of them must be used alone in the cell of the array and it draws a dotted line between the first non-empty cells<sup>41</sup> on both sides of the current cell. Of course, for \Ldots and \Cdots, it's an horizontal line; for \Vdots, it's a vertical line and for \Ddots and \Iddots diagonal ones. It's possible to change the color of these lines with the option color.<sup>42</sup>

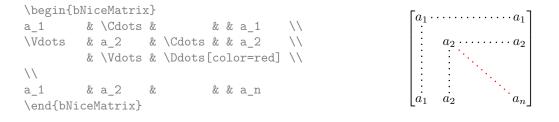

In order to represent the null matrix, one can use the following codage:

| ∖be | egin{bNiceMa | atrix}  |             | -                                                   |
|-----|--------------|---------|-------------|-----------------------------------------------------|
| 0   | & \Cdo       | ts & 0  | $\setminus$ | $\begin{bmatrix} 0 \\ \cdot \\ \cdot \end{bmatrix}$ |
| \Vc | lots &       | & \Vdot | 3 \\        |                                                     |
| 0   | & \Cdo       | ts & 0  |             | $ \begin{array}{c} \vdots \\ 0 \\ \end{array} $     |
| ∖er | nd{bNiceMat  | rix}    |             | L                                                   |

However, one may want a larger matrix. Usually, in such a case, the users of LaTeX add a new row and a new column. It's possible to use the same method with nicematrix:

|        | [bNiceMat1 | rix}     |          |                       | Γο · · · · · · · · · ο]                           |
|--------|------------|----------|----------|-----------------------|---------------------------------------------------|
| 0      | & \Cdots   | & \Cdots | 8 0      | $\setminus$           |                                                   |
| \Vdots | &          | &        | & \Vdots | $\setminus \setminus$ |                                                   |
| \Vdots | &          | &        | & \Vdots | $\setminus \setminus$ | : :                                               |
| 0      | & \Cdots   | & \Cdots | 8 0      |                       |                                                   |
| bN     | ViceMatriz | ς}       |          |                       | $\begin{bmatrix} 0 \cdots \cdots 0 \end{bmatrix}$ |

In the first column of this example, there are two instructions **\Vdots** but, of course, only one dotted line is drawn.

In fact, in this example, it would be possible to draw the same matrix more easily with the following code:

<sup>&</sup>lt;sup>40</sup>The command **\iddots**, defined in nicematrix, is a variant of **\ddots** with dots going forward. If mathdots is loaded, the version of mathdots is used. It corresponds to the command **\adots** of unicode-math.

 $<sup>^{41}\</sup>mathrm{The}$  precise definition of a "non-empty cell" is given below (cf. p. 56).

 $<sup>^{42}</sup>$ It's also possible to change the color of all these dotted lines with the option xdots/color (xdots to remind that it works for \Cdots, \Ldots, \Vdots, etc.): cf. p. 32.

|        | bNiceMatr | ix}      |     |        |    | [0 0]                                               |
|--------|-----------|----------|-----|--------|----|-----------------------------------------------------|
| 0      | & \Cdots  | &        | & ( | 0      | \\ |                                                     |
| \Vdots | &         | &        | &   |        | \\ |                                                     |
|        | &         | 38       | & \ | \Vdots | \\ |                                                     |
| 0      | &         | & \Cdots | & ( | 0      |    |                                                     |
| bN     | iceMatrix | }        |     |        |    | $\begin{bmatrix} 0 \cdots \cdots & 0 \end{bmatrix}$ |

There are also other means to change the size of the matrix. Someone might want to use the optional argument of the command  $\$  for the vertical dimension and a command  $\$  in a cell for the horizontal dimension.<sup>43</sup>

However, a command \hspace\* might interfer with the construction of the dotted lines. That's why the package nicematrix provides a command \Hspace which is a variant of \hspace transparent for the dotted lines of nicematrix.

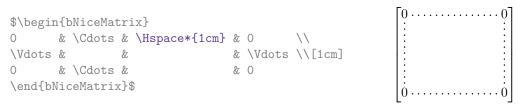

#### 10.1 The option nullify-dots

Consider the following matrix composed classicaly with the environment {pmatrix} of amsmath.

 $A = \begin{pmatrix} h & i & j & k & l & m \\ x & & & & x \end{pmatrix}$ 

 $C = \begin{pmatrix} h & i & j & k & l & m \\ x & \dots & \dots & x \end{pmatrix}$ 

\$A = \begin{pmatrix}
h & i & j & k & l & m \\
x & & & & & & x
\end{pmatrix}\$

If we add \ldots instructions in the second row, the geometry of the matrix is modified.

By default, with nicematrix, if we replace {pmatrix} by {pNiceMatrix} and \ldots by \Ldots, the geometry of the matrix is not changed.

\$C = \begin{pNiceMatrix}
h & i & j & k & l & m \\
x & \Ldots & \Ldots & \Ldots & \Ldots & x
\end{pNiceMatrix}\$

However, one may prefer the geometry of the first matrix A and would like to have such a geometry with a dotted line in the second row. It's possible by using the option nullify-dots (and only one instruction \Ldots is necessary).

```
 \begin{aligned} & \text{SD} = \text{begin}\{\text{pNiceMatrix}\{\text{nullify-dots}\} \\ & \text{h & i & j & k & k & l & m \\ & x & \text{Ldots} & & & & & & \\ \text{vend}\{\text{pNiceMatrix}\} \\ \end{aligned}
```

The option nullify-dots smashes the instructions \Ldots (and the variants) horizontally but also vertically.

Caution : the key nullify-dots has a name that may be confusing; that key does not imply that the dotted rules won't be drawn!

<sup>&</sup>lt;sup>43</sup>In nicematrix, one should use hspace\* and not hspace for such an usage because nicematrix loads array. One may also remark that it's possible to fix the width of a column by using the environment {NiceArray} (or one of its variants) with a column of type w or W: see p. 23

#### The commands \Hdotsfor and \Vdotsfor 10.2

Some people commonly use the command \hdotsfor of amsmath in order to draw horizontal dotted lines in a matrix. In the environments of nicematrix, one should use instead \Hdotsfor in order to draw dotted lines similar to the other dotted lines drawn by the package nicematrix.

As with the other commands of nicematrix (like \Cdots, \Ldots, \Vdots, etc.), the dotted line drawn with \Hdotsfor extends until the contents of the cells on both sides.

| <pre>\$\begin{pNiceMatrix}</pre> |                                                                                                    |
|----------------------------------|----------------------------------------------------------------------------------------------------|
| 1 & 2 & 3 & 4 & 5 \\             | $(1 \ 2 \ 3 \ 4 \ 5)$                                                                                                |
| 1 & \Hdotsfor{3} & 5 \\          | 1                                                                                                    |
| 1 & 2 & 3 & 4 & 5 \\             | $1 \ 2 \ 3 \ 4 \ 5$                                                                                                  |
| 1 & 2 & 3 & 4 & 5                | $\begin{pmatrix} 1 & 2 & 3 & 4 & 5 \\ 1 & \dots & \dots & 5 \\ 1 & 2 & 3 & 4 & 5 \\ 1 & 2 & 3 & 4 & 5 \end{pmatrix}$ |
| \end{pNiceMatrix}\$              | · · · · · · · · · · · · · · · · · · ·                                                                                |

However, if these cells are empty, the dotted line extends only in the cells specified by the argument of \Hdotsfor (by design).

| <pre>\$\begin{pNiceMatrix}</pre> |                |   |   |   |                             |
|----------------------------------|----------------|---|---|---|-----------------------------|
| 1 & 2 & 3 & 4 & 5 \\             | /1             | 2 | 3 | 4 | 5                           |
| & \Hdotsfor{3} \\                |                |   |   |   | $5 \\ 5 \\ 5 \end{pmatrix}$ |
| 1 & 2 & 3 & 4 & 5 \\             | 1              | 2 | 3 | 4 | 5                           |
| 1 & 2 & 3 & 4 & 5                | $\backslash 1$ | 2 | 3 | 4 | 5/                          |
| \end{pNiceMatrix}\$              | `              |   |   |   | ,                           |

Remark: Unlike the command \hdotsfor of amsmath, the command \Hdotsfor may be used even when the package colortbl<sup>44</sup> is loaded (but you might have problem if you use \rowcolor on the same row as \Hdotsfor). However, when using nicematrix, it's recommended to use the coloring tools provided by nicematrix instead of colortbl.

The package nicematrix also provides a command \Vdotsfor similar to \Hdotsfor but for the vertical dotted lines. The following example uses both \Hdotsfor and \Vdotsfor:

```
\begin{bNiceMatrix}
C[a_1,a_1] & \Cdots & C[a_1,a_n]
 & \hspace*{20mm} & C[a_1,a_1^{(p)}] & \Cdots & C[a_1,a_n^{(p)}] \\
\Vdots & \Ddots & \Vdots
 & \Hdotsfor{1} & \Vdots & \Ddots & \Vdots \\
C[a_n,a_1] & \Cdots & C[a_n,a_n]
 & & C[a_n,a_1^{(p)}] & \Cdots & C[a_n,a_n^{(p)}] \\
\rule{Opt}{15mm}\NotEmpty & \Vdotsfor{1} & & \Ddots & & \Vdotsfor{1} \\
C[a_1^{(p)},a_1] & \Cdots & C[a_1^{(p)},a_n]
 & & C[a_1^{(p)},a_1^{(p)}] & \Cdots & C[a_1^{(p)},a_n^{(p)}] \\
\Vdots & \Ddots & \Vdots
 & \Hdotsfor{1} & \Vdots & \Ddots & \Vdots \\
C[a_n^{(p)},a_1] & \Cdots & C[a_n^{(p)},a_n]
 & & C[a_n^{(p)},a_1^{(p)}] & \Cdots & C[a_n^{(p)},a_n^{(p)}]
\end{bNiceMatrix}
```

 $<sup>^{44}</sup>$ We recall that when xcolor is loaded with the option table, the package colortbl is loaded.

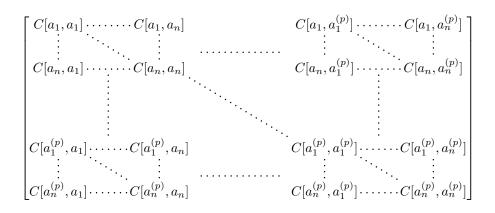

#### 10.3 How to generate the continuous dotted lines transparently

Imagine you have a document with a great number of mathematical matrices with ellipsis. You may wish to use the dotted lines of nicematrix without having to modify the code of each matrix. It's possible with the keys. renew-dots and renew-matrix.<sup>45</sup>

• The option renew-dots

With this option, the commands \ldots, \cdots, \vdots, \ddots, \iddots<sup>40</sup> and \hdotsfor are redefined within the environments provided by nicematrix and behave like \Ldots, \Cdots, \Vdots, \Ddots, \Iddots and \Hdotsfor; the command \dots ("automatic dots" of amsmath) is also redefined to behave like \Ldots.

• The option renew-matrix

With this option, the environment {matrix} is redefined and behave like {NiceMatrix}, and so on for the five variants.

Therefore, with the keys renew-dots and renew-matrix, a classical code gives directly the ouput of nicematrix.

```
\NiceMatrixOptions{renew-dots,renew-matrix}
\begin{pmatrix}
1 & & \cdots & \cdots & 1 \\
0 & & \ddots & & & \vdots \\
\vdots & \ddots & \ddots & \vdots \\
0 & & \cdots & 0 & & 1
\end{pmatrix}
```

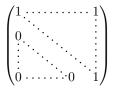

#### 10.4 The labels of the dotted lines

The commands \Ldots, \Cdots, \Vdots, \Ddots, \Iddots, \Hdotsfor and \Vdotsfor (and the command \line in the \CodeAfter which is described p. 35) accept two optional arguments specified by the tokens \_ and ^ for labels positionned below and above the line. The arguments are composed in math mode with \scriptstyle.

The version 6.22 of nicematrix has introduced a new label, specified by the token ":" for a label placed on the line. The label is composed on a white background which is put on the line previously drawn (see example on p. 62).

<sup>&</sup>lt;sup>45</sup>The options renew-dots, renew-matrix can be fixed with the command \NiceMatrixOptions like the other options. However, they can also be fixed as options of the command \usepackage.

```
$\begin{bNiceMatrix}
1 & \hspace*{1cm} & 0 \\[8mm]
& \Ddots^{n \text{ times}} & \\
0 & & & 1
\end{bNiceMatrix}$
0
```

With the key xdots/horizontal-labels, the labels stay horizontal.

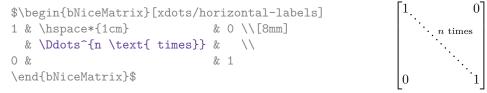

#### 10.5 Customisation of the dotted lines

The dotted lines drawn by \Ldots, \Cdots, \Vdots, \Ddots, \Iddots, \Hdotsfor and \Vdotsfor (and by the command \line in the \CodeAfter which is described p. 35) may be customized by the following options (specified between square brackets after the command):

- horizontal-labels;
- color;
- radius;
- shorten-start, shorten-end and shorten;
- inter;
- line-style.

These options may also be fixed with \NiceMatrixOptions, as options of \CodeAfter or at the level of a given environment but, in those cases, they must be prefixed by xdots (xdots to remind that it works for \Cdots, \Ldots, \Vdots, etc.), and, thus have for names:

- xdots/horizontal-labels;
- xdots/color;
- xdots/radius;
- xdots/shorten-start, xdots/shorten-end and xdots/shorten;
- xdots/inter;
- xdots/line-style.

For the clarity of the explanations, we will use those names.

With the key xdots/horizontal-labels, the labels (introduced by \_, ^ and :) stay horizontal.

The option **xdots/color** fixes the color or the dotted line. However, one should remark that the dotted lines drawn in the exterior rows and columns have a special treatment: cf. p. 26.

The option radius fixes the radius of the dots. The initial value is 0.53 pt.

The keys xdots/shorten-start and xdots/shorten-end fix the margin at the extremities of the line. The key xdots/shorten fixes both parameters. The initial value is 0.3 em (it is recommanded to use a unit of length dependent of the current font).<sup>46</sup>

<sup>&</sup>lt;sup>46</sup>In fact, when xdots/shorten, xdots/shorten-start and xdots/shorten-end are used in \NiceMatrixOptions or at the level of an environment (such as {pNiceMatrix}), those keys only apply to the extremeties of dotted lines corresponding to a non-empty content of a cell. When they are used for a command such as \Cdots (and, in that case, their names are shorten, shorten-start and shorten-end), they apply to all the extremities.

The option **xdots/inter** fixes the length between the dots. The initial value is 0.45 em (it is recommanded to use a unit of length dependent of the current font).

#### The option xdots/line-style

It should be pointed that, by default, the lines drawn by TikZ with the parameter dotted are composed of square dots (and not rounded ones).<sup>47</sup>

\tikz \draw [dotted] (0,0) -- (5,0) ;

In order to provide lines with rounded dots in the style of those provided by \ldots (at least with the *Computer Modern* fonts), the package nicematrix embeds its own system to draw a dotted line (and this system uses PGF and not TikZ). This style is called standard and that's the initial value of the parameter xdots/line-style.

However (when TikZ is loaded) it's possible to use for xdots/line-style any style provided by TikZ, that is to say any sequence of options provided by TikZ for the TikZ pathes (with the exception of "color", "shorten >" and "shorten <").

Here is for example a tridiagonal matrix with the style loosely dotted:

```
$\begin{pNiceMatrix}[nullify-dots,\emph{xdots/line-style=loosely dotted}]
                           & & \Cdots & 0
       & b
                  & 0
                                                           \backslash \backslash
а
                                                 & \Vdots \\
       & a
                  & b
                            & \Ddots &
b
                            & \Ddots &
0
       & b
                  & a
                                                 &
                                                           \backslash \backslash
       & \Ddots & \Ddots & \Ddots &
                                                 & 0
                                                           \backslash \backslash
                  &
                            82
                                      82
\Vdots &
                                                 & b
                                                           //
       & \Cdots &
                            & 0
                                      & b
                                                 & a
0
\end{pNiceMatrix}$
```

#### 10.6 The dotted lines and the rules

The dotted lines determine virtual blocks which have the same behaviour regarding the rules (the rules specified by the specifier | in the preamble, by the command \Hline, by the keys hlines, vlines, hvlines and hvlines-except-borders and by the tools created by custom-line are not drawn within the blocks).<sup>48</sup>

| <pre>\$\begin{bNiceMatrix}[margin,hvlines]</pre> | -  |                |
|--------------------------------------------------|----|----------------|
| \Block{3-3}<\LARGE>{A} & & & 0 \\                |    | 0              |
| & \hspace*{1cm} & & \Vdots \\                    | A  | :              |
| // O 38 38                                       |    | ò              |
| 0 & \Cdots& 0 & 0                                | 00 | $\overline{0}$ |
| \end{bNiceMatrix}\$                              | L  | Ύ-             |

<sup>&</sup>lt;sup>47</sup>The first reason of this behaviour is that the PDF format includes a description for dashed lines. The lines specified with this descriptor are displayed very efficiently by the PDF readers. It's easy, starting from these dashed lines, to create a line composed by square dots whereas a line of rounded dots needs a specification of each dot in the PDF file. Nevertheless, you can have a look at the following page to see how to have dotted rules with rounded dots in TikZ: https://tex.stackexchange.com/questions/52848/tikz-line-with-large-dots

<sup>&</sup>lt;sup>48</sup>On the other side, the command \line in the \CodeAfter (cf. p. 35) does not create block.

# 11 Delimiters in the preamble of the environment

In the environments with preamble ({NiceArray}, {pNiceArray}, etc.), it's possible to put vertical delimiters directly in the preamble of the environment.<sup>49</sup>

The opening delimiters should be prefixed by the keyword \left and the closing delimiters by the keyword \right. It's not mandatory to use \left and \right pair-wise.

All the vertical extensible delimiters of LaTeX are allowed.

Here is a example which uses the delimiters \lgroup and \rgroup.

```
$\begin{NiceArray}{\left\lgroup ccc\right\rgroup 1}
1 & 2 & 3 &
4 & 1 & 6 &
7 & 8 & 9 & \scriptstyle L_3 \gets L_3 + L_1 + L_2
\end{NiceArray}$
```

 $\begin{pmatrix} 1 & 2 & 3 \\ 4 & 1 & 6 \\ 7 & 8 & 9 \end{pmatrix}_{L_3 \leftarrow L_3 + L_1 + L_2}$ 

For this example, it would also have been possible to use the environment {NiceArrayWithDelims} (cf. the section 14.10, p. 49) and the key last-col (cf. p. 26).

There is a particular case: for the delimiters (, [ and  $\{50, and the corresponding closing delimiters, the prefixes <math>left$  et right are optional.<sup>51</sup>

Here is an example with a left delimiter  $\{$  in a {NiceTabular} (remark the compatibility with the key t).

We define \$f\$ with\quad \begin{NiceTabular}[t]{\{ll} \$f(x) = 0\$ & if \$x\$ is non positive \\ \$f(x) = 1-e^x\$ & if \$x\$ is positive

On définit f par  $\begin{cases} f(x) = 0 & \text{if } x \text{ is non positive} \\ f(x) = 1 - e^x & \text{if } x \text{ is positive} \end{cases}$ 

When there are two successive delimiters (necessarily a closing one following by an opening one for another submatrix), a space equal to **\enskip** is automatically inserted.

$$\begin{pmatrix} a_{11} \\ a_{21} \\ a_{31} \end{pmatrix} \begin{pmatrix} a_{12} \\ \int_0^1 \frac{1}{x^2 + 1} \, dx \\ a_{32} \end{pmatrix} \begin{pmatrix} a_{13} \\ a_{23} \\ a_{33} \end{pmatrix}$$

For more complex constructions, in particular with delimiters spanning only a *subset* of the rows of the array, one should consider the command \SubMatrix available in the \CodeAfter (and the \CodeBefore). See the section 12.2, p. 36.

<sup>&</sup>lt;sup>49</sup>This syntax is inspired by the extension blkarray.

<sup>&</sup>lt;sup>50</sup>For the braces, the protection by a backslash is mandatory (that's why we have written  $\{\}$ ).

 $<sup>^{51}</sup>$ For the delimiters [ and ], the prefixes remain mandatory when there is a conflict of notation with the square brackets for the options of some descriptors of columns.

# 12 The \CodeAfter

The option code-after may be used to give some code that will be executed *after* the construction of the matrix.<sup>52</sup>

For the legibility of the code, an alternative syntax is provided: it's possible to give the instructions of the code-after at the end of the environment, after the keyword \CodeAfter. Although \CodeAfter is a keyword, it takes in an optional argument (between square brackets).<sup>53</sup>

The experienced users may, for instance, use the PGF/TikZ nodes created by nicematrix in the \CodeAfter. These nodes are described further beginning on p. 49.

Moreover, several special commands are available in the \CodeAfter: line, \SubMatrix, \OverBrace, \UnderBrace and \TikzEveryCell. We will now present these commands.

## 12.1 The command \line in the \CodeAfter

The command \line draws directly dotted lines between cells or blocks. It takes in two arguments for the cells or blocks to link. Both argument may be:

- a specification of cell of the form *i*-*j* where is the number of the row and *j* is the number of the column;
- the name of a block (created by the command \Block with the key name of that command).

The options available for the customisation of the dotted lines created by \Cdots, \Vdots, etc. are also available for this command (cf. p. 32).

This command may be used, for example, to draw a dotted line between two adjacent cells.

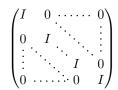

It can also be used to draw a diagonal line not parallel to the other diagonal lines (by default, the dotted lines drawn by **\Ddots** are "parallelized": cf. p. 55).

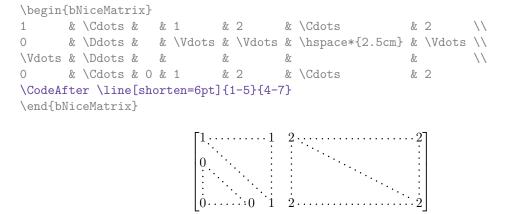

 $<sup>^{52}</sup>$ There is also a key code-before described p. 17.

 $<sup>^{53}</sup>$ Here are the keys accepted in that argument: delimiters/color, rules and its sub-keys, sub-matrix (linked to the command \SubMatrix) and its sub-keys and xdots (for the command \line) and its sub-keys.

## 12.2 The command \SubMatrix in the \CodeAfter (and the \CodeBefore)

The command \SubMatrix provides a way to put delimiters on a portion of the array considered as a submatrix. The command \SubMatrix takes in five arguments:

- the first argument is the left delimiter, which may be any extensible delimiter provided by LaTeX : (, [, \{, \langle, \lgroup, \lfloor, etc. but also the null delimiter .;
- the second argument is the upper-left corner of the submatrix with the syntax i-j where i the number of row and j the number of column;
- the third argument is the lower-right corner with the same syntax;
- the fourth argument is the right delimiter;
- the last argument, which is optional, is a list of key=value pairs.<sup>54</sup>

One should remark that the command \SubMatrix draws the delimiters *after* the construction of the array: no space is inserted by the command \SubMatrix itself. That's why, in the following example, we have used the key margin and you have added by hand some space between the third and fourth column with @{\hspace{1.5em}} in the preamble of the array.

```
 \label{eq:lbegin} $$ \left[ \left( \frac{1}{4} + \frac{1}{4} + \frac{1}{4
```

Eventually, in this example, it would probably have been easier to put the delimiters directly in the preamble of {NiceArray} (see section 11, p. 34) with the following construction.

| <pre>\$\begin{NiceArray}{(ccc)(c)}[cell-space-limits=2pt]</pre> |              |                 |                |                              | 1             | $1 \setminus \langle r \rangle$                                           |
|-----------------------------------------------------------------|--------------|-----------------|----------------|------------------------------|---------------|---------------------------------------------------------------------------|
| 1                                                               | & 1          | & 1             | & x \\         |                              | 1             | $\begin{pmatrix} 1 \\ 1 \end{pmatrix} \begin{pmatrix} x \\ \end{pmatrix}$ |
| $dfrac{1}$                                                      | {4} & \dfrac | :{1}{2} & \dfra | c{1}{4} & y \\ | $\left  \frac{1}{4} \right $ | $\frac{1}{2}$ | $\frac{1}{\frac{1}{4}} \begin{pmatrix} x \\ y \\ z \end{pmatrix}$         |
| 1                                                               | & 2          | & 3             | & z            | 4                            | 2             | $\frac{4}{2}$                                                             |
| Nice                                                            | Array}\$     |                 |                |                              | Ζ             | $\left( z \right)$                                                        |

In fact, the command **\SubMatrix** also takes in two optional arguments specified by the traditional symbols ^ and \_ for material in superscript and subscript.

```
$\begin{bNiceMatrix}[right-margin=1em]
1 & 1 & 1 \\
1 & a & b \\
1 & c & d
\CodeAfter
    \SubMatrix[{2-2}{3-3}]^{T}
\end{bNiceMatrix}$
```

The options of the command \SubMatrix are as follows:

• left-xshift and right-xshift shift horizontally the delimiters (there exists also the key xshift which fixes both parameters);

 $\begin{bmatrix} 1 & 1 & 1 \\ 1 & \begin{bmatrix} a & b \\ c & d \end{bmatrix}^T$ 

- extra-height adds a quantity to the total height of the delimiters (height ht + depth dp);
- delimiters/color fixes the color of the delimiters (also available in \NiceMatrixOptions, in the environments with delimiters and as option of the keyword \CodeAfter);

 $<sup>^{54}</sup>$ There is no optional argument between square brackets in first position because a square bracket just after \SubMatrix must be interpreted as the first (mandatory) argument of the command \SubMatrix: that bracket is the left delimiter of the sub-matrix to construct (eg.: \SubMatrix[{2-2}{4-7}]).

- **slim** is a boolean key: when that key is in force, the horizontal position of the delimiters is computed by using only the contents of the cells of the submatrix whereas, in the general case, the position is computed by taking into account the cells of the whole columns implied in the submatrix (see example below). ;
- **vlines** contents a list of numbers of vertical rules that will be drawn in the sub-matrix (if this key is used without value, all the vertical rules of the sub-matrix are drawn);
- hlines is similar to vlines but for the horizontal rules;
- hvlines, which must be used without value, draws all the vertical and horizontal rules;
- **code** insert code, especially TikZ code, after the construction of the submatrix. That key is detailed below.

One should remark that the keys add their rules after the construction of the main matrix: no space is added between the rows and the columns of the array for theses rules.

All these keys are also available in \NiceMatrixOptions, at the level of the environments of nicematrix or as option of the command \CodeAfter with the prefix sub-matrix which means that their names are therefore sub-matrix/left-xshift, sub-matrix/right-xshift, sub-matrix/xshift, etc.

Here is the same example with the key slim used for one of the submatrices.

There is also a key name which gives a name to the submatrix created by \SubMatrix. That name is used to create PGF/TikZ nodes: cf p. 54.

Despite its name, the command \SubMatrix may also be used within a {NiceTabular}. Here is an example (which uses \bottomrule and \toprule of booktabs).

| Part A | the first part    |
|--------|-------------------|
| Part B | ∫a first sub-part |
|        | a second sub-part |

The command \SubMatrix is, in fact, also available in the \CodeBefore. By using \SubMatrix in the \CodeBefore, the delimiters drawn by those commands \SubMatrix are taken into account to limit the continuous dotted lines (drawn by \Cdots, \Vdots, etc.) which have an open extremity. For an example, see voir 18.9 p. 68.

Caution : The following functionnality is fragile and does not work with latex-dvips-ps2pdf. The key code of the command \SubMatrix allows the insertion of code after the construction of the submatrix. It's meant to be used to insert TikZ instructions because, in the TikZ instructions inserted by that code, the nodes of the form i-lj are interpreted with i and j as numbers of row and columns relative to the submatrix.<sup>55</sup>

```
$\begin{NiceArray}{ccc0{}w{c}{5mm}0{}ccc}
              && -1 & 1 & 2 \\
    & &
                                  \setminus \setminus
    &
              && 0 & 3 & 4
         X.
              &&
                   0 & 0 & 5
    X.
         X.
                                   \langle \rangle
  1 & 2 & 3 & -1 & 7 & 25 \\
  0 & 4 & 5 & 0 & 12 & 41 \\
  0 & 0 & 6 & 0 & 0 & 30
\CodeAfter
  \NewDocumentCommand{\MyDraw}{}{\tikz \draw [blue] (2-|1) -| (3-|2) -|
       (4-|3);
  \sum \left(1-5\right) = MyDraw
  \Delta ({4-1}{6-3}) [code = MyDraw]
  \Delta ({4-5}{6-7}) [code = MyDraw]
\end{NiceArray}$
                                     \begin{pmatrix} 1 & 2 & 3 \\ 0 & 4 & 5 \\ 0 & 0 & 6 \end{pmatrix} \begin{pmatrix} -1 & 7 & 25 \\ 0 & 12 & 41 \\ 0 & 0 & 30 \end{pmatrix}
```

As we see, the drawing done by our command MyDraw is *relative* to the submatrix to which it is applied.

#### 12.3 The commands \OverBrace and \UnderBrace in the \CodeAfter

The commands **\OverBrace** and **\UnderBrace** provide a way to put horizontal braces on a part of the array. These commands take in three arguments:

- the first argument is the upper-left corner of the submatrix with the syntax i-j where i the number of row and j the number of column;
- the second argument is the lower-right corner with the same syntax;
- the third argument is the label of the brace that will be put by nicematrix (with PGF) above the brace (for the command \OverBrace) or under the brace (for \UnderBrace).

```
\begin{pNiceMatrix}
1 & 2 & 3 & 4 & 5 & 6 \\
11 & 12 & 13 & 14 & 15 & 16 \\
\CodeAfter
    \OverBrace{1-1}{2-3}{A}
    \OverBrace{1-4}{2-6}{B}
\end{pNiceMatrix}
```

 $<sup>^{55}\</sup>mathrm{Be}$  careful: the syntax <code>j|-i</code> is not allowed.

Caution : There is no vertical space reserved for those braces and their labels.<sup>56</sup>

In fact, the commands \OverBrace and \UnderBrace take in an optional argument (in first position and between square brackets) for a list of *key=value* pairs. The available keys are:

- left-shorten and right-shorten which do not take in value; when the key left-shorten is used, the abscissa of the left extremity of the brace is computed with the contents of the cells of the involved sub-array, otherwise, the position of the potential vertical rule is used (idem for right-shorten).
- shorten, which is the conjunction of the keys left-shorten and right-shorten;
- yshift, which shifts vertically the brace (and its label);
- color, which sets the color of the brace (and its label).

```
\begin{pNiceMatrix}
1 & 2 & 3 & 4 & 5 & 6 \\
                                                          A
                                                                      R
11 & 12 & 13 & 14 & 15 & 16 \\
                                                          \mathbf{2}
                                                              3
                                                                      5
                                                                  4
                                                                          6
\CodeAfter
                                                         12
                                                     11
                                                             13
                                                                14
                                                                    15
                                                                         16
  \OverBrace[shorten,yshift=3pt]{1-1}{2-3}{A}
  \OverBrace[shorten,yshift=3pt]{1-4}{2-6}{B}
\end{pNiceMatrix}
```

## 12.4 The command \TikzEveryCell in the \CodeAfter

**New 6.24** The command \TikzEveryCell execute with TikZ the rectangular path corresponding to each cell of the tabular with parameters of TikZ the argument of \TikzEveryCell. That argument must be a list of key=value pairs which may be applied to a TikZ path. In fact, the command applies to each of the tabular, except those in the exterior rows and columns (cf. p. 26) and those in the empty corners (when the key corners is used: cf. p. 12). It applies in fact to each block (excepted those with the key transparent) and does not apply to the cells located within these blocks.

In fact, in the list of keys provided as argument of \TikzEveryCell, it's possible to put a key offset. That key is not provided by TikZ but by nicematrix. It will narrow the rectangular frame corresponding to the block by a margin (horizontally and vertically) equal to the value (of that key offset). That new frame, a bit narrower, will be executed by TikZ with options which are the other keys in the argument of \TikzEveryCell.

 $\frac{1}{2} \frac{2}{2}$ 

| <pre>\renewcommand{\arraystretch}{1.3} \begin{NiceTabular}{ccc}[corners] &amp; \Block{1-2}{columns} \\</pre> |       |          |      |
|----------------------------------------------------------------------------------------------------|-------|----------|------|
| \Block{2-1}{rows}                                                                                            |       | colu     | mns  |
| & cell 1 1 & cell 1 2 \\                                                                                     | nouve | cell 1 1 | cell |
| & cell 2 1 & cell 2 2                                                                                        | rows  | cell 2 1 | cell |
| \CodeAfter                                                                                                   |       |          | L    |
| <pre>\TikzEveryCell{offset=1pt,draw}</pre>                                                                   |       |          |      |
| \end{NiceTabular}                                                                                            |       |          |      |

The command \TikzEveryCell has two keys:

- with the key empty, the command only acts on the empty cells;
- with key non-empty, the command only acts on the non-empty cells.

The command \TikzEveryCell is, in fact, also available in the \CodeBefore.

 $<sup>^{56}\</sup>mathrm{See:}\ \mathtt{https://tex.stackexchange.com/questions/685755}$ 

# 13 Captions and notes in the tabulars

## 13.1 Caption of a tabular

The environment {NiceTabular} provides the keys caption, short-caption and label which may be used when the tabular is inserted in a floating environment (typically the environment {table}).

With the key caption, the caption, when it is long, is wrapped at the width of the tabular (except the potential exterior columns specified by first-col and last-col: cf. 9, p. 26), without the use of the package threeparttable or the package floatrow.

By default, the caption is composed below the tabular. With the key caption-above, available in \NiceMatrixOptions, the caption will be composed above the tabular.

The key short-caption corresponds to the optional argument of the clasical command \caption and the key label corresponds, of course, to the command \label.

See table 1, p. 42, for an example of use the keys caption and label.

These functionnalities are compatible with the extension caption.

## 13.2 The footnotes

The package nicematrix allows, by using footnote or footnotehyper, the extraction of the notes inserted by \footnote in the environments of nicematrix and their composition in the foot of the page with the other notes of the document.

If nicematrix is loaded with the option footnote (with \usepackage[footnote]{nicematrix} or with \PassOptionsToPackage), the package footnote is loaded (if it is not yet loaded) and it is used to extract the footnotes.

If nicematrix is loaded with the option footnotehyper, the package footnotehyper is loaded (if it is not yet loaded) ant it is used to extract footnotes.

Caution: The packages footnote and footnotehyper are incompatible. The package footnotehyper is the successor of the package footnote and should be used preferently. The package footnote has some drawbacks, in particular: it must be loaded after the package xcolor and it is not perfectly compatible with hyperref.

## 13.3 The notes of tabular

The package nicematrix also provides a command \tabularnote which gives the ability to specify notes that will be composed at the end of the array with a width of line equal to the width of the array (except the potential exterior columns specified by first-col and last-col: cf. 9, p. 26). With no surprise, that command is available only in the environments {NiceTabular}, {NiceTabular\*} and {NiceTabularX}.

In fact, this command is available only if the extension enumitem has been loaded (before or after nicematrix). Indeed, the notes are composed at the end of the array with a type of list provided by the package enumitem.

```
\begin{NiceTabular}{@{}llr@{}}
\toprule \RowStyle{\bfseries}
Last name & First name & Birth day \\
\midrule
Achard\tabularnote{Achard is an old family of the Poitou.}
& Jacques & June 5, 2005 \\
Lefebvre\tabularnote{The name Lefebvre is an alteration of the name Lefebure.}
& Mathilde & January 23, 1975 \\
Vanesse & Stephany & October 30, 1994 \\
Dupont & Chantal & January 15, 1998 \\
\bottomrule
\end{NiceTabular}
```

| Last name      | First name | Birth day        |
|----------------|------------|------------------|
| $Achard^{a}$   | Jacques    | June 5, 2005     |
| $Lefebvre^{b}$ | Mathilde   | January 23, 1975 |
| Vanesse        | Stephany   | October 30, 1994 |
| Dupont         | Chantal    | January 15, 1998 |

<sup>*a*</sup> Achard is an old family of the Poitou.

 $^{b}$  The name Lefebvre is an alteration of the name Lefebure.

- If you have several successive commands \tabularnote{...} with no space at all between them, the labels of the corresponding notes are composed together, separated by commas (this is similar to the option multiple of footmisc for the footnotes).
- If a command \tabularnote{...} is exactly at the end of a cell (with no space at all after), the label of the note is composed in an overlapping position (towards the right). This structure may provide a better alignment of the cells of a given column. However, since the version 6.20a, that behaviour is in force only when the horizontal alignment mode of the corresponding column is c or r.
- If the key notes/para is used, the notes are composed at the end of the array in a single paragraph (as with the key para of threeparttable).
- There is a key tabularnote which provides a way to insert some text in the zone of the notes before the numbered tabular notes.

An alternative syntax is available with the environment {TabularNote}. That environment should be used at the end of the environment {NiceTabular} (but *before* a potential instruction \CodeAfter).

- If the package booktabs has been loaded (before or after nicematrix), the key notes/bottomrule draws a \bottomrule of booktabs *after* the notes.
- The command \tabularnote may be used *before* the environment of nicematrix. Thus, it's possible to use it on the title inserted by \caption in an environment {table} of LaTeX (or in a command \captionof of the package caption). It's also possible, as expected, to use the command \tabularnote in the caption provided by the *key* caption of the environment {NiceTabaular}.

If several commands **\tabularnote** are used in a tabular with the same argument, only one note is inserted at the end of the tabular (but all the labels are composed, of course). It's possible to control that feature with the key notes/detect-duplicates.<sup>57</sup>

- It's possible to create a reference to a tabular note created by \tabularnote (with the usual command \label used after the \tabularnote).
- The command **\tabularnote** has an optional argument (between square brackets) to change the symbol of the reference of the note.

Example: \tabularnote[\$\star\$]{A footnote...}

For an illustration of some of those remarks, see table 1, p. 42. This table has been composed with the following code (the package caption has been loaded in this document).

\begin{table}
\centering
\NiceMatrixOptions{caption-above}
\begin{NiceTabular}{@{}llc@{}

 $<sup>^{57}</sup>$ For technical reasons, the final user is not allowed to put several commands **\tabularnote** with exactly the same argument in the caption of the tabular.

```
Ε
    caption = A tabular whose caption has been specified by the key
      \texttt{caption}\tabularnote[$\star$]{It ,
    label = t:tabularnote ,
    tabularnote = Some text before the notes. ,
    notes/bottomrule
 ]
\toprule
Last name & First name & Length of life \\
\midrule
Churchill & Wiston & 91 \setminus
Nightingale\tabularnote{Considered as the first nurse of history}%
\tabularnote{Nicknamed ``the Lady with the Lamp
& Florence
\tabularnote
{This note is shared by two references.}   
& 90 

\
Schoelcher & Victor & 89\tabularnote{The label of the note is overlapping.}//
Touchet & Marie\tabularnote{This note is shared by two references.} & 89 \\
Wallis & John & 87 \\
\bottomrule
\end{NiceTabular}
\end{table}
```

| Last name                                | First name              | Length of life |
|------------------------------------------|-------------------------|----------------|
| Churchill                                | Wiston                  | 91             |
| Nightingale <sup><math>a, b</math></sup> | $\mathbf{Florence}^{c}$ | 90             |
| Schoelcher                               | Victor                  | $89^d$         |
| Touchet                                  | $Marie^{c}$             | 89             |
| Wallis                                   | John                    | 87             |

Table 1: A tabular whose caption has been specified by the key caption\*

Some text before the notes.

- \* It's possible to put a tabular note in the caption
- <sup>a</sup> Considered as the first nurse of history.
- <sup>b</sup> Nicknamed "the Lady with the Lamp".
- <sup>c</sup> This note is shared by two references.
- $^{d}$  The label of the note is overlapping.

#### 13.4 Customisation of the tabular notes

The tabular notes can be customized with a set of keys available in \NiceMatrixOptions. The name of these keys is prefixed by notes.

- notes/para
- notes/bottomrule
- notes/style
- notes/label-in-tabular
- notes/label-in-list
- notes/enumitem-keys
- notes/enumitem-keys-para
- notes/code-before

For sake of commodity, it is also possible to set these keys in \NiceMatrixOptions via a key notes which takes in as value a list of pairs key=value where the name of the keys need no longer be prefixed by notes:

```
\NiceMatrixOptions
{
    notes =
    {
        bottomrule ,
        style = ... ,
        label-in-tabular = ... ,
        enumitem-keys =
        {
        labelsep = ... ,
        align = ... ,
        ...
        }
    }
}
```

We detail these keys.

• The key **notes/para** requires the composition of the notes (at the end of the tabular) in a single paragraph.

Initial value: false

That key is also available within a given environment.

• The key notes/bottomrule adds a \bottomrule of booktabs *after* the notes. Of course, that rule is drawn only if there is really notes in the tabular. The package booktabs must have been loaded (before or after the package nicematrix). If it is not, an error is raised.

Initial value: false

That key is also available within a given environment.

• The key notes/style is a command whose argument is specified by #1 and which gives the style of numerotation of the notes. That style will be used by \ref when referencing a tabular note marked with a command \label. The labels formatted by that style are used, separated by commas, when the user puts several consecutive commands \tabularnote. The marker #1 is meant to be the name of a LaTeX counter.

Initial value: \textit{\alph{#1}}

Another possible value should be a mere \arabic{#1}

• The key notes/label-in-tabular is a command whose argument is specified by #1 which is used when formatting the label of a note in the tabular. Internally, this number of note has already been formatted by notes/style before sent to that command.

Initial value: \textsuperscript{#1}

In French, it's a tradition of putting a small space before the label of note. That tuning could be acheived by the following code:

\NiceMatrixOptions{notes/label-in-tabular = \,\textsuperscript{~#1}}

• The key notes/label-in-list is a command whose argument is specified by #1 which is used when formatting the label in the list of notes at the end of the tabular. Internally, this number of note has already been formatted by notes/style before sent to that command.

Initial value: \textsuperscript{#1}

In French, the labels of notes are not composed in upper position when composing the notes. Such behaviour could be acheived by:

\NiceMatrixOptions{notes/label-in-list = ~#1.\nobreak\hspace{0.25em}}

The command \nobreak is for the event that the option para is used.

• The notes are composed at the end of the tabular by using internally a style of list of enumitem. This style of list is defined as follows (with, of course, keys of enumitem):

noitemsep , leftmargin = \* , align = left , labelsep = Opt

The specification align = left in that style requires a composition of the label leftwards in the box affected to that label. With that tuning, the notes are composed flush left, which is pleasant when composing tabulars in the spirit of booktabs (see for example the table 1, p. 42).

The key notes/enumitem-keys specifies a list of pairs key=value (following the specifications of enumitem) to customize that style of list (it uses internally the command \setlist\* of enumitem).

• The key notes/enumitem-keys-para is similar to the previous one but corresponds to the type of list used when the option para is in force. Of course, when the option para is used, a list of type inline (as called by enumitem) is used and the pairs key=value should correspond to such a list of type inline.

```
Initially, the style of list is defined by: afterlabel = \nobreak, itemjoin = \quad
```

• The key notes/code-before is a token list inserted by nicematrix just before the composition of the notes at the end of the tabular.

Initial value: empty

For example, if one wishes to compose all the notes in gray and **\footnotesize**, he should use that key:

\NiceMatrixOptions{notes/code-before = \footnotesize \color{gray}}

It's also possible to add \raggedright or \RaggedRight in that key (\RaggedRight is a command of ragged2e).

• The key notes/detect-duplicates activates the detection of the commands \tabularnotes with the same argument.

Initial value : true

For an example of customisation of the tabular notes, see p. 59.

## 13.5 Use of {NiceTabular} with threeparttable

If you wish to use an environment {NiceTabular}, {NiceTabular\*} or {NiceTabularX} in an environment {threeparttable} of the eponymous package, you have to patch {threeparttable} with the following code.

```
\makeatletter
\AddToHook{env/threeparttable/begin}
{\TPT@hookin{NiceTabular}\TPT@hookin{NiceTabular*}\TPT@hookin{NiceTabularX}}
\makeatother
```

Nevertheless, the use of threeparttable in conjunction with nicematrix seems rather point-less because of the functionalities provided by nicematrix (see the key caption in the section 13.1, p. 40).

## 14 Other features

#### 14.1 The key rounded-corners

The key rounded-corners that we will describe now has no direct link with the key corners (which is used to specify "empty corners") described in the part 5.3.3, p. 12.

The key rounded-corners specifies that the tabular should have rounded corners with a radius equal to the value of that key (the default value is 4 pt<sup>58</sup>). More precisely, that key has two effects that we describe now.

- All the commands for coloring the cells, columns and rows (in the **\CodeBefore** but also directly in the array when the key **color-inside** is used) will respect those rounded corners.
- When the key hvlines is used, the exterior rules will be drawn with rounded corners.<sup>59</sup>

That key is available in all the environments and commands (e.g. \pAutoNiceMatrix) of nicematrix and also in the command \NiceMatrixOptions.

| \begin{NiceTabular}                                        |
|------------------------------------------------------------|
| [hvlines,rounded-corners]                                  |
| {ccc}                                                      |
| \CodeBefore                                                |
| \rowcolor{red!15}{1}                                       |
| \Body                                                      |
| Last name & First name & Profession $\backslash\backslash$ |
| Arvy & Jacques & Physicist \\                              |
| Jalon & Amandine & Physicist                               |
| \end{NiceTabular}                                          |
|                                                            |

| Last name | First name | Profession |
|-----------|------------|------------|
| Arvy      | Jacques    | Physicist  |
| Jalon     | Amandine   | Physicist  |

## 14.2 Command \ShowCellNames

The command  $\ShowCellNames$ , which may be used in the CodeBefore and in the CodeAfter displays the name (with the form *i*-*j*) of each cell. When used in the CodeAfter, that command applies a semi-transparent white rectangle to fade the array (caution: some PDF readers don't support transparency).

| \begin{NiceTabular}{c     | cc}[hvlines,cell-space-limits | s=3pt]                 |            |
|---------------------------|-------------------------------|------------------------|------------|
| \Block{2-2}{} &           | & test \\                     | 1-1 <b>1-2</b>         | <u>1e3</u> |
| 28                        | & blabla \\                   | 2-1 <b>2-2</b>         |            |
| & som                     | e text & nothing              |                        |            |
| \CodeAfter \ShowCellNames |                               | 3-1 son <b>3-2</b> ext | nghgg      |
| \end{NiceTabular}         |                               |                        |            |

## 14.3 Use of the column type S of siunitx

If the package siunitx is loaded (before or after nicematrix), it's possible to use the S column type of siunitx in the environments of nicematrix. The implementation doesn't use explicitly any private macro of siunitx.

| <pre>\$\begin{pNiceArray}{ScW{c}{1cm}c}[nullify-dots,first-row]</pre> |       | $\dots \dots C_n$                                                                                                    |
|-----------------------------------------------------------------------|-------|----------------------------------------------------------------------------------------------------|
| {C_1} & \Cdots & & C_n \\                                             | / 2.3 | $0 \cdots 0 $                                                                                                    |
| 2.3 & 0 & \Cdots & 0 \\                                               | 12.4  | $\left(\begin{array}{ccc} 0 \cdots \cdots \cdots & 0 \\ \vdots & & \vdots \\ \vdots & & & \vdots \\ 0 \cdots \cdots & 0 \end{array}\right)$ |
| 12.4 & \Vdots & & \Vdots \\                                           | 1 45  | : :                                                                                                    |
| 1.45 \\                                                               | 1.40  |                                                                                                    |
| 7.2 & 0 & \Cdots & 0                                                  | ( 7.2 | 0                                                                                                    |
| \end{pNiceArray}\$                                                    |       |                                                                                                    |

On the other hand, the d columns of the package dcolumn are not supported by nicematrix.

 $<sup>^{58}\</sup>mathrm{This}$  value is the initial value of the  $rounded\ corners$  of Tikz.

<sup>&</sup>lt;sup>59</sup>Of course, when used in an environment with delimiters ({pNiceMatrix}, {bNiceArray}, etc.), the key hvlines does not draw the exterior rules.

## 14.4 Default column type in {NiceMatrix}

The environments without preamble ({NiceMatrix}, {pNiceMatrix}, {bNiceMatrix}, etc.) and the commande \pAutoNiceMatrix (and its variants) provide an option columns-type to specify the type of column which will be used (the initial value is, of course, c).

The keys 1 and r are shortcuts for columns-type=1 and columns-type=r.

```
$\begin{bNiceMatrix}[r]
\cos x & - \sin x \\
\sin x & \cos x
\end{bNiceMatrix}$
```

 $\begin{bmatrix} \cos x & -\sin x \\ \sin x & \cos x \end{bmatrix}$ 

The key columns-type is available in \NiceMatrixOptions but with the prefix matrix, which means that its name is, within \NiceMatrixOptions : matrix/columns-type.

#### 14.5 The command \rotate

The package nicematrix provides a command \rotate. When used in the beginning of a cell, this command composes the contents of the cell after a rotation of 90° in the direct sens. In the following command, we use that command in the code-for-first-row.<sup>60</sup>

```
\NiceMatrixOptions%
{code-for-first-row = \scriptstyle \rotate \text{image of },
                                                                     63
                                                          code-for-last-col = \scriptstyle }
$A = \begin{pNiceMatrix}[first-row,last-col=4]
e_1 & e_2 & e_3
                 //
1 & 2 & 3 & e_1 \\
4
   & 5
        & 6 & e_2 \\
7
   8 %
        & 9 & e_3
\end{pNiceMatrix}$
```

If the command **\rotate** is used in the "last row" (exterior to the matrix), the corresponding elements are aligned upwards as shown below.

```
\NiceMatrixOptions%
 {code-for-last-row = \scriptstyle \rotate ,
                                                                               A = \begin{pmatrix} 1 & 2 & 3 \\ 4 & 5 & 6 \\ 7 & 8 & 9 \end{pmatrix}_{e_3}^{e_1}
  code-for-last-col = \scriptstyle }
$A = \begin{pNiceMatrix}[last-row=4,last-col=4]
    & 2
           & 3
1
                  & e_1 \\
    & 5
           & 6
                 & e_2 \\
4
7
    8 $
          & 9
                 & e_3 \\
\text{image of } e_1 & e_2 & e_3
\end{pNiceMatrix}$
```

The command \rotate has a key c: \rotate[c] (spaces are deleted after \rotate[c]). When that key is used, the content is composed in a \vcenter and, therefore, in most cases, we will have a vertical alignment.

Caution: the command  $\ totate$  is designed to be used in a Block or in columns of type 1, r, c, w ou W; if it is used in other column types (such as  $p{\ldots}$ ), the result will maybe differ from what is expected.

<sup>&</sup>lt;sup>60</sup>It can also be used in \RowStyle (cf. p. 23.)

#### 14.6 The option small

With the option small, the environments of the package nicematrix are composed in a way similar to the environment {smallmatrix} of the package amsmath (and the environments {psmallmatrix}, {bsmallmatrix}, etc. of the package mathtools).

```
$\begin{bNiceArray}{cccc|c}[small,
```

One should note that the environment {NiceMatrix} with the option small is not composed *exactly* as the environment {smallmatrix}. Indeed, all the environments of nicematrix are constructed upon {array} (of the package array) whereas the environment {smallmatrix} is constructed directly with an halign of TeX.

In fact, the option small corresponds to the following tuning:

- the cells of the array are composed with \scriptstyle;
- $\$  to 0.47;
- \arraycolsep is set to 1.45 pt;
- the characteristics of the dotted lines are also modified.

When the key small is in force, some functionalities of nicematrix are no longer available: for example, it's no longer possible to put vertical delimiters directly in the preamble of an environment with preamble (cf. section 11, p. 34).

#### 14.7 The counters iRow and jCol

In the cells of the array, it's possible to use the LaTeX counters iRow and jCol which represent the number of the current row and the number of the current column<sup>61</sup>. Of course, the user must not change the value of these counters which are used internally by nicematrix.

In the **\CodeBefore** (cf. p. 17) and in the **\CodeAfter** (cf. p. 35), **iRow** represents the total number of rows (except the potential exterior rows) and **jCol** represents the total number of columns (except the potential exterior columns).

```
$\begin{pNiceMatrix}% don't forget the %
    [first-row,
     first-col,
                                                                             d
                                                                 a
                                                                    b
                                                                         С
     code-for-first-row = \mathbf{\alph{jCol}} ,
                                                              1/1
                                                                     2
                                                                         3
                                                                             4
     code-for-first-col = \mathbf{\arabic{iRow}} ]
                                                              2 5
                                                                         7
                                                                     6
                                                                             8
    &
         82
              &
                   \backslash \rangle
&
                                                              3 \ 9
                                                                    10
                                                                        11
                                                                            12
& 1 & 2 & 3 & 4 \\
& 5 & 6 & 7 & 8 \\
& 9 & 10 & 11 & 12
\end{pNiceMatrix}$
```

 $<sup>^{61}</sup>$ We recall that the exterior "first row" (if it exists) has the number 0 and that the exterior "first column" (if it exists) has also the number 0.

If LaTeX counters called iRow and jCol are defined in the document by packages other than nicematrix (or by the final user), they are shadowed in the environments of nicematrix.

The package nicematrix also provides commands in order to compose automatically matrices from a general pattern. These commands are \AutoNiceMatrix, \pAutoNiceMatrix, \bAutoNiceMatrix, \bAutoNiceMatrix, \vAutoNiceMatrix, and \BAutoNiceMatrix.

These commands take in two mandatory arguments. The first is the format of the matrix, with the syntax n-p where n is the number of rows and p the number of columns. The second argument is the pattern (it's a list of tokens which are inserted in each cell of the constructed matrix).

\$C = \pAutoNiceMatrix{3-3}{C\_{\arabic{iRow}, \arabic{jCol}}}\$

$$C = \begin{pmatrix} C_{1,1} & C_{1,2} & C_{1,3} \\ C_{2,1} & C_{2,2} & C_{2,3} \\ C_{3,1} & C_{3,2} & C_{3,3} \end{pmatrix}$$

#### 14.8 The key light-syntax

The option light-syntax (inpired by the package spalign) allows the user to compose the arrays with a lighter syntax, which gives a better legibility of the TeX source.

When this option is used, one should use the semicolon for the end of a row and spaces or tabulations to separate the columns. However, as usual in the TeX world, the spaces after a control sequence are discarded and the elements between curly braces are considered as a whole.

```
 \begin{aligned} & \text{(bNiceMatrix)[light-syntax,first-row,first-col]} & a & b \\ & \text{(box a b cos a b cos a b cos b b);} & a & 2\cos a & \cos a + \cos b \\ & b & \cos a + \cos b & 2\cos b & b \\ & b & \cos a + \cos b & 2\cos b & b \\ & b & \cos a + \cos b & 2\cos b & b \\ & b & cos a + \cos b & 2\cos b & b \\ & b & cos a + \cos b & 2\cos b & b \\ & cos a + \cos b & 2\cos b & b \\ & cos a + \cos b & 2\cos b & b \\ & cos a + \cos b & 2\cos b & b \\ & cos a + \cos b & 2\cos b & cos \\ & cos a + \cos b & 2\cos b & cos \\ & cos a + \cos b & 2\cos b & cos \\ & cos a + \cos b & 2\cos b & cos \\ & cos a + \cos b & 2\cos b & cos \\ & cos a + \cos b & 2\cos b & cos \\ & cos a + \cos b & 2\cos b & cos \\ & cos a + \cos b & cos \\ & cos a + \cos
```

It's possible to change the character used to mark the end of rows with the option end-of-row. As said before, the initial value is a semicolon.

When the option light-syntax is used, it is not possible to put verbatim material (for example with the command \verb) in the cells of the array.<sup>62</sup>

**New 6.27** The key light-syntax-expanded has the same behaviour as the key light-syntax but the body of the environment is expanded (in the TeX sens) before being splitted in lines (but after the extraction of a potential \CodeAfter).

#### 14.9 Color of the delimiters

For the environments with delimiters ({pNiceArray}, {pNiceMatrix}, etc.), it's possible to change the color of the delimiters with the key delimiters/color.

| <pre>\$\begin{bNiceMatrix}[delimiters/color=red]</pre> |                                                |
|--------------------------------------------------------|------------------------------------------------|
| 1 & 2 \\                                               | $\begin{bmatrix} 1 & 2 \end{bmatrix}$          |
| 3 & 4                                                  | $\begin{bmatrix} 1 & 2 \\ 3 & 4 \end{bmatrix}$ |
| \end{bNiceMatrix}\$                                    |                                                |

This color also applies to the delimiters drawn by the command **\SubMatrix** (cf. p. 36) and for the delimiters directly specified in the preamble of the environments with preamble (cf. p. 34).

<sup>&</sup>lt;sup>62</sup>The reason is that, when the option light-syntax is used, the whole content of the environment is loaded as a TeX argument to be analyzed. The environment doesn't behave in that case as a standard environment of LaTeX which only put TeX commands before and after the content.

## 14.10 The environment {NiceArrayWithDelims}

In fact, the environment {pNiceArray} and its variants are based upon a more general environment, called {NiceArrayWithDelims}. The first two mandatory arguments of this environment are the left and right delimiters used in the construction of the matrix.

It's possible to use {NiceArrayWithDelims} if we want to use atypical or asymetrical delimiters.

| <pre>\$\begin{NiceArrayWithDelims}</pre> |     |   |                                      |  |
|------------------------------------------|-----|---|--------------------------------------|--|
| {\downarrow}{\uparrow}{ccc}[margin]      | 1   | 2 | ર ↑                                  |  |
| 1 & 2 & 3 \\                             |     | 5 | 6                                    |  |
| 4 & 5 & 6 \\                             | 4   | 0 | $\begin{array}{c}3\\6\\9\end{array}$ |  |
| 7 & 8 & 9                                | Ļ ′ | 0 | 9                                    |  |
| \end{NiceArrayWithDelims}\$              |     |   |                                      |  |

## 14.11 The command \OnlyMainNiceMatrix

The command \OnlyMainNiceMatrix executes its argument only when it is in the main part of the array, that is to say when it is not in one of the exterior rows or one of the exterior columns. If it is used outside an environment of nicematrix, that command is no-op.

For an example of utilisation, see tex.stackexchange.com/questions/488566

# 15 Use of TikZ with nicematrix

#### 15.1 The nodes corresponding to the contents of the cells

The package nicematrix creates a PGF/TikZ node<sup>63</sup> for each (non-empty) cell of the considered array. These nodes are used to draw the dotted lines between the cells of the matrix (inter alia).

Caution : By default, no node is created in a empty cell.

However, it's possible to impose the creation of a node with the command \NotEmpty. <sup>64</sup>

The creation of those nodes needs time and memory. It's possible to desactive ponctually the creation of those nodes with the key no-cell-nodes in order to speed up the compilations.

The nodes of a document must have distinct names. That's why the names of the nodes created by nicematrix contains the number of the current environment. Indeed, the environments of nicematrix are numbered by a internal global counter.

In the environment with the number n, the node of the row i and column j has for name nm-n-i-j.

The command \NiceMatrixLastEnv provides the number of the last environment of nicematrix (for LaTeX, it's a "fully expandable" command and not a counter).

However, it's advisable to use instead the key  $name^{65}$ . This key gives a name to the current environment. When the environment has a name, the nodes are accessible with the name "name-*i*-*j*" where name is the name given to the array and *i* and *j* the numbers of row and column. It's possible to use these nodes with PGF but the final user will probably prefer to use TikZ (which is a convenient layer upon PGF). However, one should remind that nicematrix doesn't load TikZ by default. In the following examples, we assume that TikZ has been loaded.

 $<sup>^{63}</sup>$ We recall that TikZ is a layer over PGF. The extension nicematrix loads PGF but does not load TikZ. We speak of PGF/TikZ nodes to emphase the fact that the PGF nodes created by nicematrix may be used with PGF but also with TikZ. The final user will probably prefer to use TikZ rather than PGF.

 $<sup>^{64}</sup>$ One should note that, with that command, the cell is considered as non-empty, which has consequencies for the continuous dotted lines (cf. p. 28) and the computation of the "corners" (cf. p. 12).

 $<sup>^{65}\</sup>mathrm{Since}$  the version 6.20a, the value of that key is *expanded* (in the TeX sens).

```
$\begin{pNiceMatrix}[name=\emph{mymatrix}]
1 & 2 & 3 \\
4 & 5 & 6 \\
7 & 8 & 9
\end{pNiceMatrix}$
(1 2 3
4 (5 6
7 8 9)
\tikz[remember picture,overlay]
\draw (mymatrix-2-2) circle (2mm);
```

Don't forget the options remember picture and overlay.

In the  $\CodeAfter$ , the things are easier : one must refer to the nodes with the form *i*-*j* (we don't have to indicate the environment which is of course the current environment).

The nodes of the last column (except the potential "last column" specified by  $last-col^{66}$ ) may also be indicated by *i*-last. Similarly, the nodes of the last row may be indicated by last-j.

In the following example, we have underlined all the nodes of the matrix.

| (a             | a + b | a+b+c      |
|----------------|-------|------------|
| $\mathbf{a}$   | a     | a + b      |
| $\backslash a$ | a     | <b>a</b> ) |

Since those nodes are PGF nodes, one won't be surprised to learn that they are drawn by using a specific PGF style. That style is called nicematrix/cell-node and its definition in the source file nicematrix.sty is as follows:

```
\pgfset
{
    nicematrix / cell-node /.style =
    {
        inner sep = 0 pt ,
        minimum width = 0 pt
    }
}
```

The final user may modify that style by changing the values of the keys text/rotate, inner xsep, inner ysep, inner sep, outer xsep, outer ysep, outer sep, minimum width, minimum height and minimum size.

For an example of utilisation, see part 18.10, p. 69.

#### 15.1.1 The key pgf-node-code

For the experienced users, nicematrix provides the key pgf-node-code which corresponds to some PGF node that will be executed at the creation, by PGF, of the nodes corresponding to the cells of the array. More pricisely, the value given to the key pgf-node-code will be passed in the fifth argument of the command \pgfnode. That value should contain at least an instruction such as \pgfusepath, \pgfusepathqstroke, \pgfusepathqfill, etc.

 $<sup>^{66}\</sup>mathrm{For}$  the exterior columns, cf. part 9, p. 26.

#### 15.1.2 The columns V of varwidth

When the extension varwidth is loaded, the columns of the type V defined by varwidth are supported by nicematrix. It may be interessant to notice that, for a cell of a column of type V, the PGF/TikZ node created by nicematrix for the content of that cell has a width adjusted to the content of the cell. This is in contrast to the case of the columns of type p, m or b for which the nodes have always a width equal to the width of the column. In the following example, the command \lipsum is provided by the eponymous package.

```
\begin{NiceTabular}{V{10cm}}
\bfseries \large
Titre \\
\lipsum[1][1-4]
\CodeAfter
    \tikz \draw [rounded corners] (1-1) -| (last-|2) -- (last-|1) |- (1-1) ;
\end{NiceTabular}
```

-Titre-

Lorem ipsum dolor sit amet, consectetuer adipiscing elit. Ut purus elit, vestibulum ut, placerat ac, adipiscing vitae, felis. Curabitur dictum gravida mauris. Nam arcu libero, nonummy eget, consectetuer id, vulputate a, magna.

We have used the nodes corresponding to the position of the potential rules, which are described below (cf. p. 53).

## 15.2 The "medium nodes" and the "large nodes"

In fact, the package nicematrix can create "extra nodes": the "medium nodes" and the "large nodes". The first ones are created with the option create-medium-nodes and the second ones with the option create-large-nodes.<sup>67</sup>

These nodes are not used by nicematrix by default, and that's why they are not created by default.

The names of the "medium nodes" are constructed by adding the suffix "-medium" to the names of the "normal nodes". In the following example, we have underlined the "medium nodes". We consider that this example is self-explanatory.

| (a             | a+b | a+b+c |
|----------------|-----|-------|
| a              | a   | a+b   |
| $\backslash a$ | a   | a )   |

The names of the "large nodes" are constructed by adding the suffix "**-large**" to the names of the "normal nodes". In the following example, we have underlined the "large nodes". We consider that this example is self-explanatory.<sup>68</sup>

| (a             | a+b | a+b+c |
|----------------|-----|-------|
| a              | a   | a+b   |
| $\backslash a$ | a   | a )   |

The "large nodes" of the first column and last column may appear too small for some usage. That's why it's possible to use the options left-margin and right-margin to add space on both sides of

<sup>&</sup>lt;sup>67</sup>There is also an option create-extra-nodes which is an alias for the conjonction of create-medium-nodes and create-large-nodes.

<sup>&</sup>lt;sup>68</sup>There is no "large nodes" created in the exterior rows and columns (for these rows and columns, cf. p. 26).

the array and also space in the "large nodes" of the first column and last column. In the following example, we have used the options left-margin and right-margin.<sup>69</sup>

```
 \begin{pmatrix} a & a+b & a+b+c \\ a & a & a+b \\ a & a & a \end{pmatrix}
```

It's also possible to add more space on both side of the array with the options extra-left-margin and extra-right-margin. These margins are not incorporated in the "large nodes". It's possible to fix both values with the option extra-margin and, in the following example, we use extra-margin with the value 3 pt.

| ( | a | a+b | a+b+c |   |
|---|---|-----|-------|---|
|   | a | a   | a + b |   |
|   | a | a   | a     | ) |

**Be careful** : These nodes are reconstructed from the contents of the contents cells of the array. Usually, they do not correspond to the cells delimited by the rules (if we consider that these rules are drawn).

Here is an array composed with the following code:

```
\large
\begin{NiceTabular}{wl{2cm}ll}[hvlines]
fraise & amande & abricot \\
prune & pêche & poire \\[1ex]
noix & noisette & brugnon
\end{NiceTabular}
```

| fraise | amande   | abricot |
|--------|----------|---------|
| prune  | pêche    | poire   |
| noix   | noisette | brugnon |

Here, we have colored all the cells of the array with **\chessboardcolors**.

| fraise | amande   | abricot |
|--------|----------|---------|
| prune  | pêche    | poire   |
| noix   | noisette | brugnon |

| Here are the "large nodes" of this array (with- |  |
|-------------------------------------------------|--|
| out use of margin nor extra-margin).            |  |

| fraise | amande   | abricot |
|--------|----------|---------|
| prune  | pêche    | poire   |
| noix   | noisette | brugnon |

The nodes we have described are not available by default in the \CodeBefore (described p. 17). It's possible to have these nodes available in the \CodeBefore by using the key create-cell-nodes of the keyword \CodeBefore (in that case, the nodes are created first before the construction of the array by using informations written on the aux file and created a second time during the contruction of the array itself).

Here is an example which uses these nodes in the **\CodeAfter**.

<sup>&</sup>lt;sup>69</sup>The options left-margin and right-margin take dimensions as values but, if no value is given, the default value is used, which is \arraycolsep (by default: 5 pt). There is also an option margin to fix both left-margin and right-margin to the same value.

```
u_4 &-& u_3 &=& r
                         //
    \phantom{u_5} & & \phantom{u_4}
                                         &\smash{\vdots} &
                                                                  \left| \right|
   u_n &-& u_{n-1} &=& r \\[3pt]
    \hline
   u_n &-& u_0 &=& nr \\
\CodeAfter
    \tikz[very thick, red, opacity=0.4, name suffix = -medium]
    \draw (1-1.north west) -- (2-3.south east)
    (2-1.north west) -- (3-3.south east)
    (3-1.north west) -- (4-3.south east)
    (4-1.north west) -- (5-3.south east)
    (5-1.north west) -- (6-3.south east) ;
\end{NiceArray}
                                    u_1 - u_0 = r
                                    u_2 -
                                         u_1 = r
                                    u_3 -
                                         u_2 = r
```

```
\begin{array}{rcl}
u_4 & - & u_3 & = & r \\
\vdots & & \\
u_n & - & u_0 & = & nr \\
\end{array}
```

#### 15.3 The nodes which indicate the position of the rules

The package nicematrix creates a PGF/TikZ node merely called i (with the classical prefix) at the intersection of the horizontal rule of number i and the vertical rule of number i (more specifically the potential position of those rules because maybe there are not actually drawn). The last node has also an alias called last. There is also a node called i.5 midway between the node i and the node i + 1. These nodes are available in the \CodeBefore and the \CodeAfter.

| 1.5    | 2 tulipe | lys                         |   |
|--------|----------|-----------------------------|---|
| arum   | •2.5     | <sub>3</sub> violette mauve |   |
| muguet | dahlia   | 3.5<br>•                    | 4 |

If we use TikZ (we remind that nicematrix does not load TikZ by default, by only PGF, which is a sub-layer of TikZ), we can access, in the CodeAfter but also in the CodeBefore, to the intersection of the (potential) horizontal rule *i* and the (potential) vertical rule *j* with the syntax (i-j).

```
\begin{NiceMatrix}
\CodeBefore
    \tikz \draw [fill=red!15] (7-|4) |- (8-|5) |- (9-|6) |- cycle ;
\Body
1 \\
1 & 1 \\
1 & 1 \\
1 & 2 & 1 \\
1 & 2 & 1 \\
1 & 3 & 3 & 1 \\
1 & 4 & 6 & 4 & 1 \\
1 & 5 & 10 & 10 & 5 & 1 \\
```

```
1 & 6 & 15 & 20 & 15 & 6 & 1 \\
1 & 7 & 21 & 35 & 35 & 21 & 7 & 1 \\
1 & 8 & 28 & 56 & 70 & 56 & 28 & 8 & 1
\end{NiceMatrix}
                           1
                           1
                             1
                             2
                           1
                                 1
                             3
                           1
                                 3
                                    1
                           1
                             4
                                 6
                                    4
                                        1
                             5
                                10
                                    10
                           1
                                        5
                                            1
                               15 \ 20
                             6
                                        15
                                            6
                           1
                                                1
                           1
                             7
                                21
                                    35
                                        35
                                            21
                                                7
                                                   1
                                28
                           1
                             8
                                    56
                                        70
                                            56
                                               28 8 1
```

The nodes of the form i.5 may be used, for example to cross a row of a matrix (if TikZ is loaded).

```
$\begin{pNiceArray}{ccc|c}
2 & 1 & 3 & 0 \\
3 & 3 & 1 & 0 \\
3 & 3 & 1 & 0 \\
3 & 3 & 1 & 0 \\
CodeAfter
    \tikz \draw [red] (3.5-|1) -- (3.5-|last) ;
\end{pNiceArray}$
```

| (2) | 1 | 3 | 0\  |
|-----|---|---|-----|
| 3   | 3 | 1 | 0   |
| \3_ | 3 | 1 | -0/ |
| `   |   |   | /   |

## 15.4 The nodes corresponding to the command \SubMatrix

The command \SubMatrix available in the \CodeAfter has been described p. 36.

If a command \SubMatrix has been used with the key name with an expression such as name=MyName three PGF/TikZ nodes are created with the names MyName-left, MyName and MyName-right.

The nodes MyName-left and MyName-right correspond to the delimiters left and right and the node MyName correspond to the submatrix itself.

In the following example, we have highlighted these nodes (the submatrix itself has been created with  $\SubMatrix \{\{2-2\}\{3-3\}\}$ ).

| / 121                                              | 23    | 345 | 345                                               |
|----------------------------------------------------|-------|-----|---------------------------------------------------|
| $\left \begin{array}{c}45\\3462\end{array}\right $ | 346   | 863 | 444                                               |
| 3462                                               | 38458 | 34  | 294                                               |
| $\sqrt{34}$                                        | 7     | 78  | $\begin{pmatrix} 444 \\ 294 \\ 309 \end{pmatrix}$ |

# 16 API for the developers

The package nicematrix provides two variables which are internal but  $public^{70}$ :

- \g\_nicematrix\_code\_before\_tl;
- \g\_nicematrix\_code\_after\_tl.

These variables contain the code of what we have called the "code-before" (usually specified at the beginning of the environment with the syntax using the keywords \CodeBefore and \Body) and the "code-after" (usually specified at the end of the environment after the keyword \CodeAfter). The

 $<sup>^{70}</sup>$ According to the LaTeX3 conventions, each variable with name beginning with \g\_nicematrix ou \l\_nicematrix is public and each variable with name beginning with \g\_nicematrix or \l\_nicematrix is private.

developer can use them to add code from a cell of the array (the affectation must be global, allowing to exit the cell, which is a TeX group).

One should remark that the use of \g\_nicematrix\_code\_before\_tl needs one compilation more (because the instructions are written on the aux file to be used during the next run).

*Example*: We want to write a command \crossbox to draw a cross in the current cell. This command will take in an optional argument between square brackets for a list of pairs *key-value* which will be given to TikZ before the drawing.

It's possible to program such command \crossbox as follows, explicitely using the public variable \g\_nicematrix\_code\_before\_tl.

```
\ExplSyntaxOn
\cs_new_protected:Nn \__pantigny_crossbox:nnn
 {
   \tikz \draw [ #3 ]
          ( #1 -| \int_eval:n { #2 + 1 } ) -- ( \int_eval:n { #1 + 1 } -| #2 )
          ( #1 -| #2 ) -- ( \int_eval:n { #1 + 1 } -| \int_eval:n { #2 + 1 } );
 }
\NewDocumentCommand \crossbox { ! 0 { } }
  {
   \tl gput right:Nx \g nicematrix code before tl
      {
        \__pantigny_crossbox:nnn
          { \int_use:c { c@iRow } }
          { \int_use:c { c@jCol } }
          { \exp_not:n { #1 } }
     }
 }
\ExplSyntaxOff
```

#### Here is an example of utilisation:

```
\begin{NiceTabular}{ccc}[hvlines]
\CodeBefore
  \arraycolor{gray!10}
\Body
merlan & requin & cabillaud \\
baleine & \crossbox[red] & morue \\
mante & raie & poule
 \end{NiceTabular}
```

| merlan  | requin  | cabillaud |
|---------|---------|-----------|
| baleine | $\succ$ | morue     |
| mante   | raie    | poule     |

# 17 Technical remarks

First remark: the package underscore must be loaded before nicematrix. If it is loaded after, an error will be raised.

## 17.1 Diagonal lines

By default, all the diagonal lines<sup>71</sup> of a same array are "parallelized". That means that the first diagonal line is drawn and, then, the other lines are drawn parallel to the first one (by rotation around the left-most extremity of the line). That's why the position of the instructions Ddots in the array can have a marked effect on the final result.

 $<sup>^{71}</sup>$ We speak of the lines created by \Ddots and not the lines created by a command \line in the \CodeAfter.

# In the following examples, the first \Ddots instruction is written in color. Example with parallelization (default):

\$A = \begin{pNiceMatrix} & \Cdots & 1 & 1  $\backslash \backslash$  $A = \left(\begin{array}{ccc} a+b & \ddots & \ddots \\ \vdots & \ddots & \ddots & \ddots \\ \vdots & \ddots & \ddots & \ddots \\ \vdots & \vdots & \ddots & \ddots & \ddots \\ \vdots & \vdots & \vdots & \vdots & \ddots \\ \vdots & \vdots & \vdots & \vdots & \vdots \\ \end{array}\right)$ & \Ddots & & \Vdots \\ a+b \Vdots & \Ddots & &  $\backslash \backslash$ a+b & \Cdots & a+b & 1 \end{pNiceMatrix}\$ \$A = \begin{pNiceMatrix} 1 & \Cdots & & 1 a+b & & & \Vdots \\ \Vdots & **\Ddots** & **\Ddots** &  $\backslash \backslash$ a+b & \Cdots & a+b & 1 \end{pNiceMatrix}\$

It's possible to turn off the parallelization with the option parallelize-diags set to false:

The same example without parallelization:

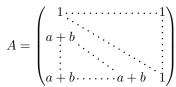

It's possible to specify the instruction \Ddots which will be drawn first (and which will be used to draw the other diagonal dotted lines when the parallelization is in force) with the key draw-first: \Ddots[draw-first].

#### 17.2 The "empty" cells

An instruction like \Ldots, \Cdots, etc. tries to determine the first non-empty cell on both sides. When the key corners is used (cf. p. 12), nicematrix computes corners consisting of empty cells. However, an "empty cell" is not necessarily a cell with no TeX content (that is to say a cell with no token between the two ampersands &). The precise rules are as follow.

• An implicit cell is empty. For example, in the following matrix:

```
\begin{pmatrix}
a & b \\
c \\
\end{pmatrix}
```

the last cell (second row and second column) is empty.

- For the columns of type p, m, b, V<sup>72</sup> and X<sup>73</sup>, the cell is empty if (and only if) its content in the TeX code is empty (there is only spaces between the ampersands &).
- For the columns of type c, l, r and  $w\{\ldots\}\{\ldots\}$ , the cell is empty if (and only if) its TeX output has a width equal to zero.
- A cell containing the command **\NotEmpty** is not empty (and a PGF/TikZ node is created in that cell).
- A cell with only a command \Hspace (or \Hspace\*) is empty. This command \Hspace is a command defined by the package nicematrix with the same meaning as \hspace except that the cell where it is used is considered as empty. This command can be used to fix the width of some columns of the matrix without interfering with nicematrix.

 $<sup>^{72} {\</sup>rm The}$  columns of type V are provided by varwidth, which must be loaded: cf. p. 25.  $^{73} {\rm See}$  p. 24

#### 17.3 The option exterior-arraycolsep

The environment {array} inserts an horizontal space equal to \arraycolsep before and after each column. In particular, there is a space equal to \arraycolsep before and after the array. This feature of the environment {array} was probably not a good idea<sup>74</sup>. The environment {matrix} of amsmath and its variants ({pmatrix}, {vmatrix}, etc.) of amsmath prefer to delete these spaces with explicit instructions \hskip -\arraycolsep<sup>75</sup>. The package nicematrix does the same in all its environments, {NiceArray} included. However, if the user wants the environment {NiceArray} behaving by default like the environment {array} of array (for example, when adapting an existing document) it's possible to control this behaviour with the option exterior-arraycolsep, set by the command \NiceMatrixOptions. With this option, exterior spaces of length \arraycolsep will be inserted in the environments {NiceArray} (the other environments of nicematrix are not affected).

#### 17.4 Incompatibilities

The package nicematrix is not compatible with the class ieeeaccess (because that class is not compatible with PGF/TikZ).<sup>76</sup>

In order to use nicematrix with the class aastex631 (of the *American Astronomical Society*), you have to add the following lines in the preamble of your document :

```
\BeforeBegin{NiceTabular}{\let\begin\BeginEnvironment\let\end\EndEnvironment}
\BeforeBegin{NiceArray}{\let\begin\BeginEnvironment}
\BeforeBegin{NiceMatrix}{\let\begin\BeginEnvironment}
```

In order to use nicematrix with the class sn-jnl (of *Springer Nature*), pgf must be loaded before the \documentclass with \RequirePackage:

```
\RequirePackage{pgf}
\documentclass{sn-jnl}
```

However, it seems that this is no longer mandatory with the recent versions of sn-jnl.

The package nicematrix is not fully compatible with the packages and classes of LuaTeX-ja: the detection of the empty corners (cf. p. 12) may be wrong in some circonstances.

The package nicematrix is not fully compatible with the package arydshln (because this package redefines many internals of array) and does support the columns V of boldline (because the letter V is reserved for the columns V of varwidth). By any means, nicematrix provides, with the key custom-line (cf. part 5.3.5, p. 13), tools to draw dashed rules and rules of different widths.

The columns d of dcolumn are not supported (but it's possible to use the columns S of siunitx).

## 18 Examples

## 18.1 Utilisation of the key "tikz" of the command \Block

The key TikZ of the command \Block is available only when TikZ is loaded.<sup>77</sup> For the following example, we also need the TikZ library patterns.

<sup>&</sup>lt;sup>74</sup>In the documentation of amsmath, we can read: The extra space of  $\arraycolsep$  that array adds on each side is a waste so we remove it [in {matrix}] (perhaps we should instead remove it from array in general, but that's a harder task).

 $<sup>^{75}</sup>$ And not by inserting 0 on both sides of the preamble of the array. As a consequence, the length of the **hline** is not modified and may appear too long, in particular when using square brackets.

 $<sup>^{76} {\</sup>rm See\ https://tex.stackexchange.com/questions/528975/error-loading-tikz-in-ieeeaccess-class}$ 

<sup>&</sup>lt;sup>77</sup>By default, nicematrix only loads PGF, which is a sub-layer of TikZ.

\usetikzlibrary{patterns}

| pattern = grid,<br>pattern color = lightgray                       | pattern = north west lines,<br>pattern color = blue | outer color = red!50, |
|--------------------------------------------------------------------|-----------------------------------------------------|-----------------------|
| <pre>pattern = sixpointed stars,<br/>pattern color = blue!15</pre> | <pre>left color = blue!50</pre>                     | inner color = white   |

In the following example, we use the key tikz to hatch a row of the tabular. Remark that you use the key transparent of the command \Block in order to have the rules drawn in the block.<sup>78</sup> \begin{NiceTabular}{ccc}[hvlines]

```
\CodeBefore
  \columncolor[RGB]{169,208,142}{2}
\Body
one & two & three \\
\Block[transparent, tikz={pattern = north west lines, pattern color = gray}]{1-*}{}
four & five & six \\
seven & eight & nine
\end{NiceTabular}
```

| one   | two   | three |
|-------|-------|-------|
| four  | five  | six   |
| seven | eight | nine  |

## 18.2 Use with tcolorbox

Here is an example of use of {NiceTabular} within a command \tcbox of tcolorbox. We have used the key hvlines-except-borders in order all the rules except on the borders (which are, of course, added by tcolorbox)

```
\tcbset
{
    colframe = blue!50!black ,
    colback = white ,
    fonttitle = \bfseries ,
    nobeforeafter ,
    center title
}
\tcbox
[
```

 $<sup>^{78}</sup>$ By default, the rules are not drawn in the blocks created by the command **\Block**: cf. section 5 p. 9

```
left = Omm ,
  right = Omm ,
  top = Omm ,
  bottom = Omm ,
  boxsep = Omm ,
  toptitle = 0.5 \text{mm} ,
  bottomtitle = 0.5 \text{mm} ,
  title = My table
]
{
  \renewcommand{\arraystretch}{1.2}% <-- the % is mandatory here
  \begin{NiceTabular}{rcl}[hvlines-except-borders,rules/color=blue!50!black]
  \CodeBefore
    rowcolor{red!15}{1}
  \Body
    One & Two & Three \setminus \setminus
    Men & Mice & Lions \\
    Upper & Middle & Lower
  \end{NiceTabular}
}
```

| My table |        |       |  |  |
|----------|--------|-------|--|--|
| One      | Three  |       |  |  |
| Men      | Mice   | Lions |  |  |
| Upper    | Middle | Lower |  |  |

#### 18.3 Notes in the tabulars

The tools provided by **nicematrix** for the composition of the tabular notes have been presented in the section 13 p. 40.

Let's consider that we wish to number the notes of a tabular with stars.<sup>79</sup>

First, we write a command \stars similar the well-known commands \arabic, \alph, \Alph, etc. which produces a number of stars equal to its argument<sup>80</sup>.

```
\ExplSyntaxOn
\NewDocumentCommand { \stars } { m }
  { \prg_replicate:nn { \value { #1 } } { \star } }
\ExplSyntaxOff
```

Of course, we change the style of the labels with the key notes/style. However, it would be interesting to change also some parameters in the type of list used to compose the notes at the end of the tabular. First, we required a composition flush right for the labels with the setting align=right. Moreover, we want the labels to be composed on a width equal to the width of the widest label. The widest label is, of course, the label with the greatest number of stars. We know that number: it is equal to \value{tabularnote} (because tabularnote is the LaTeX counter used by \tabularnote and, therefore, at the end of the tabular, its value is equal to the total number of tabular notes). We use the key widest\* of enumitem in order to require a width equal to that value: widest\*=\value{tabularnote}.

```
\NiceMatrixOptions
```

```
{
    notes =
    {
        style = \stars{#1} ,
```

 $<sup>^{79}</sup>$  Of course, it's realistic only when there is very few notes in the tabular.

 $<sup>^{80}\</sup>mathrm{In}$  fact: the value of its argument.

```
enumitem-keys =
        {
          widest* = \value{tabularnote} ,
          align = right
        }
     }
  }
\begin{NiceTabular}{0{}llr0{}}
\toprule \RowStyle{\bfseries}
Last name & First name & Birth day \\
\midrule
Achard\tabularnote{Achard is an old family of the Poitou.}
& Jacques & 5 juin 1962 \\
Lefebvre \tabularnote{The name Lefebvre is an alteration of the name Lefebure.}
& Mathilde & 23 mai 1988 \\
Vanesse & Stephany & 30 octobre 1994 \\
Dupont & Chantal & 15 janvier 1998 \\
\bottomrule
\end{NiceTabular}
```

| Last name               | First name | Birth day        |
|-------------------------|------------|------------------|
| Achard*                 | Jacques    | June 5, 2005     |
| $Lefebvre^{\star\star}$ | Mathilde   | January 23, 1975 |
| Vanesse                 | Stephany   | October 30, 1994 |
| Dupont                  | Chantal    | January 15, 1998 |

\*Achard is an old family of the Poitou.

\*\*The name Lefebvre is an alteration of the name Lefebure.

## 18.4 Dotted lines

An example with the resultant of two polynoms:

```
\setlength{\extrarowheight}{1mm}
\[\begin{vNiceArray}{cccc:ccc}[columns-width=6mm]
a_0 &
            26.28
                       &b_0 & &
                                              \backslash \backslash
a_1
    &\Ddots&&
                       &b_1 &\Ddots&
                                               \backslash \backslash
\Vdots&\Ddots&&
                       &\Vdots &\Ddots&b_0 \\
                                        &b_1 \\
      $
              &&a_0
                       & &
a_p
      &\Ddots&&a_1
                                82
                                        &\Vdots\\
                       &b_q
                                               \setminus \setminus
      8z
              &&\Vdots &
                                &\Ddots&
              &&a_p
      &
                       82
                                82
                                         &b_q
\end{vNiceArray}\]
```

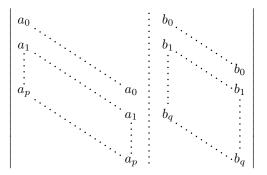

#### An example for a linear system:

\$\begin{pNiceArray}{\*6c|c}[nullify-dots,last-col,code-for-last-col=\scriptstyle] & \\ & 1 & 1 &\Cdots & & & 1 & & 0 1 & 0 & 1 & 0 &\Cdots & & & L\_2 \gets L\_2-L\_1 \\ & 0 & 1 &\Ddots & & \Vdots & & L\_3 \gets L\_3-L\_1 \\ *8*7. & &\Ddots & & & & \Vdots & \Vdots \\ \Vdots & & &\Ddots & & 0 & \\ & & &\Cdots & 0 & 1 & 0 0 & L\_n \gets L\_n-L\_1 \end{pNiceArray}\$

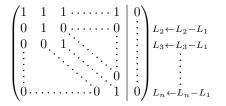

#### 18.5 Dotted lines which are no longer dotted

The option line-style controls the style of the lines drawn by \Ldots, \Cdots, etc. Thus, it's possible with these commands to draw lines which are not longer dotted (TikZ should be loaded).

```
\NiceMatrixOptions{code-for-first-row = \scriptstyle,code-for-first-col = \scriptstyle }
\setcounter{MaxMatrixCols}{12}
\newcommand{\blue}{\color{blue}}
\[\begin{pNiceMatrix}[last-row,last-col,nullify-dots,xdots/line-style={dashed,blue}]
1& & & \Vdots & & & & \Vdots \\
& \Ddots[line-style=standard] \\
& & 1 \\
\Cdots & & & \blue 0 & \Cdots & & & \blue 1 & & & \Cdots & \blue \leftarrow i \\
& & & & 1 \\
& & & \Vdots & & \Ddots[line-style=standard] & & \Vdots \\
& & & & & & & 1 \\
\Cdots & & & \blue 1 & \Cdots & & \Cdots & \blue 0 & & & \Cdots & \blue \leftarrow j \\
& & & & & & & & & 1 \\
& & & & & & & \Ddots[line-style=standard] \\
& & & \Vdots & & & & \Vdots & & & 1 \\
& & & \blue \overset{\uparrow}{i} & & & & \blue \overset{\uparrow}{j} \\
\end{pNiceMatrix}\]
```

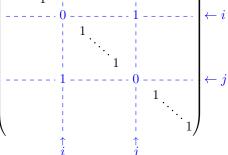

In fact, it's even possible to draw solid lines with the commands \Cdots, \Vdots, etc.<sup>81</sup>

 $<sup>^{81}</sup>$ In this document, the TikZ library arrows.meta has been loaded, which impacts the shape of the arrow tips.

```
\NiceMatrixOptions{xdots={horizontal-labels,line-style = <->}}
$\begin{pNiceArray}{ccc|cc}[first-row,last-col,margin]
\Hdotsfor{3}^{3} & \Hdotsfor{2}^{2} \\
2 & 1 & 1 & 1 & 1 & 1 & \Vdotsfor{3}^{3}\\
1 & 1 & 1 & 1 & 1 \\
1 & 1 & 1 & 1 & 1 \\
1 & 1 & 1 & 1 & 1 \\
Hline
1 & 1 & 1 & 1 & 1 & \Vdotsfor{2}^{2}\\
1 & 1 & 1 & 1 & 1 \\
end{pNiceArray}$
```

|   | $\leftarrow$ | 3 | $\rightarrow$ | $\leftarrow$ | $\xrightarrow{2}$ |       |              |
|---|--------------|---|---------------|--------------|-------------------|-------|--------------|
| 1 | 2            | 1 | 1<br>1        | 1            | 1                 | ) ^   | $\uparrow$   |
|   | 1            | 1 | 1             | 1            | 1                 |       | 3            |
|   | 1            | 1 | 1             | 1            | 1                 |       |              |
|   | 1            | 1 | 1<br>1        | 1            | 1                 | -   - | $\mathbf{h}$ |
|   | 1            | 1 | 1             | 1            | 1                 | ).    | 2            |

If you want the label on the line, you should use the special token ":":

```
\NiceMatrixOptions{xdots={horizontal-labels,line-style = <->}}
$\begin{pNiceArray}{ccc|cc}[first-row,last-col,margin]
\Hdotsfor{3}:{3} & \Hdotsfor{2}:{2} \\
2 & 1 & 1 & 1 & 1 & 1 & \Vdotsfor{3}:{3}\\
1 & 1 & 1 & 1 & 1 \\
1 & 1 & 1 & 1 & 1 \\
1 & 1 & 1 & 1 & 1 \\
Hline
1 & 1 & 1 & 1 & 1 & \Vdotsfor{2}:{2}\\
1 & 1 & 1 & 1 & 1 \\
end{pNiceArray}$
```

|   | $\leftarrow$ | -3- | $\rightarrow$ | $\leftarrow$ | $2 \rightarrow$ |            |
|---|--------------|-----|---------------|--------------|-----------------|------------|
| 1 | 2            | 1   | 1             | $ \dot{1}$   | 1               | $\uparrow$ |
|   | 1            | 1   | 1             | 1            | 1               | 3          |
|   | 1            | 1   | 1             | 1            | 1               | ↓↓         |
|   | 1            | 1   | 1             | 1            | 1               | -  ↑       |
|   | 1            | 1   | 1             | 1            | 1               | ]↓         |

#### 18.6 Dashed rules

In the following example, we use the command \Block to draw dashed rules. For that example, TikZ should be loaded (by \usepackage{tikz}).

| /1                                         | 2           | $\begin{array}{c} 0\\ 0\\ -\frac{0}{7}\end{array}$ | 0         | 0 | 0) |
|--------------------------------------------|-------------|----------------------------------------------------|-----------|---|----|
| 4                                          | 5           | 0                                                  | 0         | 0 | 0  |
| ĪŌ                                         | 0           | $\overline{7}$                                     | 1         | 0 | 0  |
| $\begin{bmatrix} 0\\0\\0\\0 \end{bmatrix}$ | $0^{+}_{+}$ | -1                                                 | 2         | 0 | 0  |
| 0                                          | 0           | 0                                                  | $\bar{0}$ | 3 | 4  |
| $\left( 0 \right)$                         | 0           | 0                                                  | 0         | 1 | 4) |

#### 18.7 Stacks of matrices

We often need to compose mathematical matrices on top on each other (for example for the resolution of linear systems).

In order to have the columns aligned one above the other, it's possible to fix a width for all the columns. That's what is done in the following example with the environment {NiceMatrixBlock} and its option auto-columns-width.

```
\begin{NiceMatrixBlock}[auto-columns-width]
\NiceMatrixOptions
 {
   light-syntax,
   last-col, code-for-last-col = \color{blue}\scriptstyle,
   vlines = 5 ,
   matrix/columns-type = r ,
   no-cell-nodes
 }
\setlength{\extrarowheight}{1mm}
\quad $\begin{pNiceMatrix}
12 -8 7 5 3 {};
3 -18 12 1 4 ;
-3 -46 29 -2 -15
                  ;
9 10 -5 4 7
\end{pNiceMatrix}$
\smallskip
\quad $\begin{pNiceMatrix}
12 -8 7 5 3;
0 64 -41 1 19 { L_2 \gets L_1-4L_2 } ;
0 -192 123 -3 -57 { L_3 \gets L_1+4L_3 } ;
0 -64 41 -1 -19 { L_4 \gets 3L_1-4L_4 } ;
\end{pNiceMatrix}$
\smallskip
\quad $\begin{pNiceMatrix}
12 - 8 7 5 3 ;
0 64 -41 1 19 ;
0 0 0 0 0 { L_3 \gets 3 L_2 + L_3 }
\end{pNiceMatrix}$
\smallskip
\quad $\begin{pNiceMatrix}
12 - 8 7 5 3 \{\};
0 64 -41 1 19
                ;
\end{pNiceMatrix}$
\end{NiceMatrixBlock}
      12
                                 3
            ^{-8}
                          5
     1
                               4
                         -2
                               -15
                           4
                   -5
            10
```

| ( | 12 | $^{-8}$ | 7   | 5  | 3)  |                              |
|---|----|---------|-----|----|-----|------------------------------|
|   | 0  | 64      | -41 | 1  | 19  | $L_2 \leftarrow L_1 - 4L_2$  |
|   | 0  | -192    | 123 | -3 | -57 | $L_3 \leftarrow L_1 + 4L_3$  |
|   | 0  | -64     | 41  | -1 | -19 | $L_4 \leftarrow 3L_1 - 4L_4$ |
| ( | 12 | -8      | 7   | 5  | 3)  |                              |
|   | 0  | 64      | -41 | 1  | 19  |                              |
|   | 0  | 0       | 0   | 0  | 0/  | $L_3 \leftarrow 3L_2 + L_3$  |
| ( | 12 | -8      | 7   | 5  | 3)  |                              |
|   | 0  | 64      | -41 | 1  | 19) |                              |

However, one can see that the last matrix is not perfectly aligned with others. That's why, in LaTeX, the parenthesis have not exactly the same width (smaller parenthesis are a bit slimer).

In order the solve that problem, it's possible to require the delimiters to be composed with the maximal width, thanks to the boolean key delimiters/max-width.

```
\begin{NiceMatrixBlock}[auto-columns-width]
\NiceMatrixOptions
{
    delimiters/max-width,
    light-syntax,
    last-col, code-for-last-col = \color{blue}\scriptstyle,
    vlines = 5 ,
    matrix/columns-type = r ,
    no-cell-nodes
    }
\setlength{\extrarowheight}{1mm}
```

\quad \$\begin{pNiceMatrix}

```
12 -8 7 5 3 {};
3 -18 12 1 4 ;
-3 -46 29 -2 -15 ;
9 10 -5 4 7
\end{pNiceMatrix}$
```

```
\end{NiceMatrixBlock}
```

| ( | 12 | -8   | 7   | 5  | 3)   |                                                                                      |
|---|----|------|-----|----|------|--------------------------------------------------------------------------------------|
|   | 3  | -18  | 12  | 1  | 4    |                                                                                      |
|   | -3 | -46  | 29  | -2 | -15  |                                                                                      |
|   | 9  | 10   | -5  | 4  | 7)   |                                                                                      |
| ( | 12 | -8   | 7   | 5  | 3    |                                                                                      |
|   | 0  | 64   | -41 | 1  | 19   | $L_2 \leftarrow L_1 - 4L_2$                                                          |
|   | 0  | -192 | 123 | -3 | -57  | $L_3 \leftarrow L_1 + 4L_3$                                                          |
|   | 0  | -64  | 41  | -1 | -19/ | $L_2 \leftarrow L_1 - 4L_2$ $L_3 \leftarrow L_1 + 4L_3$ $L_4 \leftarrow 3L_1 - 4L_4$ |
| ( | 12 | -8   | 7   | 5  | 3)   |                                                                                      |
|   | 0  | 64   | -41 | 1  | 19   |                                                                                      |
|   | 0  | 0    | 0   | 0  | 0/   | $L_3 \leftarrow 3L_2 + L_3$                                                          |
| ( | 12 | -8   | 7   | 5  | 3)   |                                                                                      |
|   | 0  | 64   | -41 | 1  | 19/  |                                                                                      |

If you wish an alignment of the different matrices without the same width for all the columns, you can construct a unique array and place the parenthesis with commands \SubMatrix in the \CodeAfter. Of course, that array can't be broken by a page break.

```
\setlength{\extrarowheight}{1mm}
\[\begin{NiceMatrix}[ r, last-col=6, code-for-last-col = \scriptstyle \color{blue} ]
12 & -8 & 7 & 5 & 3 \\
3 & -18 & 12 & 1 & 4 \\
-3 & -46 & 29 &-2 &-15 \\
         &-5 &4 & 7 \\[1mm]
9 & 10
12 & -8
         & 7 & 5 & 3 \\
0 & 64
         &-41 & 1 & 19 & L_2 \gets L_1-4L_2 \\
0 & -192 &123 &-3 &-57 & L_3 \gets L_1+4L_3 \\
0 & -64 & 41 &-1 &-19 & L_4 \gets 3L_1-4L_4 \\[1mm]
         &7 &5 & 3 \\
12 & -8
0 & 64
         &-41 &1 &19 \\
              &0 & 0 & L_3 \gets 3L_2+L_3 \\[1mm]
0 & 0
         &0
              &5 & 3 \\
12 & -8
         &7
0 & 64
         &-41 & 1 & 19 \\
\CodeAfter [sub-matrix/vlines=4]
   \mathbb{U}_{1-1}{4-5}
   \SubMatrix({5-1}{8-5})
   \SubMatrix({9-1}{11-5})
   \SubMatrix({12-1}{13-5})
\end{NiceMatrix}\]
                                                3
                          3
                              -18 12
                                          1
                                                4
                         -3
                              -46 29
                                         -2
                                             -15
                          9
                              10
                                                7
                                   -5
                                         4
                        12
                                    7
                               -8
                                          5
                                                3
                          0
                               64
                                         1
                                   -41
                                               19
                          0
                             -192
                                    123
                                         -3
                                             -57
                          0
                              -64
                                     41
                                         -1
                                             -19/L_4 \leftarrow 3L_1 - 4L_4
                         12
                                               3)
                               -8
                                    7
                                          5
                          0
                                               19
                               64 - 41
                                         1
                          0
                                0
                                      0
                                          0
                                               0/L_3 \leftarrow 3L_2 + L_3
                                                3
                         12
                                -8
                                      7
                                          5
                          0
                                64
                                          1
                                               19
                                    -41
```

In this tabular, the instructions **\SubMatrix** are executed after the composition of the tabular and, thus, the vertical rules are drawn without adding space between the columns.

In fact, it's possible, with the key vlines-in-sub-matrix, to choice a letter in the preamble of the array to specify vertical rules which will be drawn in the \SubMatrix only (by adding space between the columns).

```
\setlength{\extrarowheight}{1mm}
\[\begin{NiceArray}
    [
     vlines-in-sub-matrix=I,
     last-col,
     code-for-last-col = \scriptstyle \color{blue}
    ]
    {rrrrIr}
12 & -8 & 7 & 5 & 3 \\
3 & -18 & 12 & 1 & 4 \\
-3 & -46 & 29 & -2 & -15 \\
9 & 10 & & -5 & & 4 & 7 \\[1mm]
```

```
12 & -8 & 7 & 5 & 3 \\
0 & 64
        &-41 & 1 & 19 & L_2 \gets L_1-4L_2 \\
  & -192 &123 &-3 &-57 & L_3 \gets L_1+4L_3 \\
0
0 & -64 & 41 &-1 &-19 & L_4 \gets 3L_1-4L_4 \\[1mm]
12 & -8
         &7 &5 & 3 \\
0 & 64
         &-41 &1 &19 \\
              &0 & 0 & L_3 \gets 3L_2+L_3 \\[1mm]
0 & 0
         &0
12 & -8
             &5 & 3 \\
         &7
0 & 64
         &-41 & 1 & 19 \\
\CodeAfter
  \mathbb{U}_{1-1}{4-5}
  \SubMatrix({5-1}{8-5})
  \SubMatrix({9-1}{11-5})
  \SubMatrix({12-1}{13-5})
\end{NiceArray}\]
```

$$\begin{pmatrix} 12 & -8 & 7 & 5 & | & 3 \\ 3 & -18 & 12 & 1 & | & 4 \\ -3 & -46 & 29 & -2 & | & -15 \\ 9 & 10 & -5 & 4 & | & 7 \end{pmatrix}$$

$$\begin{pmatrix} 12 & -8 & 7 & 5 & | & 3 \\ 0 & 64 & -41 & 1 & | & 19 \\ 0 & -192 & 123 & -3 & | & -57 \\ 0 & -64 & 41 & -1 & | & -19 \end{pmatrix} _{L_4 \leftarrow 3L_1 - 4L_4}$$

$$\begin{pmatrix} 12 & -8 & 7 & 5 & | & 3 \\ 0 & 64 & -41 & 1 & | & 19 \\ 0 & 0 & 0 & 0 & | & 0 \end{pmatrix} _{L_3 \leftarrow 3L_2 + L_3}$$

$$\begin{pmatrix} 12 & -8 & 7 & 5 & | & 3 \\ 0 & 64 & -41 & 1 & | & 19 \\ 0 & 64 & -41 & 1 & | & 19 \end{pmatrix}$$

#### 18.8 How to highlight cells of a matrix

In order to highlight a cell of a matrix, it's possible to "draw" that cell with the key draw of the command  $\Block$  (this is one of the uses of a mono-cell block<sup>82</sup>).

```
$\begin{pNiceArray}{>{\strut}cccc}[margin,rules/color=blue]
\Block[draw]{}{a_{11}} & a_{12} & a_{13} & a_{14} \\
a_{21} & \Block[draw]{}{a_{22}} & a_{23} & a_{24} \\
a_{31} & a_{32} & \Block[draw]{}{a_{33}} & a_{34} \\
a_{41} & a_{42} & a_{43} & \Block[draw]{}{a_{44}} \\
\end{pNiceArray}$
```

| 1 | $a_{11}$ | $a_{12}$ | $a_{13}$ | $a_{14}$ |   |
|---|----------|----------|----------|----------|---|
| L | $a_{21}$ | $a_{22}$ | $a_{23}$ | $a_{24}$ |   |
|   | $a_{31}$ | $a_{32}$ | $a_{33}$ | $a_{34}$ |   |
| l | $a_{41}$ | $a_{42}$ | $a_{43}$ | $a_{44}$ | 7 |

We should remark that the rules we have drawn are drawn *after* the construction of the array and thus, they don't spread the cells of the array. We recall that, on the other side, the commands \hline and \Hline, the specifier "|" and the options hlines, vlines, hvlines and hvlines-except-borders spread the cells.<sup>83</sup>

 $<sup>^{82}</sup>$ We recall that, if the first mandatory argument of the command **\Block** is left empty, that means that the block is a mono-cell block

<sup>&</sup>lt;sup>83</sup>For the command  $\cline$ , see the remark p. 10.

It's possible to color a row with \rowcolor in the code-before (or with \rowcolor in the first cell of the row if the key color-inside is used-even when colortbl is not loaded).

```
\begin{pNiceArray}{>{\strut}ccc}[margin, extra-margin=2pt,color-inside]
  \rowcolor{red!15}A_{11} & A_{12} & A_{13} & A_{14} \\
  A_{21} & \rowcolor{red!15}A_{22} & A_{23} & A_{24} \\
  A_{31} & A_{32} & \rowcolor{red!15}A_{33} & A_{34} \\
  A_{41} & A_{42} & A_{43} & \rowcolor{red!15}A_{44}
\end{pNiceArray}
```

| ( | $A_{11}$ | $A_{12}$ | $A_{13}$ | $A_{14}$ |   |
|---|----------|----------|----------|----------|---|
|   | $A_{21}$ | $A_{22}$ | $A_{23}$ | $A_{24}$ |   |
|   | $A_{31}$ | $A_{32}$ | $A_{33}$ | $A_{34}$ |   |
|   | $A_{41}$ | $A_{42}$ | $A_{43}$ | $A_{44}$ | ) |

However, it's not possible to do a fine tuning. That's why we describe now a method to highlight a row of the matrix.

That example and the following ones require TikZ (by default, nicematrix only loads PGF, which is a sub-layer of TikZ) and the TikZ library fit. The following lines in the preamble of your document do the job:

```
\usepackage{tikz}
\usetikzlibrary{fit}
```

We create a rectangular TikZ node which encompasses the nodes of the second row by using the tools of the TikZ library fit. Those nodes are not available by default in the \CodeBefore (for efficiency). We have to require their creation with the key create-cell-nodes of the keyword \CodeBefore.

We consider now the following matrix. If we want to highlight each row of this matrix, we can use the previous technique three times.

```
\begin{pNiceArray}{ccc}[last-col, margin = 2pt]
\CodeBefore [create-cell-nodes]
    \begin{tikzpicture}
    \node [highlight = (1-1) (1-3)] {};
    \node [highlight = (2-1) (2-3)] {};
    \node [highlight = (3-1) (3-3)] {};
    \end{tikzpicture}
```

\Body a & a + b & a + b + c & L\_1 \\ a & a & & a + b & & L\_2 \\ a & a & & & & L\_3 \end{pNiceArray}  $\begin{pmatrix} a & a + b & a + b + c \\ a & a & & a + b \\ a & a & & a \end{pmatrix} L_1$ L<sub>2</sub>
L<sub>3</sub>

The result may seem disappointing. We can improve it by using the "medium nodes" instead of the "normal nodes".

## 18.9 Utilisation of \SubMatrix in the \CodeBefore

In the following example, we illustrate the mathematical product of two matrices. The whole figure is an environment {NiceArray} and the three pairs of parenthesis have been added with \SubMatrix in the \CodeBefore.

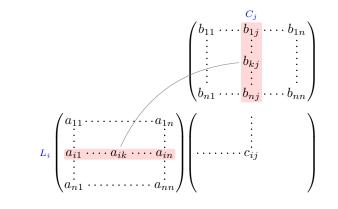

```
\mathbb{SubMatrix}({7-2}{last-6})
```

```
\SubMatrix({7-7}{last-last})
 \begin{tikzpicture}
   \node [highlight = (9-2) (9-6)] { } ;
   \node [highlight = (2-9) (6-9)] { } ;
 \end{tikzpicture}
\Body
                    82
                            &
                                   38
                                                            & \color{blue}\scriptstyle C_j \\
   &
            &
                                             &r.
                                                     &z.
                                             & b_{11} & \Cdots & b_{1j} & \Cdots & b_{1n} \\
   &
           &.
                   87.
                            &
                                   82
                   &
                                             & \Vdots &
                                                            & \Vdots &
   X.
           87.
                            &
                                    &
                                                                               & \Vdots \\
   &
           &
                   28
                           82
                                   38
                                                    &
                                                              & b_{kj} \\
                                            &z
   X.
           &
                   38
                           38
                                   38
                                            38
                                                    82
                                                             & \Vdots \\
                                             & b_{n1} & \Cdots & b_{nj} & \Cdots & b_{nn} \\[3mm]
   &
           &z
                   &z.
                           38
                                   38
   & a_{11} & \Cdots &
                          82
                                   & a_{1n} \\
   & \Vdots & &
                            82
                                   & \Vdots &
                                                     87.
                                                              & \Vdots \\
\color{blue}\scriptstyle L_i
   & a_{i1} & Cdots & a_{ik} & Cdots & a_{in} & Cdots &
                                                              & c_{ij} \\
   & \Vdots & &
                            &
                                    & \Vdots \\
   & a_{n1} & \Cdots &
                            &
                                     & a_{nn} \\
\CodeAfter
\tikz \draw [gray,shorten > = 1mm, shorten < = 1mm] (9-4.north) to [bend left] (4-9.west) ;</pre>
\end{NiceArray}\]
```

## 18.10 A triangular tabular

In the following example, we use the style PGF/TikZ nicematrix/cell-node to rotate the contents of the cells (and, then, we compensate that rotation by a rotation of the whole tabular with the command \adjustbox of the eponymous package, which must be loaded previously).

```
\pgfset
 {
   nicematrix/cell-node/.append style =
     { text/rotate = 45, minimum size = 6 mm }
 }
\setlength{\tabcolsep}{0pt}
\adjustbox{rotate = -45, set depth = 6mm + 1.414 \arrayrulewidth}
  {\begin{NiceTabular} [ hvlines, corners=SE, baseline = line-9 ] { ccccccc }
   \CodeBefore
    \chessboardcolors{red!15}{blue!15}
   \Bodv
    1 & 1 & 1 & 1 & 1 & 1 & 1 & 1 \\
    1 & 2 & 3 & 4 & 5 & 6 & 7 \\
    1 & 3 & 6 & 10 & 15 & 21 \\
    1 & 4 & 10 & 20 & 35 \\
    1 & 5 & 15 & 35 \\
    1 & 6 & 21 \\
    1 & 7 \\
    1
   \end{NiceTabular}}
```

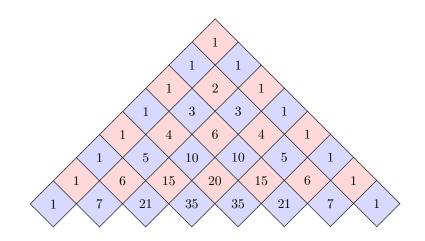

# 19 History

The successive versions of the file **nicematrix.sty** provided by TeXLive are available on the SVN server of TeXLive:

https:www.tug.org/svn/texlive/trunk/Master/texmf-dist/tex/latex/nicematrix/nicematrix.sty

## Changes between version 6.25 and 6.26

New key light-syntax-expanded.

## Changes between version 6.25 and 6.26

Special color nocolor.

## Changes between version 6.24 and 6.25

Correction of several bugs. An instruction **\rowlistcolors** in the tabular stops the effect of a previous **\rowlistcolors**.

## Changes between version 6.23 and 6.24

New command **\TikzEveryCell** available in the **\CodeAfter** and the **\CodeBefore** to apply the same TikZ instruction to all the cells and blocks of the array. New key offset in the key tikz of a command **\Block**.

## Changes between version 6.22 and 6.23

The specifier "|" in the preambles of the environments has now an optional argument. Correction of several bugs.

## Changes between version 6.21 and 6.22

Key opacity for the command **\Block**. It's now possible to put a label on a "continuous dotted line" with the specifier ":".

## Changes between version 6.20a and 6.21

Key c for the command **\tabularnote**. New commands **\rowcolors** and **\rowlistcolors** available in the array itself (previously, there were only two commands **\rowcolors** and **\rowlistcolors** available in the **\CodeBefore**.

## Changes between version 6.20 and 6.20a

The value of the key name of an environment of nicematrix is expanded (in the TeX sens). The labels of the tabular notes (created by the command \tabularnote) are now composed in an overlapping position *only* when the horizontal alignment mode of the column is c or r.

## Changes between version 6.19 and 6.20

New key xdots/horizontal-labels.

## Changes between version 6.18 and 6.19

The command **\tabularnote** now supports an optional argument (between square brackets) to change the symbol of the reference of the note.

## Changes between version 6.17 and 6.18

New key opacity in the commands to color cells, rows and columns. New key rounded-corners for a whole tabular.

## Changes between version 6.16 and 6.17

New PGF/TikZ style nicematrix/cell-node. New key pgf-node-code

## Changes between version 6.15 and 6.16

It's now possible to put any LaTeX extensible delimiter (\lgroup, \langle, etc.) in the preamble of an environment with preamble (such as {NiceArray}) by prefixing them by \left and \right. New key code for the command \SubMatrix in the \CodeAfter.

## Changes between version 6.14 and 6.15

New key transparent for the command \Block (with that key, the rules are drawn within the block).

## Changes between version 6.13 and 6.14

New keys for the command \Block for the vertical position of the content of that block.

## Changes between version 6.12 and 6.13

New environment {TabularNote} in {NiceTabular} with the same semantic as the key tabularnote (for legibility). The command \Wince news accents options (between severe brackets)

The command \Hline nows accepts options (between square brackets).

## Changes between version 6.11 and 6.12

New keys caption, short-caption and label in the environment {NiceTabular}. In {NiceTabular}, a caption specified by the key caption is wrapped to the width of the tabular. Correction of a bug: it's now possible to use \OverBrace and \UnderBrace with unicode-math (with XeLaTeX or LuaLaTeX).

## Changes between version 6.10 and 6.11

New key matrix/columns-type to specify the type of columns of the matrices. New key ccommand in custom-line and new command \cdottedline.

## Changes between version 6.9 and 6.10

New keys xdots/shorten-start and xdots/shorten-end. It's possible to use \line in the \CodeAfter between two blocks (and not only two cells).

### Changes between version 6.8 and 6.9

New keys xdots/radius and xdots/inter for customisation of the continuous dotted lines. New command \ShowCellNames available in the \CodeBefore and in the \CodeAfter.

### Changes between version 6.7 and 6.8

In the notes of a tabular (with the command **\tabularnote**), the duplicates are now detected: when several commands **\tabularnote** are used with the same argument, only one note is created at the end of the tabular (but all the labels are present, of course).

### Changes between version 6.6 and 6.7

Key color for  $\OverBrace$  and  $\UnderBrace$  in the  $\CodeAfter$  Key tikz in the key borders of a command  $\Block$ 

### Changes between version 6.5 and 6.6

Keys tikz and width in custom-line.

### Changes between versions 6.4 and 6.5

Key custom-line in \NiceMatrixOptions. Key respect-arraystretch.

### Changes between versions 6.3 and 6.4

New commands \UnderBrace and \OverBrace in the \CodeAfter. Correction of a bug of the key baseline (cf. question 623258 on TeX StackExchange). Correction of a bug with the columns V of varwidth. Correction of a bug: the use of \hdottedline and : in the preamble of the array (of another letter specified by letter-for-dotted-lines) was incompatible with the key xdots/line-style.

### Changes between versions 6.2 and 6.3

Keys nb-rows, rowcolor and bold for the command \RowStyle Key name for the command \Block. Support for the columns V of varwidth.

#### Changes between versions 6.1 and 6.2

Better compatibility with the classes revtex4-1 and revtex4-2. Key vlines-in-sub-matrix.

### Changes between versions 6.0 and 6.1

Better computation of the widths of the X columns. Key \color for the command \RowStyle.

#### Changes between versions 5.19 and 6.0

Columns X and environment {NiceTabularX}. Command \rowlistcolors available in the \CodeBefore. In columns with fixed width, the blocks are composed as paragraphs (wrapping of the lines). The key define-L-C-R has been deleted.

## Changes between versions 5.18 and 5.19

New key tikz for the command \Block.

### Changes between versions 5.17 and 5.18

New command \RowStyle

### Changes between versions 5.16 and 5.17

The key define-L-C-R (only available at load-time) now raises a (non fatal) error. Keys L, C and R for the command \Block. Key hvlines-except-borders. It's now possible to use a key 1, r or c with the command \pAutoNiceMatrix (and the similar ones).

### Changes between versions 5.15 and 5.16

It's now possible to use the cells corresponding to the contents of the nodes (of the form i-j) in the \CodeBefore when the key create-cell-nodes of that \CodeBefore is used. The medium and the large nodes are also available if the corresponding keys are used.

### Changes between versions 5.14 and 5.15

Key hvlines for the command  $\Block$ .

The commands provided by nicematrix to color cells, rows and columns don't color the cells which are in the "corners" (when the key corner is used).

It's now possible to specify delimiters for submatrices in the preamble of an environment. The version 5.15b is compatible with the version 3.0+ of siunitx (previous versions were not).

# Changes between versions 5.13 and 5.14

Nodes of the form (1.5), (2.5), (3.5), etc. Keys t and b for the command \Block. Key corners.

### Changes between versions 5.12 and 5.13

New command \arraycolor in the \CodeBefore (with its key except-corners). New key borders for the command \Block. New command \Hline (for horizontal rules not drawn in the blocks). The keys vlines and hlines takes in as value a (comma-separated) list of numbers (for the rules to draw).

### Changes between versions 5.11 and 5.12

Keywords \CodeBefore and \Body (alternative syntax to the key code-before). New key delimiters/max-width. New keys hlines, vlines and hvlines for the command \SubMatrix in the \CodeAfter. New key rounded-corners for the command \Block.

### Changes between versions 5.10 and 5.11

It's now possible, in the code-before and in the CodeAfter, to use the syntax |(i-|j) for the TikZ node at the intersection of the (potential) horizontal rule number i and the (potential) vertical rule number j.

### Changes between versions 5.9 and 5.10

New command \SubMatrix available in the \CodeAfter. It's possible to provide options (between brackets) to the keyword \CodeAfter.

### Changes between versions 5.8 and 5.9

Correction of a bug: in the previous versions, it was not possible to use the key line-style for the continuous dotted lines when the TikZ library babel was loaded. New key cell-space-limits.

### Changes between versions 5.7 and 5.8

Keys cols and restart of the command \rowcolors in the code-before. Modification of the behaviour of \\ in the columns of type p, m or b (for a behaviour similar to the environments of array). Better error messages for the command \Block.

## Changes between versions 5.6 and 5.7

New key delimiters-color Keys fill, draw and line-width for the command \Block.

### Changes between versions 5.5 and 5.6

Different behaviour for the mono-row blocks. New command \NotEmpty.

### Changes between versions 5.4 and 5.5

The user must never put **\omit** before **\CodeAfter**. Correction of a bug: the tabular notes **\tabularnotes** were not composed when present in a block (except a mono-column block).

### Changes between versions 5.3 and 5.4

Key tabularnote. Different behaviour for the mono-column blocks.

# Changes between versions 5.2 and 5.3

Keys c, r and 1 for the command \Block. It's possible to use the key draw-first with \Ddots and \Iddots to specify which dotted line will be drawn first (the other lines will be drawn parallel to that one if parallelization is activated).

### Changes between versions 5.1 and 5.2

The vertical rules specified by  $\mid$  or  $\mid$   $\mid$  in the preamble respect the blocks.

Key respect-blocks for `rowcolors (with a s) in the code-before.

The variable \g\_nicematrix\_code\_before\_tl is now public.

The key **baseline** may take in as value an expression of the form *line-i* to align the **\hline** in the row *i*.

The key hvlines-except-corners may take in as value a list of corners (eg: NW,SE).

## Changes between versions 5.0 and 5.1

The vertical rules specified by | in the preamble are not broken by \hline\hline (and other). Environment {NiceTabular\*} Command \Vdotsfor similar to \Hdotsfor The variable \g\_nicematrix\_code\_after\_tl is now public.

## Changes between versions 4.4 and 5.0

Use of the standard column types 1, c and r instead of L, C and R. It's now possible to use the command \diagbox in a \Block. Command \tabularnote

### Changes between versions 4.3 and 4.4

New key hvlines-except-corners (now deprecated).

### Changes between versions 4.2 and 4.3

The horizontal centering of the content of a **\Block** is correct even when an instruction such as **!{\qquad}** is used in the preamble of the array.

It's now possible to use the command **\Block** in the "last row".

### Changes between versions 4.1 and 4.2

It's now possible to write \begin{pNiceMatrix}a&b\\c&d\end{pNiceMatrix}^2 with the expected result.

### Changes between versions 4.0 and 4.1

New keys cell-space-top-limit and cell-space-bottom-limit New command \diagbox The key hvline don't draw rules in the blocks (commands \Block) and in the virtual blocks corresponding to the dotted lines.

### Changes between versions 3.15 and 4.0

New environment {NiceTabular} Commands to color cells, rows and columns with a perfect result in the PDF.

### Changes between versions 3.14 and 3.15

It's possible to put labels on the dotted lines drawn by \Ldots, \Cdots, \Vdots, \Ddots, \Iddots, \Iddots, \Hdotsfor and the command \line in the code-after with the tokens \_ and ^. The option baseline is now available in all the environments of nicematrix. Before, it was available only in {NiceArray}.

New keyword **\CodeAfter** (in the environments of nicematrix).

### Changes between versions 3.13 and 3.14

Correction of a bug (question 60761504 on stackoverflow). Better error messages when the user uses & or \\ when light-syntax is in force.

### Changes between versions 3.12 and 3.13

The behaviour of the command \rotate is improved when used in the "last row".

The option dotted-lines-margin has been renamed in xdots/shorten and the options xdots/color and xdots/line-style have been added for a complete customisation of the dotted lines.

In the environments without preamble ({NiceMatrix}, {pNiceMatrix}, etc.), it's possible to use the options l (=L) or r (=R) to specify the type of the columns.

The code of nicematrix no longer uses TikZ but only PGF. By default, TikZ is not loaded by nicematrix.

#### Changes between versions 3.11 and 3.12

Command \rotate in the cells of the array.

Options vlines, hlines and hvlines.

Option baseline pour {NiceArray} (not for the other environments).

The name of the TikZ nodes created by the command  $\Block$  has changed: when the command has been issued in the cell i-j, the name is i-j-block and, if the creation of the "medium nodes" is required, a node i-j-block-medium is created.

If the user tries to use more columns than allowed by its environment, an error is raised by nicematrix (instead of a low-level error).

The package must be loaded with the option obsolete-environments if we want to use the deprecated environments.

### Changes between versions 3.10 and 3.11

Correction of a bug linked to first-row and last-row.

#### Changes between version 3.9 and 3.10

New option light-syntax (and end-of-row). New option dotted-lines-margin for fine tuning of the dotted lines.

#### Changes between version 3.8 and 3.9

New commands \NiceMatrixLastEnv and \OnlyMainNiceMatrix. New options create-medium-nodes and create-large-nodes.

#### Changes between version 3.7 and 3.8

New programmation for the command \Block when the block has only one row. With this programmation, the vertical rules drawn by the specifier "|" at the end of the block is actually drawn. In previous versions, they were not because the block of one row was constructed with \multicolumn. An error is raised when an obsolete environment is used.

#### Changes between version 3.6 and 3.7

The four "corners" of the matrix are correctly protected against the four codes: code-for-first-col, code-for-first-row and code-for-last-row. New command \pAutoNiceMatrix and its variants (suggestion of Christophe Bal).

#### Changes between version 3.5 and 3.6

LaTeX counters  ${\tt iRow}$  and  ${\tt jCol}$  available in the cells of the array.

Addition of \normalbaselines before the construction of the array: in environments like {align} of amsmath the value of \baselineskip is changed and if the options first-row and last-row were used in an environment of nicematrix, the position of the delimiters was wrong.

A warning is written in the .log file if an obsolete environment is used. There is no longer artificial errors Duplicate~name in the environments of amsmath.

# Changes between version 3.4 and 3.5

Correction on a bug on the two previous versions where the code-after was not executed.

### Changes between version 3.3 and 3.4

Following a discussion on TeX StackExchange<sup>84</sup>, optimization of TikZ externalization is disabled in the environments of nicematrix when the class standalone or the package standalone is used.

### Changes between version 3.2 and 3.3

The options first-row, last-row, first-col and last-col are now available in the environments {NiceMatrix}, {pNiceMatrix}, {bNiceMatrix}, etc. The option columns-width=auto doesn't need any more a second compilation.

# Changes between version 3.1 and 3.2 (and 3.2a)

Option small.

### Changes between version 3.0 and 3.1

Command \Block to draw block matrices.

Error message when the user gives an incorrect value for last-row.

The vertical rules in the matrices (drawn by "|") are now compatible with the color fixed by colortbl. Correction of a bug: it was not possible to use the colon ":" in the preamble of an array when pdflatex was used with french-babel (because french-babel activates the colon in the beginning of the document).

### Changes between version 2.3 and 3.0

Modification of \Hdotsfor. Now \Hdotsfor erases the \vlines (of "|") as \hdotsfor does. Composition of exterior rows and columns on the four sides of the matrix (and not only on two sides) with the options first-row, last-row, first-col and last-col.

# Changes between version 2.2.1 and 2.3

Compatibility with the column type S of siunitx. Option hlines.

# Changes between version 2.2 and 2.2.1

Improvment of the vertical dotted lines drawn by the specifier ":" in the preamble. Modification of the position of the dotted lines drawn by **\hdottedline**.

 $<sup>^{84} {\</sup>rm cf.}\ {\tt tex.stackexchange.com/questions/510841/nicematrix-and-tikz-external-optimize}$ 

### Changes between version 2.1.5 and 2.2

Possibility to draw horizontal dotted lines to separate rows with the command \hdottedline (similar to the classical command \hline and the command \hdashline of arydshln). Possibility to draw vertical dotted lines to separate columns with the specifier ":" in the preamble (similar to the classical specifier "!" and the specifier ":" of arydshln).

#### Changes between version 2.1.4 and 2.1.5

Compatibility with the classes revtex4-1 and revtex4-2. Option allow-duplicate-names.

#### Changes between version 2.1.3 and 2.1.4

Replacement of some options  $0 \{ \}$  in commands and environments defined with xparse by  $! 0 \{ \}$  (because a recent version of xparse introduced the specifier ! and modified the default behaviour of the last optional arguments).

See www.texdev.net/2018/04/21/xparse-optional-arguments-at-the-end

### Changes between version 2.1.2 and 2.1.3

When searching the end of a dotted line from a command like \Cdots issued in the "main matrix" (not in the exterior column), the cells in the exterior column are considered as outside the matrix. That means that it's possible to do the following matrix with only a \Cdots command (and a single \Vdots).

$$\begin{pmatrix} C_j \\ 0 & \vdots & 0 \\ & a \cdots & 0 \end{pmatrix} L_i$$

#### Changes between version 2.1 and 2.1.1

Small corrections: for example, the option code-for-first-row is now available in the command \NiceMatrixOptions.

Following a discussion on TeX StackExchange<sup>85</sup>, TikZ externalization is now deactivated in the environments of the package nicematrix.<sup>86</sup>

#### Changes between version 2.0 and 2.1

New implementation of the environment {pNiceArrayRC}. With this new implementation, there is no restriction on the width of the columns.

The package nicematrix no longer loads mathtools but only amsmath.

Creation of "medium nodes" and "large nodes".

#### Changes between version 1.4 and 2.0

The versions 1.0 to 1.4 of nicematrix were focused on the continuous dotted lines whereas the version 2.0 of nicematrix provides different features to improve the typesetting of mathematical matrices.

 $<sup>^{85}{</sup>m cf.}$  tex.stackexchange.com/questions/450841/tikz-externalize-and-nicematrix-package

<sup>&</sup>lt;sup>86</sup>Before this version, there was an error when using nicematrix with TikZ externalization. In any case, it's not possible to externalize the TikZ elements constructed by nicematrix because they use the options overlay and remember picture.

## Changes between version 1.3 and 1.4

The column types w and W can now be used in the environments {NiceArray}, {pNiceArrayC} and its variants with the same meaning as in the package array. New option columns-width to fix the same width for all the columns of the array.

### Changes between version 1.2 and 1.3

New environment {pNiceArrayC} and its variants. Correction of a bug in the definition of {BNiceMatrix}, {vNiceMatrix} and {VNiceMatrix} (in fact, it was a typo). Options are now available locally in {pNiceMatrix} and its variants. The names of the options are changed. The old names were names in "camel style".

## Changes between versions 1.1 and 1.2

New environment {NiceArray} with column types L, C and R.

### Changes between versions 1.0 and 1.1

The dotted lines are no longer drawn with TikZ nodes but with TikZ circles (for efficiency). Modification of the code which is now twice faster.

# Index

### Α

\arraycolor (command of \CodeBefore), 17 \arrayrulecolor, 10 \arrayrulewidth, 10 auto-columns-width (clé de {NiceMatrixBlock}), 63 (key of {NiceMatrixBlock}), 24 \AutoNiceMatrix, 48

#### в

baseline (key for an environment), 3
\BAutoNiceMatrix, 48
\bAutoNiceMatrix, 48
blkarray (package), 34
\Block, 4
Blocks in the tabulars, 4-9
\Body, see \CodeBefore
bold (key of \RowStyle), 23
booktabs (package), 10
borders (key of \Block), 5
bottomrule (subkey of "notes"), 42

### $\mathbf{C}$

Captions of the tabulars, 40 caption (key of {NiceTabular}), 40 caption-above, 40 ccommand (key of "custom-line"), 13 \Cdots, 28 \cdottedline, 15 cell-space-bottom-limit, 2, 23 cell-space-limits, 2, 23 cell-space-top-limit, 2, 23 \cellcolor command in tabular, 21 command of  $\CodeBefore$ , 17 cellspace (package), 2\chessboardcolors (commande du \CodeBefore), 17, 69 \cline (LaTeX command), 10 code (key of \SubMatrix), 37 code-after, 35 code-before key for an environment, 16 subkey of "notes", 42 code-for-first-col, 27 code-for-first-row, 27, 46, 61 code-for-last-col, 27, 46, 61 code-for-last-row, 27, 46 \CodeAfter, 35-39, 68 CodeBefore... Body, 16, 67-69color for the delimiters of the matrices, 48 key for the dotted rules, 32

key of \Block, 5 key of \OverBrace and \UnderBrace, 39 key of \RowStyle, 23 key of "custom-line", 14 color-inside, 21, 67 colortbl (package), 16 Colour of the cells, 16 of the delimiters of the matrices, 48 of the rules, 10 cols (key of \rowcolors of \CodeBefore), 18 \columncolor command in the preamble of an environment, 21command of  $\CodeBefore, 17, 58$ columns-type (key of {NiceMatrix}, etc.), 46 columns-width, 23 command (key of "custom-line"), 13 corners (key of an environment), 12, 20 Corners (rounded —) for a block, 5 for a tabular, 44 Corners (the empty —), 12, 69 create-cell-nodes (key of \CodeBefore), 52, 67, 68 create-extra-nodes, 51 create-large-nodes, 51 create-medium-nodes, 51, 68  $\crossbox$  (defined in an example), 55 custom-line, 13–16

### D

### $\mathbf{E}$

empty (key of **\TikzEveryCell**), 39 end-of-row (to be used with light-syntax), 48 enumitem (package required to use **\tabularnote**), 40, 59 enumitem-keys (subkey of "notes"), 42, 59 enumitem-keys-para (subkey of "notes"), 42 exterior-arraycolsep, 57 extra-height (key of \SubMatrix), 36 extra-left-margin, 51 extra-right-margin, 51

#### $\mathbf{F}$

fill (key of \Block), 5 first-col, 26 first-row, 26, 46 footnote (package), 40 footnote (key), 40 footnotehyper (package), 40 footnotehyper (key), 40

#### Η

\Hdotsfor, 30 \hdottedline, 15 highlight (TikZ style defined in an example), 67\Hline, 11 hlines, see Rules key for an environment, 12 key of \Block, 5 key of \SubMatrix, 37 horizontal-labels (key for the dotted rules), 32 \Hspace, 29 hvlines, see Rules key for an environment, 12 key of \Block, 5 key of  $\SubMatrix, 37$ hvlines-except-borders, 12, 59

### Ι

\Iddots, 28, 55 Incompatibilities, 57 inter (key for the dotted rules), 32 iRow (LaTeX counter), 47

#### J

jCol (LaTeX counter), 47

#### $\mathbf{L}$

label (key of {NiceTabular}), 40 label-in-list (subkey of "notes"), 42 label-in-tabular (subkey of "notes"), 42 last-col, 26, 46, 61 last-row, 26, 46 \Ldots, 28 \left : used by nicematrix for delimiters in the preambles, 34 left-margin, 51 left-shorten (key of \OverBrace and \UnderBrace), 39 left-xshift (key of \SubMatrix), 36 letter (key of "custom-line"), 13 light-syntax, 48 \line (command of \CodeAfter), 35 line-style (key for the dotted rules), 32, 61 line-width (key of \Block), 5 Lines in the tabulars, see Rules

### $\mathbf{M}$

mathdots (package), 28 max-width (subkey of "delimiters"), 64 multiplicity (key of "custom-line"), 14

### Ν

name key for an environment, 49 kev of \Block, 5 key of  $\SubMatrix$ , 54 nb-rows (key of \RowStyle), 23 {NiceArrayWithDelims}, 49 {NiceMatrixBlock}, 24, 63 \NiceMatrixOptions, 1 {NiceTabularX}, 24 no-cell-nodes, 49 nocolor, 23 Nodes of PGF/TikZ, 49-54 non empty (key of \TikzEveryCell), 39 Notes in the tabulars, 40–44, 59 \NotEmpty, 56 notes (key to customize the notes of a tabular), 59 nullify-dots, 29

### 0

\OnlyMainNiceMatrix, 49
opacity (key of \Block), 5
opacity (key of commands such as
 \rowcolor, etc.), 17
\OverBrace (command of \CodeAfter
 and \CodeBefore), 38

#### Р

para (subkey of "notes"), 42 parallelize-diags, 55 \pAutoNiceMatrix, 48 pgf-node-code, 50, 69

#### $\mathbf{R}$

radius (key for the dotted rules), 32 \rectanglecolor (in \CodeBefore), 17 renew-dots, 31 renew-matrix, 31 \resetcolorseries (command of xcolor), 20 respect-arraystretch (key of \Block), 5 respect-blocks (key of **\rowcolors** du \CodeBefore), 18 restart (key of \rowcolors of \CodeBefore), 18 \right : used by nicematrix for delimiters in the preambles, 34 right-margin, 51 right-shorten (key of \OverBrace and  $\UnderBrace), 39$ right-xshift (key of \SubMatrix), 36 \rotate, 21, 23, 46 rounded-corners key of \Block, 5 key of {NiceTabular}, 44

\rowcolor
 command in tabular, 21, 67
 command of \CodeBefore, 17, 59
rowcolor (key of \RowStyle), 23
\rowcolors (command of \CodeBefore), 17
\rowlistcolors (command of \CodeBefore), 17
\RowStyle, 23
Rules in the tabulars, 9-16
rules (key for an environment), 10, 59

### $\mathbf{S}$

S (the columns S of siunitx), 21, 45sep-color (key of "custom-line"), 14 short-caption, 40 shorten (key for the dotted rules), 32 shorten-end (key for the dotted rules), 32 shorten-start (key for the dotted rules), 32 \ShowCellNames (command of \CodeAfter and CodeBefore), 45 siunitx (package), 45 slim (key of \SubMatrix), 37 small (key for an environment), 47 {smallmatrix} (environment of amsmath), 47 standard-cline, 10 style (subkey of "notes"), 42, 59 sub-matrix (key of \CodeAfter, with subkeys), 35 \SubMatrix (command of \CodeAfter and \CodeBefore), 36, 54, 64, 68 \TikzEveryCell (command of \CodeAfter and CodeBefore), 39

#### $\mathbf{T}$

#### U

\UnderBrace (command of \CodeAfter and \CodeBefore), 38

#### $\mathbf{V}$

V (the columns V of varwidth), 25, 51 v-center (key of \Block), 8 varwidth (package), 25, 51 \VAutoNiceMatrix, 48 \vAutoNiceMatrix, 48 \Vdots, 28 \Vdotsfor, 30 vlines, *see* Rules key for an environment, 12 key of \Block, 5 key of \SubMatrix, 37 vlines-in-sub-matrix, 65

#### W

width key of {NiceTabular}, 24 subkey of "rules", 10 Width of the columns, 23-26

### $\mathbf{X}$

X (the columns X), 24 xdots (and its subkeys), 28 xshift (key of \SubMatrix), 36

#### Υ

yshift (key of \OverBrace and \UnderBrace), 39

# Contents

| 1         | The environments of this package                                                                                                    | <b>2</b>                                                            |
|-----------|----------------------------------------------------------------------------------------------------|---------------------------------------------------------------------|
| <b>2</b>  | The vertical space between the rows                                                                                                    | <b>2</b>                                                            |
| 3         | The vertical position of the arrays                                                                                                    | 3                                                                   |
| 4         | The blocks         4.1       General case                                                                                                    | 6<br>7<br>7                                                         |
| 5         | The rules         5.1       Some differences with the classical environments         5.1.1       The vertical rules         5.1.2       The command \cline         5.1       The thickness and the color of the rules         5.3       The tools of nicematrix for the rules         5.3.1       The keys hlines and vlines         5.3.2       The keys hlines and hvlines-except-borders         5.3.3       The (empty) corners         5.3.4       The command \diagbox         5.3.5       Commands for customized rules | $ \begin{array}{c} 10\\ 10\\ 11\\ 12\\ 12\\ 12\\ 13\\ \end{array} $ |
| 6         | The color of the background of the rows and columns         6.1       Use of colortbl                                                                                                    | $\begin{array}{c} 16\\ 21 \end{array}$                              |
| 7         | The command $\RowStyle$                                                                                                    | 23                                                                  |
| 8         | The width of the columns         8.1       Basic tools                                                                                                    | 24                                                                  |
| 9         | The exterior rows and columns                                                                                                    | 26                                                                  |
| 10        | <b>D The continuous dotted lines</b> 10.1       The option nullify-dots         10.2       The commands \Hdotsfor and \Vdotsfor         10.3       How to generate the continuous dotted lines transparently         10.4       The labels of the dotted lines         10.5       Customisation of the dotted lines         10.6       The dotted lines and the rules                                                                                                    | 28<br>29<br>30<br>31<br>31<br>32<br>33                              |
| 11        | Delimiters in the preamble of the environment                                                                                                    | 34                                                                  |
| 12        | 2 The \CodeAfter         12.1 The command \line in the \CodeAfter                                                                                                    | <b>35</b><br>36<br>38<br>39                                         |
| <b>13</b> | 3 Captions and notes in the tabulars                                                                                                    | 40                                                                  |

# 13 Captions and notes in the tabulars

|                | $13.1 \\ 13.2$                                                                                                    | - I · · · · · · · · · · · · · · · · · ·           | 40<br>40                                                                                                    |
|----------------|----------------------------------------------------------------------------------------------------|---------------------------------------------------|----------------------------------------------------------------------------------------------------|
|                | 13.2<br>13.3                                                                                                    |                                                   | 40                                                                                                    |
|                | 13.4                                                                                                    |                                                   | 42                                                                                                    |
|                | 13.5                                                                                                    |                                                   | 44                                                                                                    |
|                | 10.0                                                                                                    |                                                   |                                                                                                    |
| <b>14</b>      | Othe                                                                                                    | r features                                        | <b>44</b>                                                                                                    |
|                | 14.1                                                                                                    | The key rounded-corners                           | 44                                                                                                    |
|                | 14.2                                                                                                    |                                                   | 45                                                                                                    |
|                | 14.3                                                                                                    | Use of the column type S of siunitx               | 45                                                                                                    |
|                | 14.4                                                                                                    |                                                   | 46                                                                                                    |
|                | 14.5                                                                                                    |                                                   | 46                                                                                                    |
|                | 14.6                                                                                                    | · · I · · · · ·                                   | 47                                                                                                    |
|                | 14.7                                                                                                    |                                                   | 47                                                                                                    |
|                | 14.8                                                                                                    |                                                   | 48                                                                                                    |
|                | 14.9                                                                                                    |                                                   | 48                                                                                                    |
|                | 14.10                                                                                                    |                                                   | 49                                                                                                    |
|                | 14.11                                                                                                    | The command \OnlyMainNiceMatrix                   | 49                                                                                                    |
| 1 5            | TT                                                                                                    |                                                   | 40                                                                                                    |
| 15             |                                                                                                    |                                                   | <b>49</b><br>49                                                                                                    |
|                | 15.1                                                                                                    |                                                   |                                                                                                    |
|                |                                                                                                    |                                                   | 50<br>51                                                                                                    |
|                | 15.2                                                                                                    |                                                   | 51<br>51                                                                                                    |
|                | -                                                                                                    | 0                                                 | 53                                                                                                    |
|                |                                                                                                    |                                                   |                                                                                                    |
|                | 15.3<br>15.4                                                                                                    | 1                                                 |                                                                                                    |
|                | $15.3 \\ 15.4$                                                                                                    | *                                                 | 55<br>54                                                                                                    |
|                | 15.4                                                                                                    | The nodes corresponding to the command \SubMatrix |                                                                                                    |
| 16             | 15.4<br><b>API</b> :                                                                                                    | The nodes corresponding to the command \SubMatrix | 54                                                                                                    |
| 16 $17$        | 15.4<br><b>API</b> :                                                                                                    | The nodes corresponding to the command \SubMatrix | 54<br><b>54</b>                                                                                                    |
| 16<br>17       | 15.4<br><b>API</b> :<br><b>Tech</b> i                                                                                                    | The nodes corresponding to the command \SubMatrix | 54<br>54<br>55                                                                                                    |
| 16<br>17       | 15.4<br><b>API</b><br><b>Tech</b><br>17.1                                                                                                    | The nodes corresponding to the command \SubMatrix | 54<br>54<br>55<br>55                                                                                                    |
| 16<br>17       | 15.4<br>API<br>Techi<br>17.1<br>17.2                                                                                                    | The nodes corresponding to the command \SubMatrix | 54<br>54<br>55<br>55<br>56                                                                                                    |
| 16<br>17       | 15.4<br>API =<br>Techi<br>17.1<br>17.2<br>17.3<br>17.4                                                                                                    | The nodes corresponding to the command \SubMatrix | 54<br>54<br>55<br>56<br>57<br>57                                                                                                    |
| 16<br>17       | 15.4<br>API :<br>Techn<br>17.1<br>17.2<br>17.3<br>17.4<br>Exam                                                                                            | The nodes corresponding to the command \SubMatrix | <ul> <li>54</li> <li>54</li> <li>55</li> <li>56</li> <li>57</li> <li>57</li> <li>57</li> </ul>                                                                                                    |
| 16<br>17       | 15.4<br><b>API</b><br>Techn<br>17.1<br>17.2<br>17.3<br>17.4<br><b>Exam</b><br>18.1                                                                        | The nodes corresponding to the command \SubMatrix | <ul> <li>54</li> <li>54</li> <li>55</li> <li>55</li> <li>56</li> <li>57</li> <li>57</li> <li>57</li> <li>57</li> <li>57</li> </ul>                                                                         |
| 16<br>17       | 15.4<br><b>API</b><br>Techn<br>17.1<br>17.2<br>17.3<br>17.4<br><b>Exan</b><br>18.1<br>18.2                                                                | The nodes corresponding to the command \SubMatrix | <ul> <li>54</li> <li>54</li> <li>55</li> <li>55</li> <li>56</li> <li>57</li> <li>57</li> <li>57</li> <li>58</li> </ul>                                                                                     |
| 16<br>17<br>18 | 15.4<br><b>API</b><br>Techn<br>17.1<br>17.2<br>17.3<br>17.4<br><b>Exam</b><br>18.1<br>18.2<br>18.3                                                        | The nodes corresponding to the command \SubMatrix | <ul> <li>54</li> <li>54</li> <li>55</li> <li>55</li> <li>56</li> <li>57</li> <li>57</li> <li>57</li> <li>58</li> <li>59</li> </ul>                                                                         |
| 16<br>17<br>18 | 15.4<br><b>API</b><br>Techn<br>17.1<br>17.2<br>17.3<br>17.4<br><b>Exam</b><br>18.1<br>18.2<br>18.3<br>18.4                                                | The nodes corresponding to the command \SubMatrix | <ul> <li>54</li> <li>54</li> <li>55</li> <li>55</li> <li>56</li> <li>57</li> <li>57</li> <li>57</li> <li>58</li> <li>59</li> <li>60</li> </ul>                                                             |
| 16<br>17<br>18 | 15.4<br><b>API</b><br>17.1<br>17.2<br>17.3<br>17.4<br><b>Exam</b><br>18.1<br>18.2<br>18.3<br>18.4<br>18.5                                                 | The nodes corresponding to the command \SubMatrix | <ul> <li>54</li> <li>54</li> <li>55</li> <li>56</li> <li>57</li> <li>57</li> <li>57</li> <li>57</li> <li>57</li> <li>57</li> <li>58</li> <li>59</li> <li>60</li> <li>61</li> </ul>                         |
| 16<br>17<br>18 | 15.4<br><b>API</b><br><b>Techn</b><br>17.1<br>17.2<br>17.3<br>17.4<br><b>Exam</b><br>18.1<br>18.2<br>18.3<br>18.4<br>18.5<br>18.6                         | The nodes corresponding to the command \SubMatrix | 54<br>55<br>55<br>56<br>57<br>57<br>57<br>57<br>57<br>57<br>57<br>57<br>57<br>60<br>61<br>62                                                                                                    |
| 16<br>17<br>18 | 15.4<br><b>API</b><br><b>Techn</b><br>17.1<br>17.2<br>17.3<br>17.4<br><b>Exam</b><br>18.1<br>18.2<br>18.3<br>18.4<br>18.5<br>18.6<br>18.7                 | The nodes corresponding to the command \SubMatrix | 54<br>55<br>55<br>55<br>57<br>57<br>57<br>57<br>57<br>57<br>57<br>58<br>59<br>60<br>61<br>62<br>63                                                                                                    |
| 16<br>17<br>18 | 15.4<br><b>API</b><br><b>Techn</b><br>17.1<br>17.2<br>17.3<br>17.4<br><b>Exam</b><br>18.1<br>18.2<br>18.3<br>18.4<br>18.5<br>18.6<br>18.7<br>18.8         | The nodes corresponding to the command \SubMatrix | <ul> <li>54</li> <li>54</li> <li>55</li> <li>56</li> <li>57</li> <li>57</li> <li>57</li> <li>58</li> <li>59</li> <li>60</li> <li>61</li> <li>62</li> <li>63</li> <li>66</li> </ul>                         |
| 16<br>17<br>18 | 15.4<br><b>API</b><br><b>Techn</b><br>17.1<br>17.2<br>17.3<br>17.4<br><b>Exam</b><br>18.1<br>18.2<br>18.3<br>18.4<br>18.5<br>18.6<br>18.7<br>18.8<br>18.9 | The nodes corresponding to the command \SubMatrix | <ul> <li>54</li> <li>55</li> <li>55</li> <li>56</li> <li>57</li> <li>57</li> <li>57</li> <li>57</li> <li>58</li> <li>59</li> <li>60</li> <li>61</li> <li>62</li> <li>63</li> <li>66</li> <li>68</li> </ul> |
| 16<br>17<br>18 | 15.4<br><b>API</b><br><b>Techn</b><br>17.1<br>17.2<br>17.3<br>17.4<br><b>Exam</b><br>18.1<br>18.2<br>18.3<br>18.4<br>18.5<br>18.6<br>18.7<br>18.8         | The nodes corresponding to the command \SubMatrix | <ul> <li>54</li> <li>54</li> <li>55</li> <li>56</li> <li>57</li> <li>57</li> <li>57</li> <li>58</li> <li>59</li> <li>60</li> <li>61</li> <li>62</li> <li>63</li> <li>66</li> </ul>                         |
| 16<br>17<br>18 | 15.4<br><b>API</b><br><b>Techn</b><br>17.1<br>17.2<br>17.3<br>17.4<br><b>Exam</b><br>18.1<br>18.2<br>18.3<br>18.4<br>18.5<br>18.6<br>18.7<br>18.8<br>18.9 | The nodes corresponding to the command \SubMatrix | <ul> <li>54</li> <li>55</li> <li>55</li> <li>56</li> <li>57</li> <li>57</li> <li>57</li> <li>57</li> <li>58</li> <li>59</li> <li>60</li> <li>61</li> <li>62</li> <li>63</li> <li>66</li> <li>68</li> </ul> |